# SPEED TOUCH Home/Pro CLI Reference Guide

ADSL Router Series

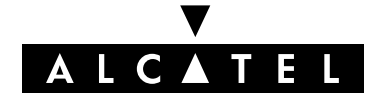

3EC 16982 AAAA TCZZA Ed. 05

#### Status Released

Change Note BD F aa 39813

**Short Title** CD-RG STHome/Pro CLI

All rights reserved. Passing on and copying of this document, use and communication of its contents not permitted without written authorization from Alcatel.

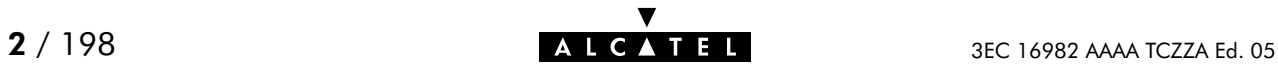

## **Contents**

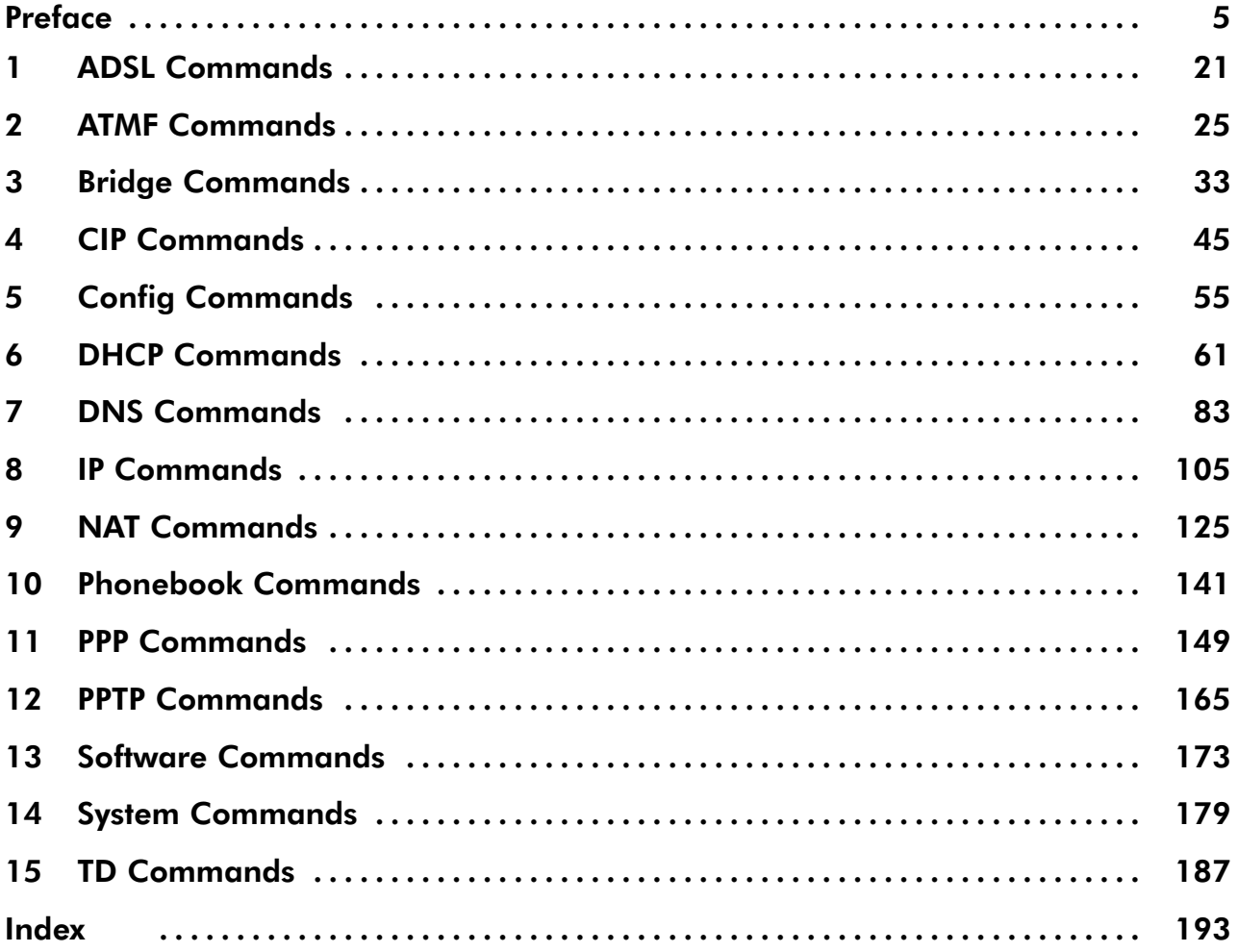

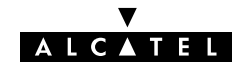

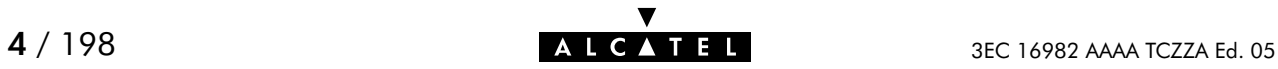

## <span id="page-4-0"></span>Preface

Welcome to the Alcatel SpeedTouch<sup>M</sup> Home/Pro Command Line Interface Reference Guide !

This Reference Guide aims to give the fastidious user a concise, practical and easy to use document for configuring the **SpeedTouch**<sup>M</sup> Home/Pro via its character based Command Line Interface.

Although the **SpeedTouch**<sup> $M$ </sup> Home/Pro Web interface is adequate enough for most users, access via the CLI may be still important for advanced and detailed configuration and troubleshooting.

This CLI Reference Guide covers the CLI commands of the following Alcatel DSL SpeedTouch products:

- Alcatel SpeedTouch  $M$  Home
- Alcatel SpeedTouch<sup>™</sup> Home ISDN
- Alcatel SpeedTouch<sup>™</sup> Pro
- Alcatel SpeedTouch<sup>™</sup> Pro ISDN

The Reference Guide consists of three main parts:

Part 1 : CLI Navigation

This part is meant to make the user familiar with the use and operation of the **SpeedTouch**  $\mathbb{M}$  **Home/Pro** CLI. Next to describing the various access methods to the CLI, this part will describe in brief some general manipulations to navigate through and to perform some operations on the CLI.

#### **Part 2 : CLI Command Description**

This part forms the main part of this Reference Guide. Here all available CLI commands of the SpeedTouch<sup> $M$ </sup> Home/Pro products are alphabetically described per group selection.

Each command is described in a systematic manner:

- -The full name of the CLI command (including the group selection)
- - A short description of the CLI command, if needed completed by a description of the possible impact on the user and/or the SpeedTouch<sup>™</sup> Home/Pro
- $\bullet$ The syntax of the command with a description of each parameter
- $\bullet$ An example to demonstrate the use of the CLI command
- $\bullet$ A list of related CLI commands.

#### Part 3 : CLI Command Index

This part allows the user to look up a command alphabetically in its incomplete form.

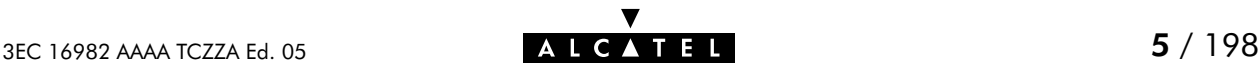

### **Trademarks**

The following trademarks are used in this document:

- -Speed Touch<sup>™</sup> is a trademark of the Alcatel Company
- $\bullet$ Netscape<sup>®</sup> and Netscape Navigator<sup>®</sup> are registered trademarks of Netscape Communications Corporation
- -Windows<sup>™</sup> and Internet Explorer<sup>™</sup> are trademarks of Microsoft Corporation
- -Apple<sup>®</sup> and Mac®OS are registered trademarks of Apple Computer Inc.
- -UNIX® is a registered trademark of UNIX System Laboratories, Inc.
- -Ethernet<sup>™</sup> is a trademark of Xerox Corporation.

Other products may be trademarks or registered trademarks of their respective manufacturers.

### **D** Updates

Due to the continuous evolution of the Alcatel DSL technology, existing products are regularly upgraded. Alcatel documentation changes accordingly.

For more information on the newest technological changes and documents, please consult the Alcatel web site at following URL:

#### **http://www.alcatel.com**

#### **http://www.alcateldsl.com**

#### **Directive**

Unless expressly and unambiguously approved by Alcatel, you may not:

- $\bullet$  disassemble, decompile, reverse engineer, trace or otherwise analyze the equipment, its content, operation, or functionality, or otherwise attempt to derive source code (or the underlying ideas, algorithms, structure or organization) from the equipment or from any other information provided by Alcatel, except to the extent that this restriction is expressly prohibited by local law;
- $\bullet$ copy, rent, loan, re-sell, sublicense, or otherwise transfer or distribute the equipment to others;
- $\bullet$ modify, adapt or create a derivative work of the equipment;
- $\bullet$  remove from any copies of the equipment any product identification, copyright or other notices;
- disseminate performance information or analysis (including, without limitation, benchmarks) from any source relating to the equipment.

Such acts not expressly approved by Alcatel will result in the loss of product warranty and will invalidate the user's authority to operate this equipment.

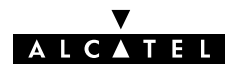

## **Alcatel** SpeedTouch™Home/Pro

## CLI Navigation

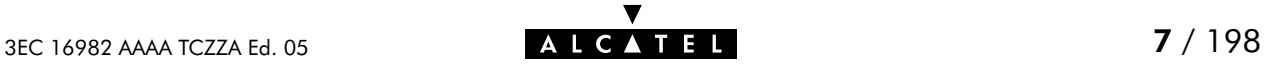

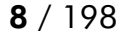

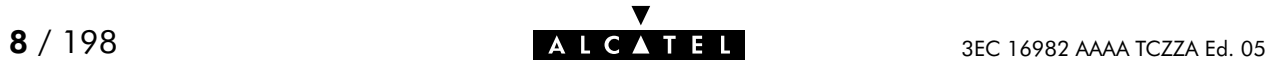

## Accessing the Command Line Interface

Users can access the Command Line Interface via:

- A Telnet session This requires that TCP/IP connectivity exists between the host from which the Telnet session is opened and the **SpeedTouch™ Home/Pro**
- The serial 'Console' interface, if equipped.

## Access via a Telnet Session or Serial Console

As soon a session to the CLI is opened, the **SpeedTouch™ Home/Pro** banner pops up, followed by the CLI prompt.

In case of a Telnet session authentication via the System password might be required before access is granted.

The following figure shows an example of the **SpeedTouch™ Home/Pro** banner after opening a Telnet session and authentication.

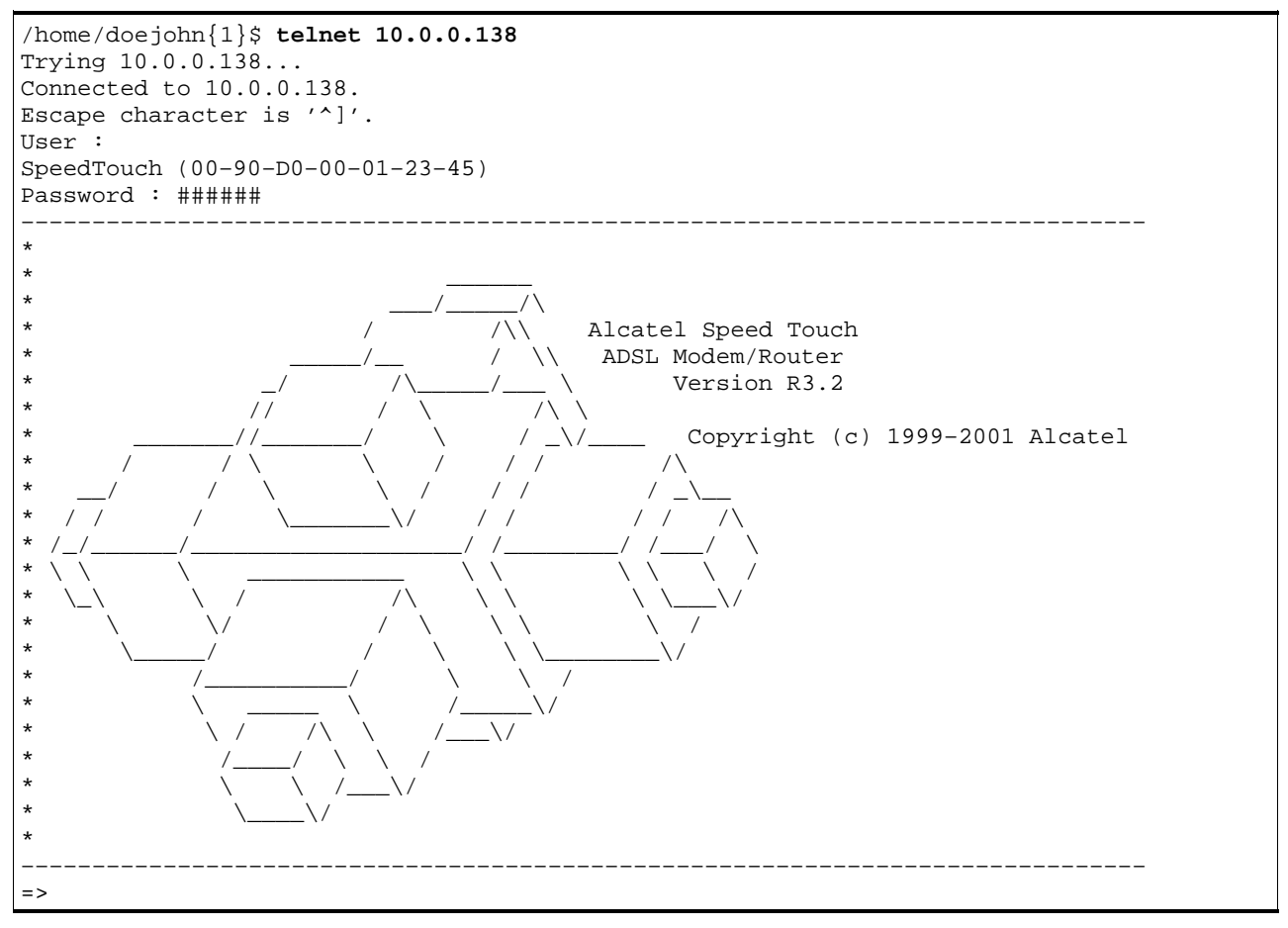

## Navigation and Manipulation

Manipulation commands are commands that manipulate operations on the command line, for example changing the command group, go to the beginning of the command line, go to the end of the command line, etc.

## Command group Navigation

From top level, you can change to a command group by executing the name of the desired command group.

To obtain a list of all available command groups, execute help from the top level.

## EXAMPLE (SpeedTouch<sup>™</sup> Home):

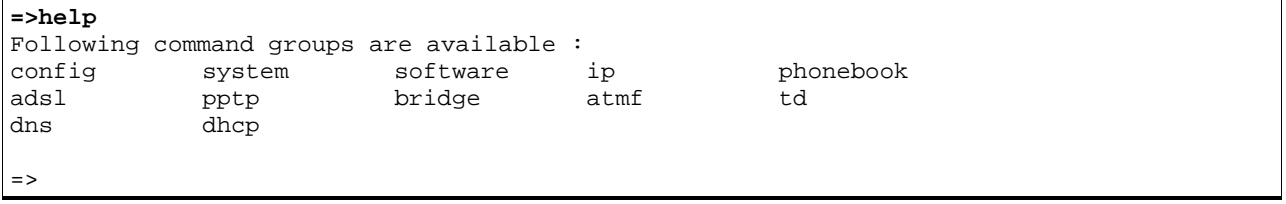

## EXAMPLE (SpeedTouch<sup>™</sup> Pro):

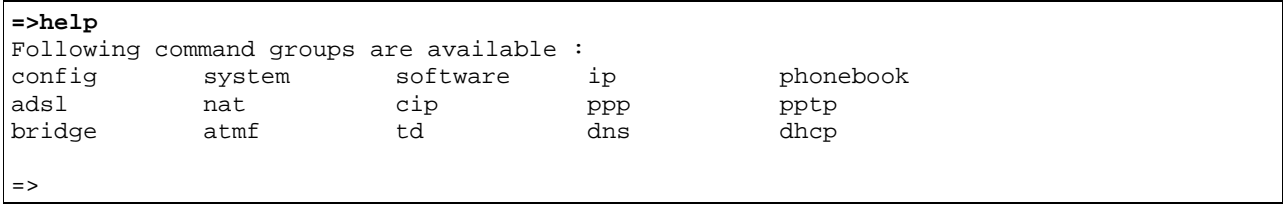

To return to top level, execute exit.

```
=>phonebook
[phonebook]=>
[phonebook]=>exit
=>
```
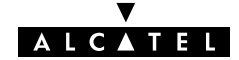

## The Help Command

Execute help from top level to list all available command groups for the SpeedTouch<sup>M</sup> Home/Pro.

EXAMPLE (SpeedTouch<sup>™</sup> Pro):

| $=$ >help                               |        |          |      |           |  |
|-----------------------------------------|--------|----------|------|-----------|--|
| Following command groups are available: |        |          |      |           |  |
| config                                  | system | software | ip   | phonebook |  |
| adsl                                    | nat    | cip      | ppp  | pptp      |  |
| bridge                                  | atmf   | td       | dns  | dhcp      |  |
| dhcp                                    | dns    | td       | atmf | mer       |  |
|                                         |        |          |      |           |  |
| $\Rightarrow$                           |        |          |      |           |  |

You can execute the **help** command from each command group selection. This results in a list of the available commands (and nested command groups, if available) in this particular command group.

EXAMPLE:

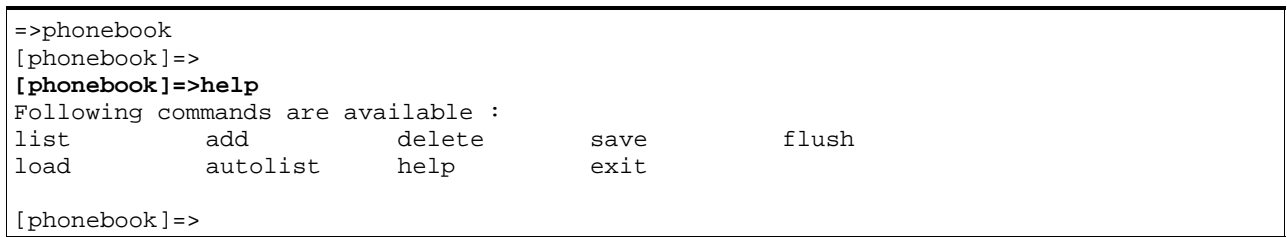

Executing e.g. help phonebook from top level gives the same result as executing help from the phonebook command group selection.

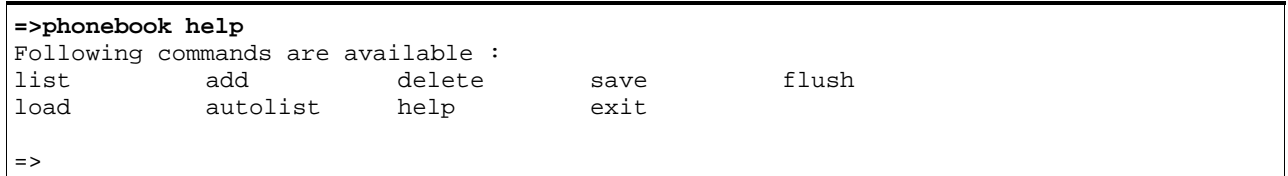

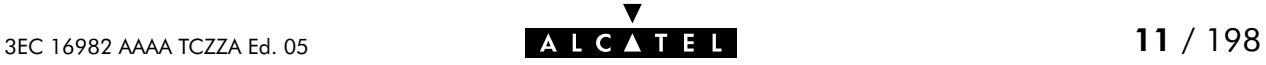

Entering help followed by a specific command, e.g. help phonebook add (starting from top level) or help add (e.g. on the phonebook command group selection) results in a description of the syntax for the command.

#### EXAMPLE:

```
=>help phonebook add
add : Adds a phonebook entry
  name=<string>
  addr=<vp*vc>
  type=<bridge|ppp|cip|pptp>
=
```
## Command Completion

The CLI features command completion, which means that when starting to enter a command it can be completed by pressing the "Tab" key.

For example, entering **a** at the firewall command group selection, followed by a "Tab" stroke results in the full **assign** command being completed. Entering **firewall a** from top level gives the same result.

For the completion to be successful, the part to be added must be unique. Completion works for the command groups, for the commands, for the options, but not for values.

EXAMPLE:

```
=>phonebook
[phonebook]=>d "Tab"
[phonebook]=>delete
```
## Going to the beginning or end of the Command Line

Go to the beginning of the Command Line by pressing " $Ctrl + A''$ ; to go to the end of the Command Line press "Ctrl+E".

In the following example, the first  $\|$  indicates the position of the cursor after pressing **"Ctrl+A"**, the second  $\parallel$  the position of the cursor after pressing **"Ctrl+E"**.

#### EXAMPLE:

 $=$ > $||$ list $||$ 

## Breaking off Commands

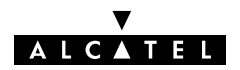

You can break off a command by pressing "Ctrl+G". This can be useful in a situation where a user is prompted to enter a value which it does not know and wants to abort the command. Instead of being prompted over and over again for the same value, this allows to break of the command. In the example below "Ctrl+G" is pressed after the third prompt 'name ='. The command is broken of and the user returns to the command line.

#### EXAMPLE:

```
[phonebook]=>add
name =
name =
_{name} = "Ctrl+G"
[phonebook]=>
```
## History of Commands

To retake previous commands press the up arrow  $\prime\prime\uparrow\prime\prime$  and come back to more recent commands with the down arrow "  $\downarrow$  ". Press "**Enter (**↵)" to select and execute the retaken command.

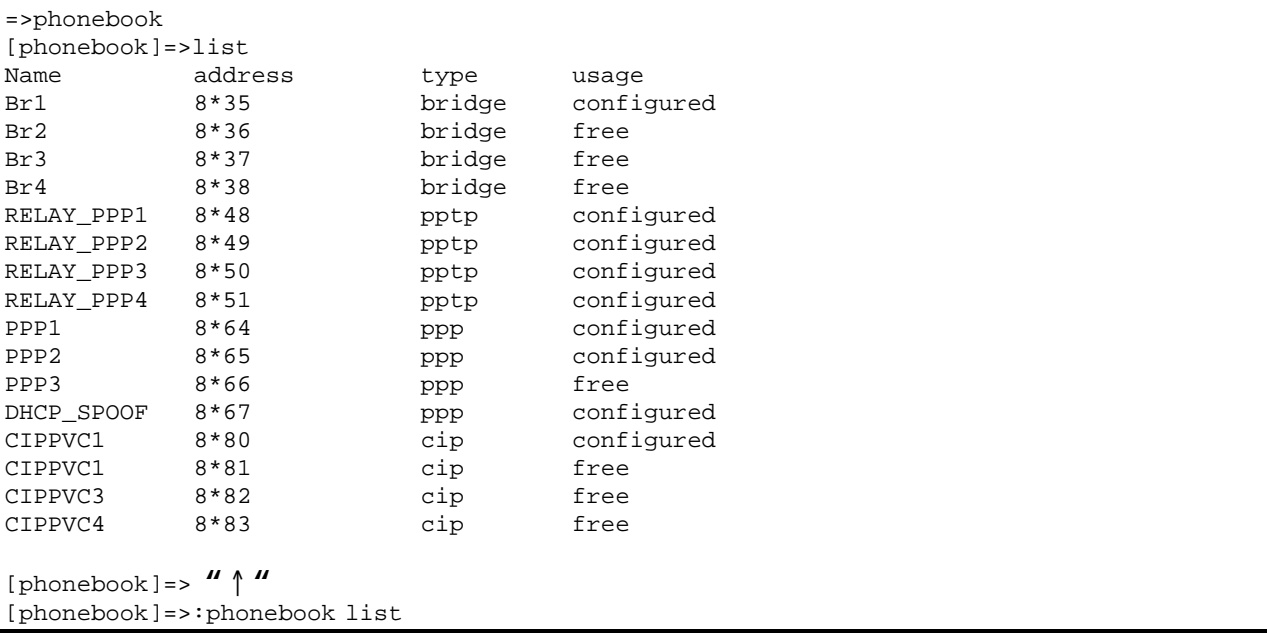

## Command Line Interface Top Level Structure

The following command groups are available:

- $\blacktriangleright$   $\blacksquare$  adsl (only applicable for the SpeedTouch  $^{\bowtie}$  Home/Pro ADSL/POTS variants)
- $\blacktriangleright$   $\blacksquare$  **atmf** (only applicable for models equipped with an ATMF-25.6Mbps port)
- **bridge**
- $\blacktriangleright$  Cip (only applicable for the SpeedTouch  $^{\tiny\textsf{m}}$  Pro)
- $\blacktriangleright$  config
- $\blacktriangleright$  dhcp
- dns
- $\mathbf{p}$  ip
- $\blacktriangleright$  nat (only applicable for the SpeedTouch  $^{\mathsf{\tiny{M}}}$  Pro)
- phonebook
- $\blacktriangleright$  ppp (only applicable for the SpeedTouch  $^{\text{m}}$  Pro)
- $\blacktriangleright$  pptp
- software
- $\blacktriangleright$  system
- **bt**

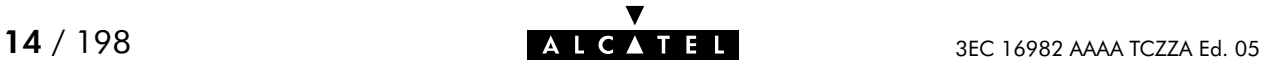

## Command Line Interface Commands

All CLI commands are commands that operate on, or configure, the SpeedTouch<sup> $M$ </sup> Home/Pro.

You can execute these commands from top level, preceded by the name of the command group from which the command should be executed (e. g. **phonebook list**).

You can also execute the commands from the command group itself, using the reduced form of the command (e.g. list at the phonebooke command group selection).

#### EXAMPLE:

```
=>phonebook autolist
8.35
8.36
=>phonebook
[phonebook]=>autolist
8.35
8.36
[firewall]=>
```
Instead of entering a completely built-up command with all its parameters, you can also enter just the command itself, without its parameters. After this you are prompted to complete the command with the required and the optional parameters. For the optional parameters you can simply press enter without giving a value.

The example below is the equivalent of 'phonebook add name=Test addr=8\*33 type=pptp'. To break of such incomplete command press " $Ctrl + G$ ".

#### EXAMPLE:

**=>phonebook add** name=Test add $r=8*33$ type=pptp =>

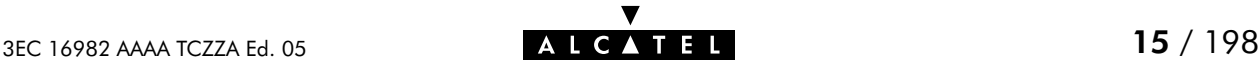

## Direct FTP Access

## The SpeedTouch<sup>™</sup> Home/Pro File System

The **SpeedTouch**<sup>M</sup> Home/Pro permanent storage, further referred to as 'file system', exists of nonvolatile memory responsible for storing, retrieving and maintaining the SpeedTouch<sup>TM</sup>Home/Pro software image(s) and configuration files.

The file system of the **SpeedTouch<sup>TM</sup>Home/Pro** is accessible via the FTP transport protocol. This allows to transfer the **SpeedTouch<sup>TM</sup>Home/Pro** software image(s) and/or configuration profile files.

Moreover, via FTP's **quote site** command you can execute CLI commands from the FTP prompt.

Proceed as indicated in the exmaple below to open an FTP session to the **SpeedTouch**™Home/Pro file system:

#### EXAMPLE:

```
/home/doejohn{1}$ftp 10.0.0.138
Connected to 10.0.0.138
220 Inactivity timer = 120 seconds. Use 'site idle <secs>' to change.
Name (10.0.0.138:doejohn):
331 SpeedTouch (00-90-D0-01-02-03) User 'doejohn' OK. Password required.
Password : ######
330 OK
ftp>
```
## SpeedTouch<sup>™</sup> Home/Pro File System Structure

The files system features a tiny multilevel directory structure with a single root node called 'root' and two leaf nodes called 'active' and 'dl'.

The 'root' contains next to the two subdirectories 'active' and 'dl' all necessary files for the SpeedTouch<sup>™</sup>Home/Pro to boot correctly.

The 'active' subdirectory always contains the software image in execution. The 'active' subdirectory may also contain one or more .ini configuration files. These files are created seperately via the CLI **save** command (per command group) or as a complete set of configuration files via the web page 'Save all' button or the CLI : config save command.

In other words, after each 'Save all', or config save call, the configuration files present in the 'active' subdirectory reflect the current configuration of the SpeedTouch™Home/Pro.

The 'dl' directory contains the dormant software image, if present.

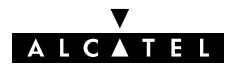

## SpeedTouch™Home/Pro File System Access Rights

Following access rights apply on the file system:

- 'root' Directory Listing of 'root' directory files (dir) 'active' Subdirectory Listing of 'active' subdirectory files (dir) FTP (m)get of (multiple) 'active' subdirectory files 'dl' Subdirectory Listing of 'dl' subdirectory files (dir) FTP (m)get of (multiple) 'dl' subdirectory files
	- FTP (m)put of (multiple) 'dl' subdirectory files
	- FTP (m)delete of (multiple) 'dl' subdirectory files..

## FTP File Transfer

To allow correct file transfers the transfer mode must be set to "binary". Moreover, it is suggested to turn on the hashing option to be able to see how the file transfer proceeds:

#### EXAMPLE:

```
/home/doejohn{1}$ftp 10.0.0.138
Connected to 10.0.0.138
220 Inactivity timer = 120 seconds. Use 'site idle <secs>' to change.
Name (10.0.0.138:doejohn):
331 SpeedTouch (00-90-D0-01-02-03) User 'doejohn' OK. Password required.
Password : ######
330 OK
ftp>
ftp>bin
200 TYPE is now 8-bit binary
ftp>
ftp>hash
200Hash mark printing on (8192 byts/hash mark).
ftp>
```
## Customization, Back-up and Restore of Configuration Files

For more information on the possibilities of the Alcatel SpeedTouch™Home/Pro, configuration files and file system, please check the Alcatel support pages at:

**http://www.alcatel.com**

**http://www.alcateldsl.com**

Or contact your local Alcatel Sales representative.

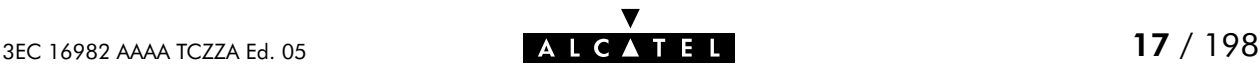

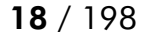

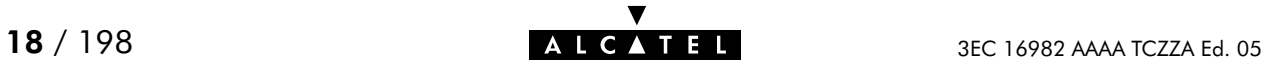

## **Alcatel** SpeedTouch™Home/Pro

## CLI Command Description

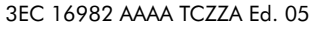

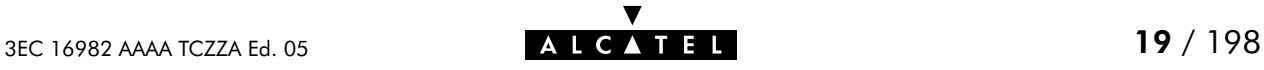

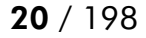

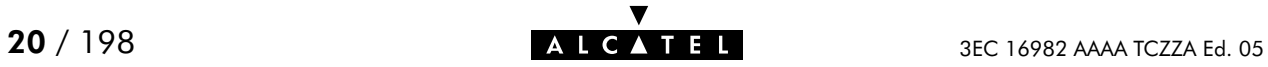

## <span id="page-20-0"></span>1 ADSL Commands

The adsl command group is only applicable to the SpeedTouch<sup>™</sup> Home/Pro ADSL/POTS variants, NOT to the SpeedTouch<sup>™</sup> Home ISDN and SpeedTouch<sup>™</sup> Pro ISDN ADSL/ISDN variants.

adsl (to access the ADSL level) adsl config adsl load adsl save

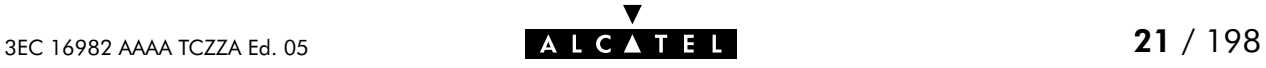

## adsl config

Show/set the ADSL/POTS configuration.

### SYNTAX:

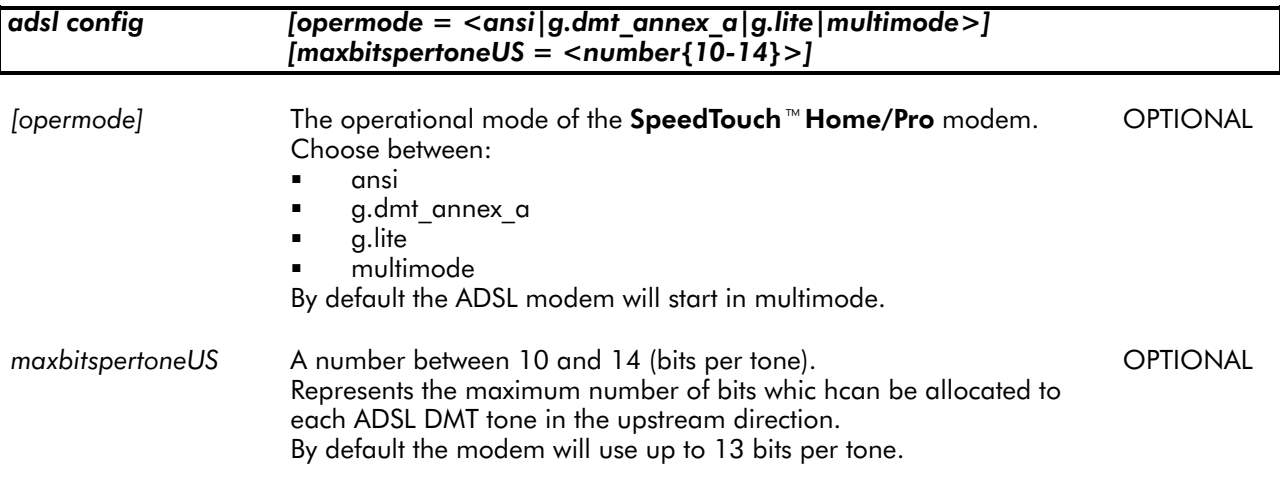

#### EXAMPLE:

=>adsl config ADSL configuration: opermode = multimode maxbitspertoneUS = 13  $=$   $>$ 

RELATED COMMANDS:

adsl load **Load saved or default ADSL configuration.**<br> **adsl save** Save current ADSL interface configuration. Save current ADSL interface configuration.

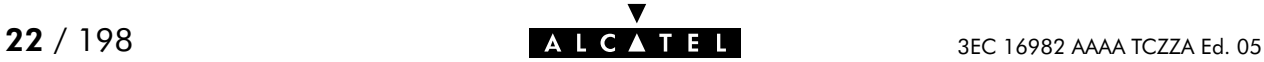

## adsl load

Load saved or default ADSL configuration.

## SYNTAX:

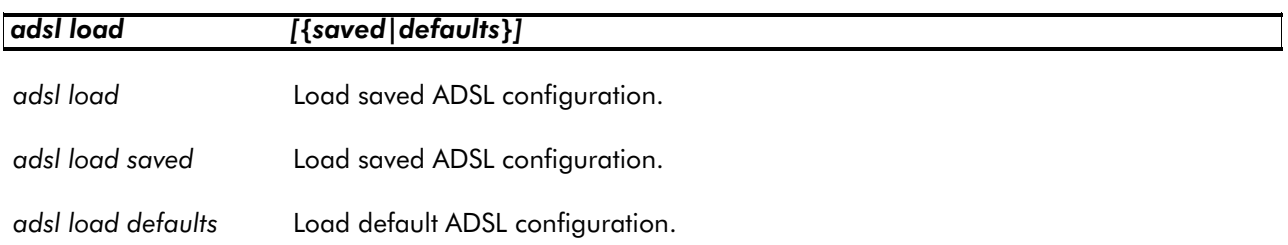

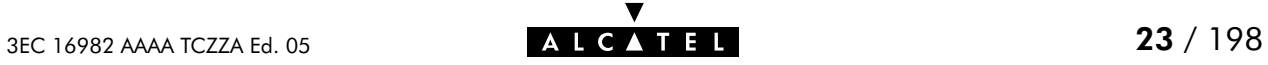

## adsl save

Save current ADSL configuration.

SYNTAX:

adsl save

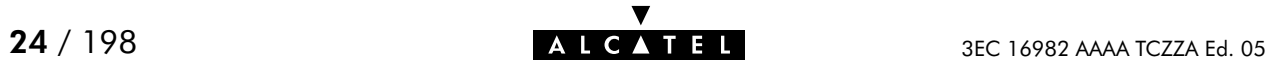

## <span id="page-24-0"></span>2 ATMF Commands

The atmf command group is only applicable to the SpeedTouch™ Home/Pro ADSL/POTS variants equipped with an ATMF-25.6Mbps port.

atmf (to access the ATMF level) atmf add atmf config atmf delete atmf flush atmf list atmf load atmf save

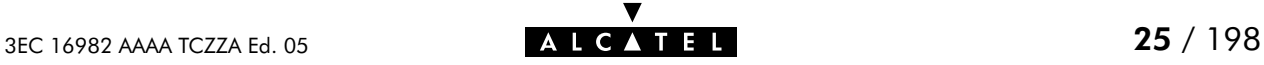

## atmf add

Add a cross-connection between the ATMF-25 interface and the WAN interface.

#### SYNTAX:

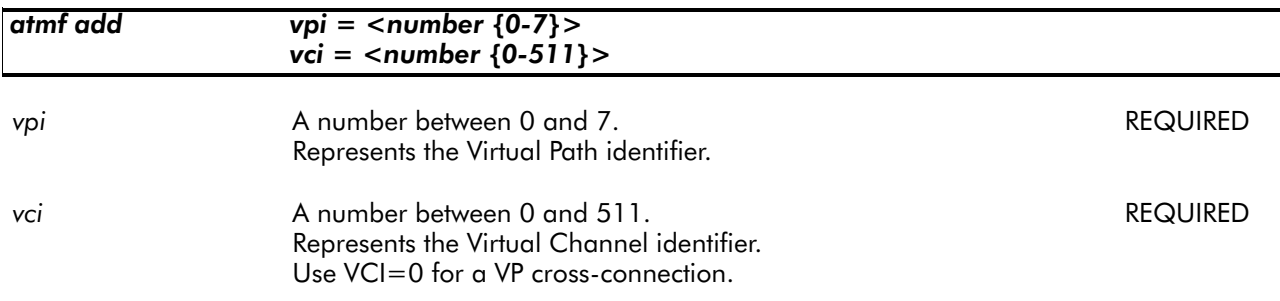

#### EXAMPLE:

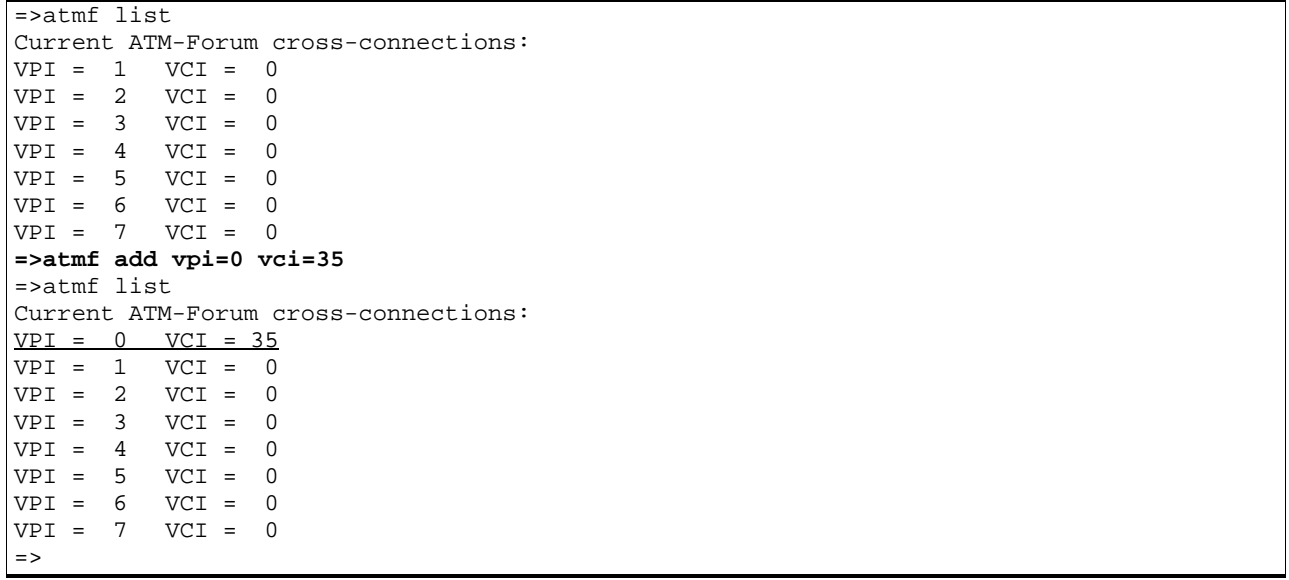

### RELATED COMMANDS:

**atmf delete** Delete a cross-connection on the ATMF-25 interface.<br> **atmf list** Show current ATMF-25 interface configuration. Show current ATMF-25 interface configuration.

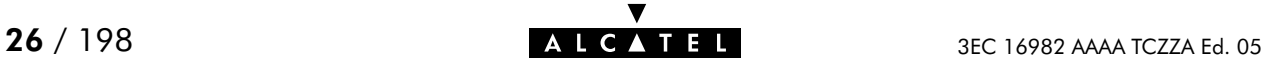

## atmf config

Show/set the ATMF-25 interface configuration.

### SYNTAX:

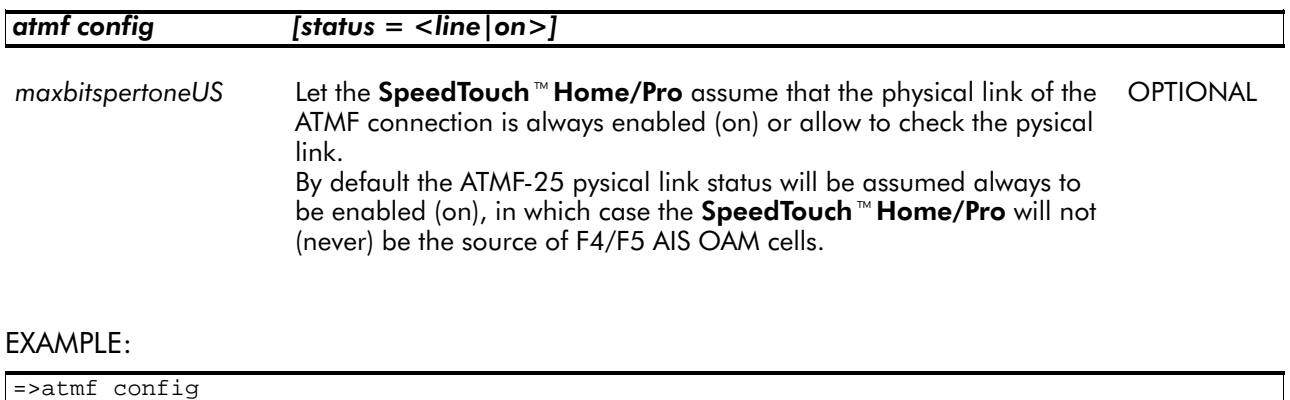

v

ATM-Forum state = ON =>

## atmf delete

Delete a cross-connection on the ATMF-25 interface.

#### SYNTAX:

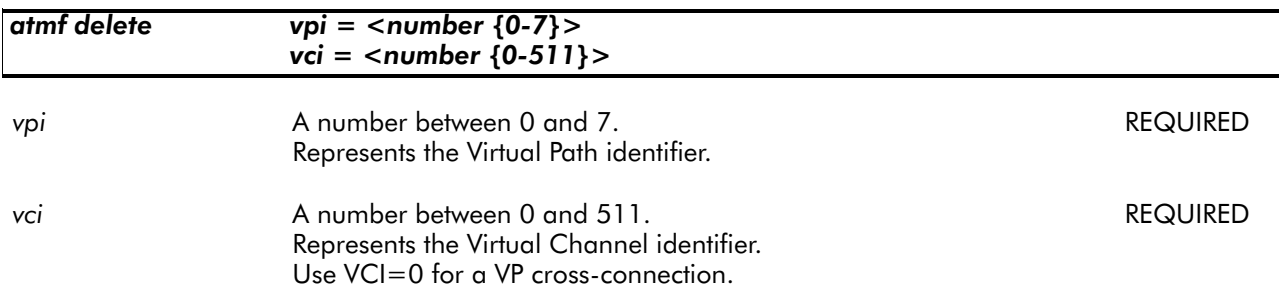

#### EXAMPLE:

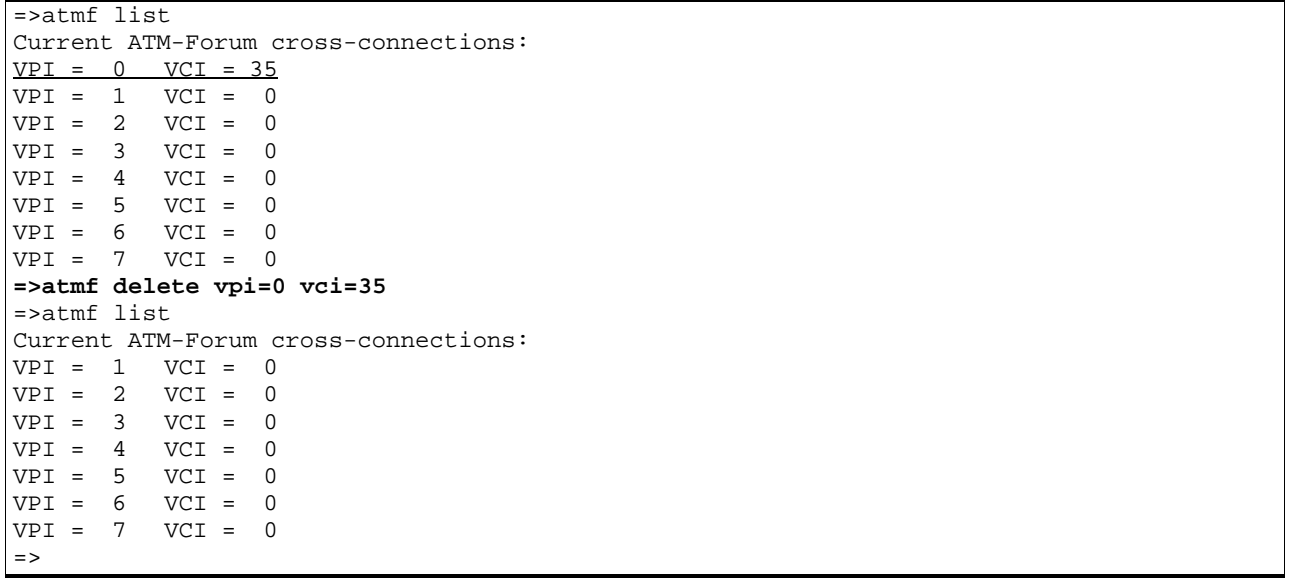

## RELATED COMMANDS:

**atmf add Add a cross-connection on the ATMF-25 interface.**<br> **atmf list** Show current ATMF-25 interface configuration. Show current ATMF-25 interface configuration.

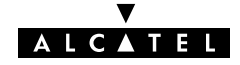

## atmf flush

Flush complete ATMF-25 interface configuration. The flush command does not impact previously saved configurations.

#### SYNTAX:

#### atmf flush

#### EXAMPLE:

=>atmf list Current ATM-Forum cross-connections:  $VPI = 1$   $VCI = 0$ VPI = 2 VCI = 0 VPI = 3 VCI = 0  $VPI = 4$   $VCI = 0$ VPI = 5 VCI = 0 VPI = 6 VCI = 0 VPI = 7 VCI = 0 **=>atmf flush** =>atmf list Current ATM-Forum cross-connections: =>

#### RELATED COMMANDS:

atmf load **Load saved or default ATMF-25 interface configuration.** atmf save **Save current ATMF-25** interface configuration.

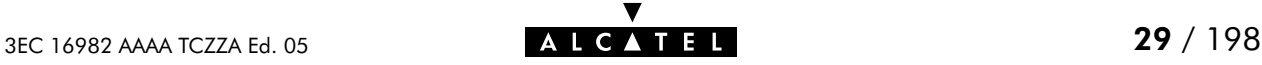

## atmf list

Show all current ATMF-25 interface cross-connections .

#### SYNTAX:

#### atmf list

#### EXAMPLE OUTPUT:

**=>atmf list** Current ATM-Forum cross-connections: VPI = 0 VCI = 35  $VPI = 1 \tVCI = 0$ VPI = 2 VCI = 0 VPI = 3 VCI = 0  $VPI = 4$   $VCI = 0$ VPI = 5 VCI = 0  $VCI = 0$  $VPI = 7$   $VCI = 0$ =>

## RELATED COMMANDS:

atmf add an ATMF-25 interface cross-connection. atmf delete **Delete** a cross-connection on the ATMF-25 interface.

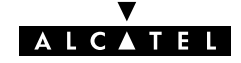

## atmf load

Load saved (or default) ATMF25 interface configuration.

## SYNTAX:

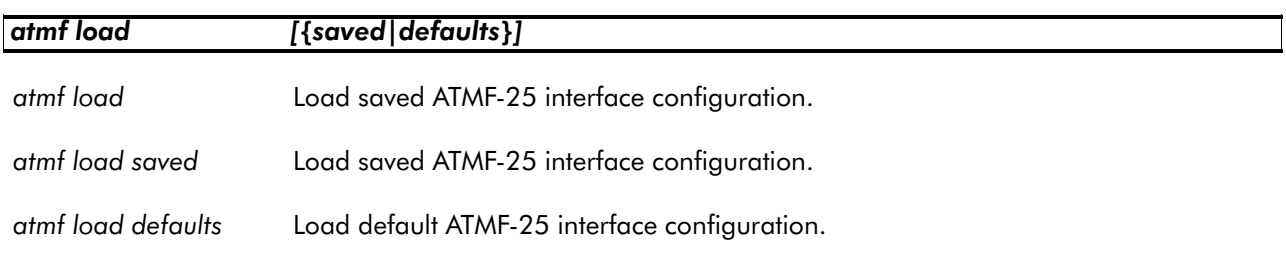

## RELATED COMMANDS:

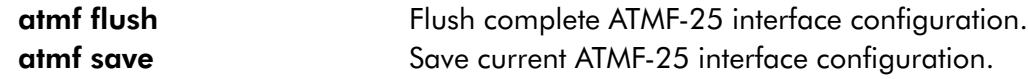

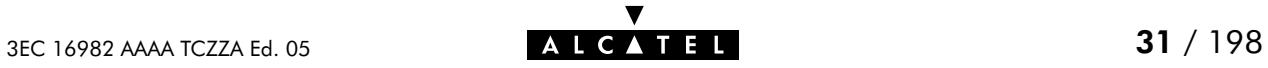

## atmf save

Save current ATMF-25 interface configuration.

SYNTAX:

atmf save

RELATED COMMANDS:

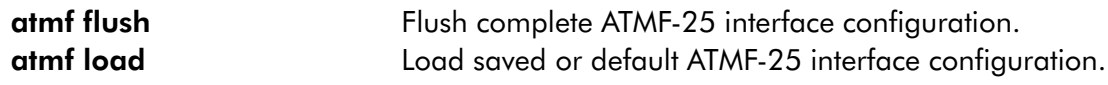

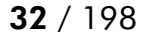

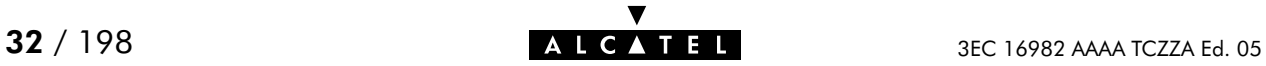

## <span id="page-32-0"></span>3 Bridge Commands

bridge (to access the Bridge level) bridge config bridge flush bridge load bridge macadd bridge macdelete bridge maclist bridge portadd bridge portconfig bridge portdelete bridge portlist bridge save

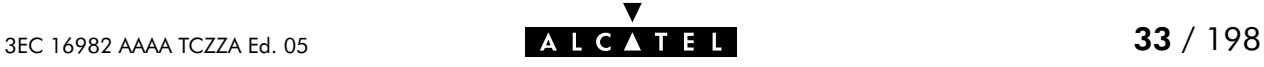

## bridge config

Show/set bridge aging policy.

#### SYNTAX:

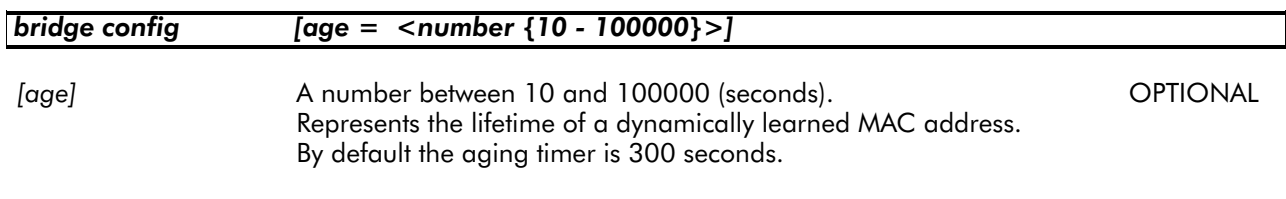

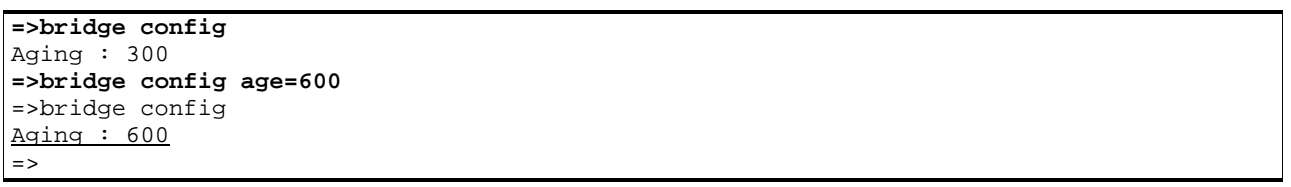

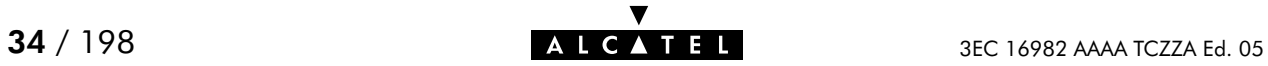

## bridge flush

Flush complete bridging configuration.

The flush command does not impact previously saved configurations.

#### SYNTAX:

## bridge flush

#### EXAMPLE:

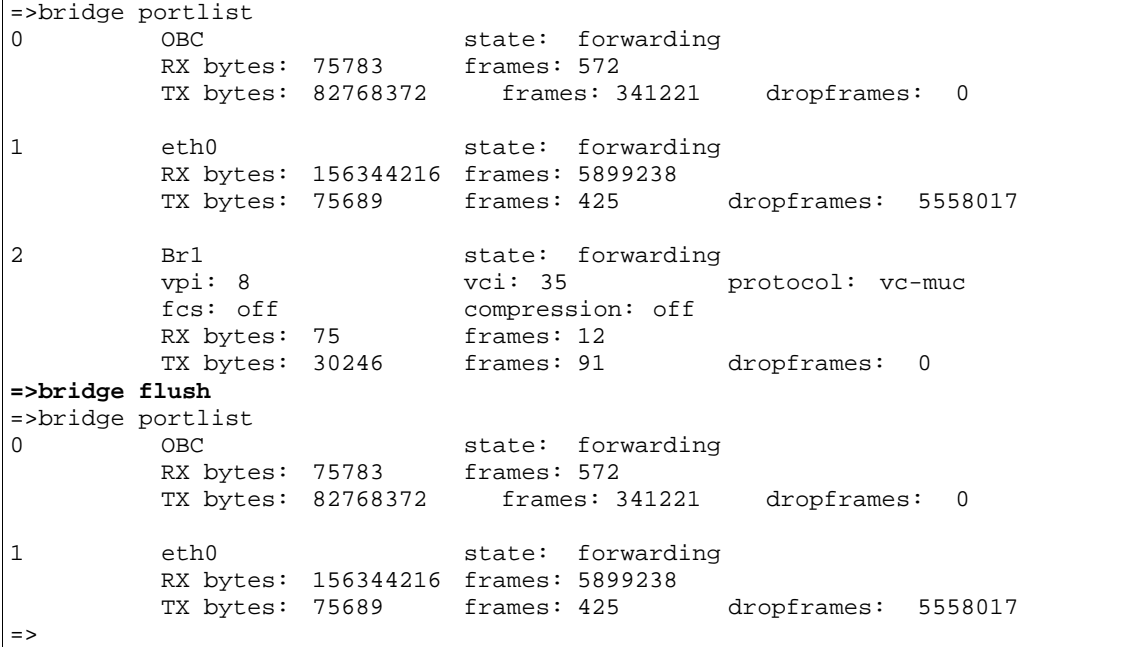

## RELATED COMMANDS:

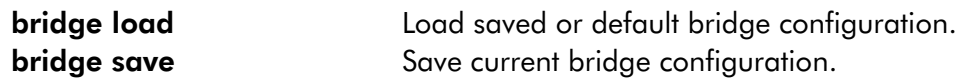

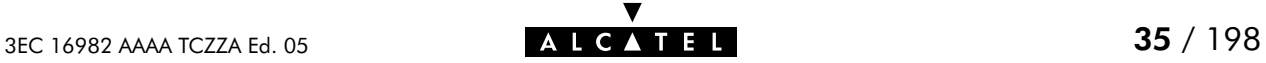

## bridge load

Load saved (or default) bridge configuration.

## SYNTAX:

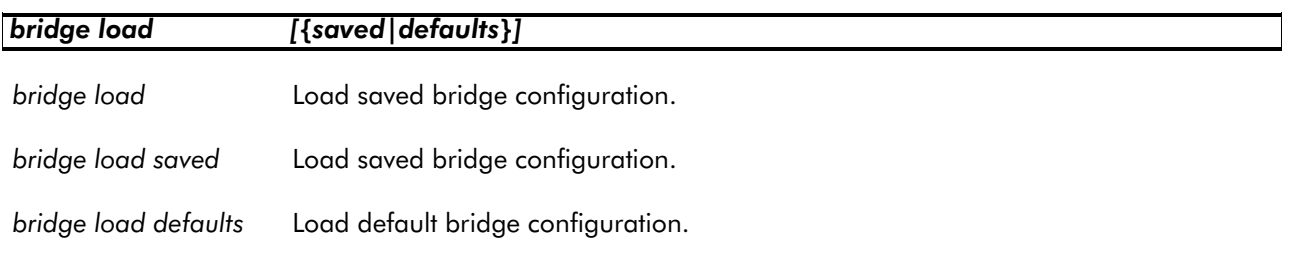

#### RELATED COMMANDS:

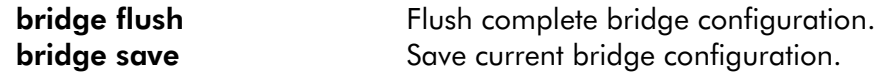

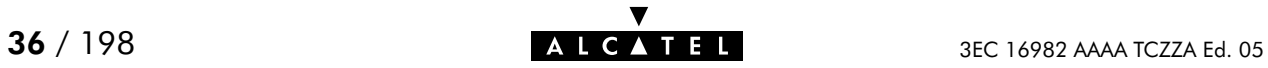
## bridge macadd

Add a static MAC address to the filtering database. Allows to manually add static addresses, which should normally be dynamically discovered by the bridge itself.

### SYNTAX:

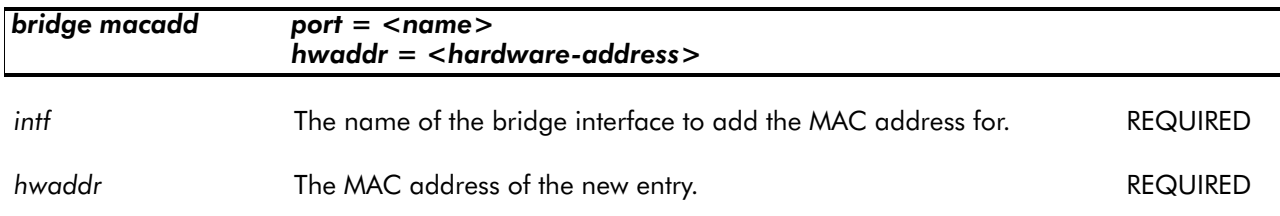

EXAMPLE:

```
=>bridge maclist
00:90:d0:01:02:03 –– static, OBC
ff:ff:ff:ff:ff:ff:ff \leftarrow static, OBC<br>01:80:c2:00:00:00 -- static, OBC
01:80:c2:00:00:00 --
01:80:c2:00:00:01 –– static, OBC
01:80:c2:00:00:10 -- static, OBC<br>00:01:42:5f:7d:81 -- dynamic, eth0,
00:01:42:5f:7d:81 –– dynamic, eth0, 597 seconds
00:50:8b:31:cc:aa –– dynamic, eth0, 513 seconds
08:00:20:c1:9a:12 –– dynamic, eth0, 600 seconds
...
=>bridge macadd port=eth0 hwaddr=00:80:9f:01:23:45
=>bridge maclist
00:90:d0:01:02:03 –– static, OBC
ff:ff:ff:ff:ff:ff –– static, OBC
01:80:c2:00:00:00 -- static, OBC<br>01:80:c2:00:00:01 -- static, OBC
01:80:c2:00:00:01 –– static, OBC
...
01:80: c2:00:00:10 -- static, OBC<br>00:80:9f:01:23:45 -- permanent, OBC
00:80:9f:01:23:45 --
00:01:42:5f:7d:81 -- dynamic, eth0, 598 seconds<br>00:50:8b:31:cc:aa -- dynamic, eth0, 379 seconds
00:50:8b:31:cc:aa --
08:00:20:c1:9a:12 –– dynamic, eth0, 600 seconds
00:08:c7:c3:5f:fc –– dynamic, eth0, 215 seconds
...
=>
```
RELATED COMMANDS:

**bridge macdelete** Delete a MAC address entry. **bridge maclist** Show current filtering database.

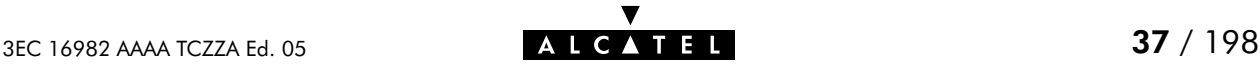

## bridge macdelete

Remove a MAC address from the filtering database.

### SYNTAX:

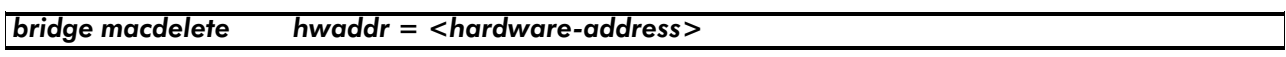

hwaddr The MAC address of the entry to delete. The REQUIRED

#### EXAMPLE:

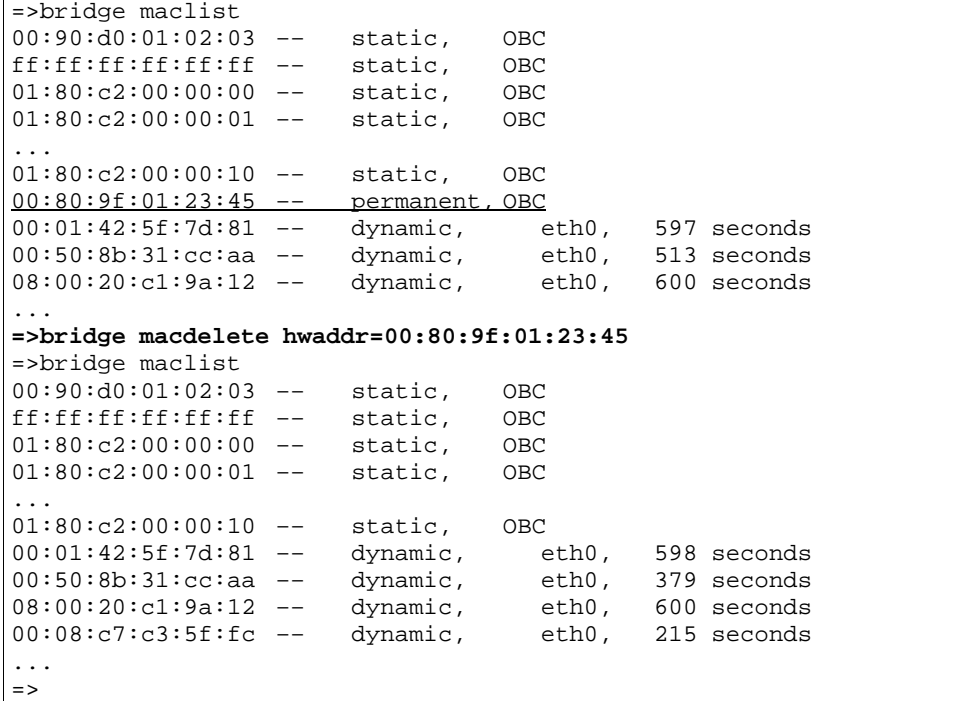

### RELATED COMMANDS:

bridge macadd Add a static MAC address entry. **bridge maclist** Show current filtering database.

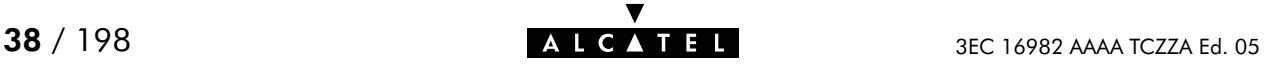

### bridge maclist

Show current MAC address filtering database.

#### SYNTAX:

bridge maclist

### EXAMPLE:

```
=>bridge maclist
00:90:d0:01:02:03 –– static, OBC
ff:ff:ff:ff:ff:ff –– static, OBC
01:80:c2:00:00:00 -- static, OBC<br>01:80:c2:00:00:01 -- static, OBC
01:80:c2:00:00:01 –– static, OBC
...
01:80:c2:00:00:10 -- static, OBC<br>00:80:9f:24:ab:cf -- static, OBC
00:80:9f:24:ab:cf --
00:01:42:5f:7d:81 -- dynamic, eth0, 598 seconds<br>00:50:8b:31:cc:aa -- dynamic, eth0, 379 seconds
00:50:8b:31:cc:aa -- \frac{d}{ynamic}, \text{eth0}, 379 \text{ seconds}<br>08:00:20:c1:9a:12 -- \frac{d}{yhamic}, \text{eth0}, 600 \text{ seconds}08:00:20:cl:9a:12 --00:08:c7:c3:5f:fc -- dynamic, \text{eth0}, 215 seconds<br>\n08:00:20:a8:f4:34 -- dynamic, \text{eth0}, 600 seconds08:00:20:a8:f4:34 --08:00:20:83:b7:26 –– dynamic, eth0, 600 seconds
00:10:83:1b:13:18 --
...
=>
```
RELATED COMMANDS:

**bridge macadd** Add a static MAC address entry. bridge macdelete Delete a MAC address entry.

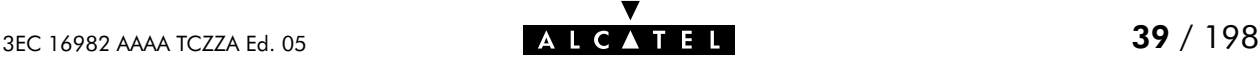

# bridge portadd

Create a bridge interface.

### SYNTAX:

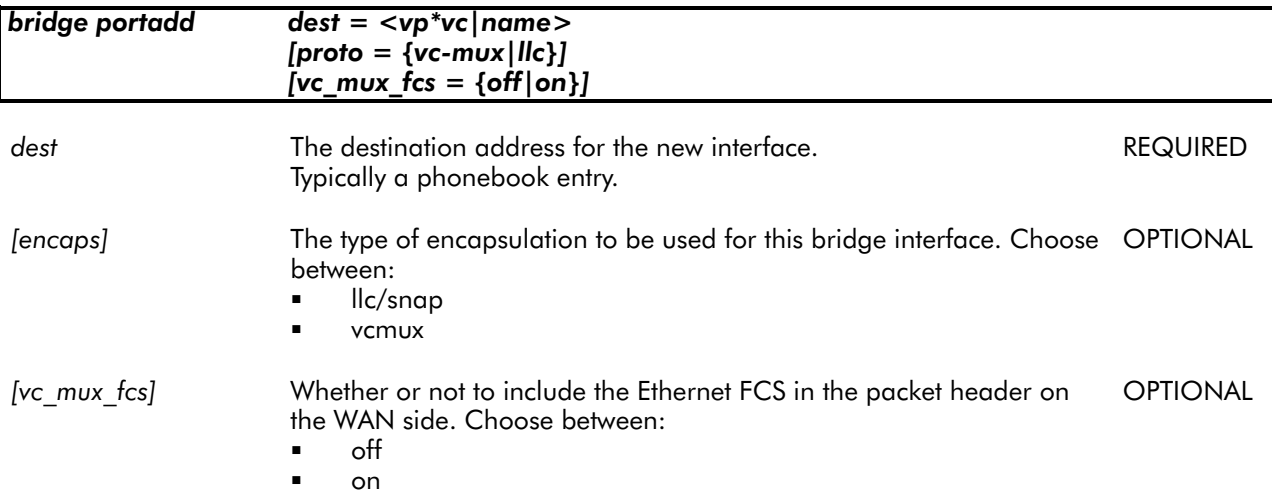

### EXAMPLE:

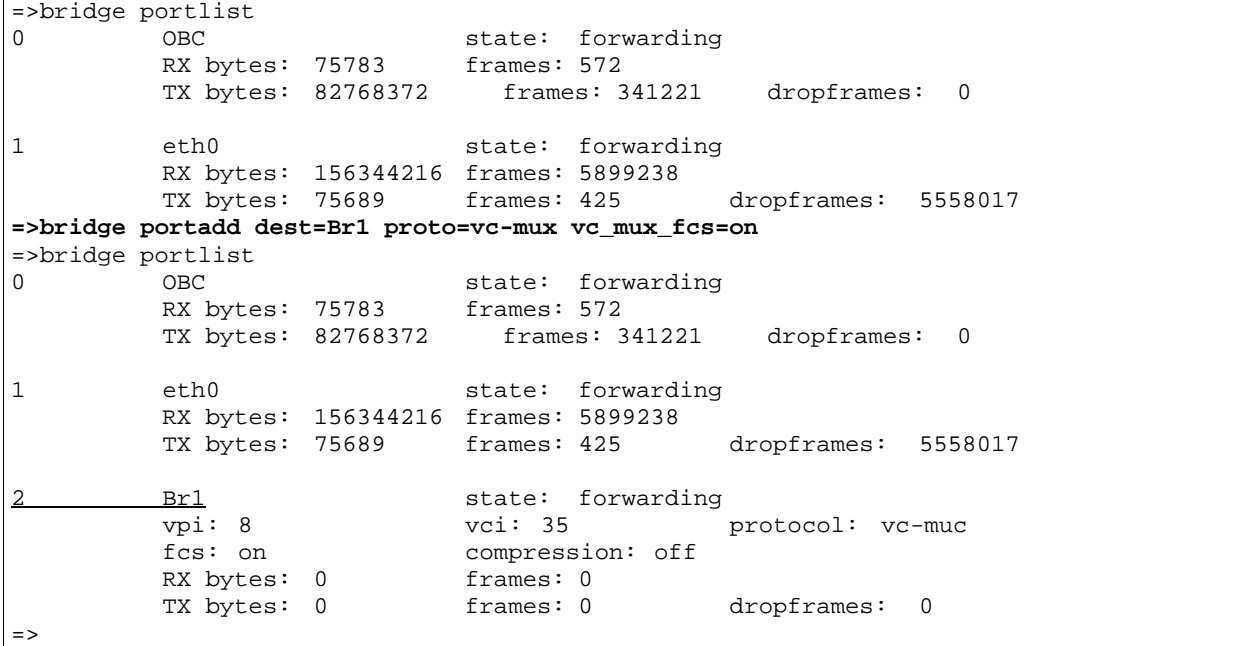

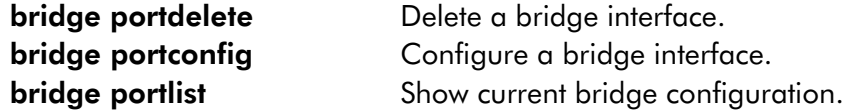

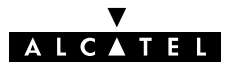

# bridge portconfig

Configure a bridge interface.

### SYNTAX:

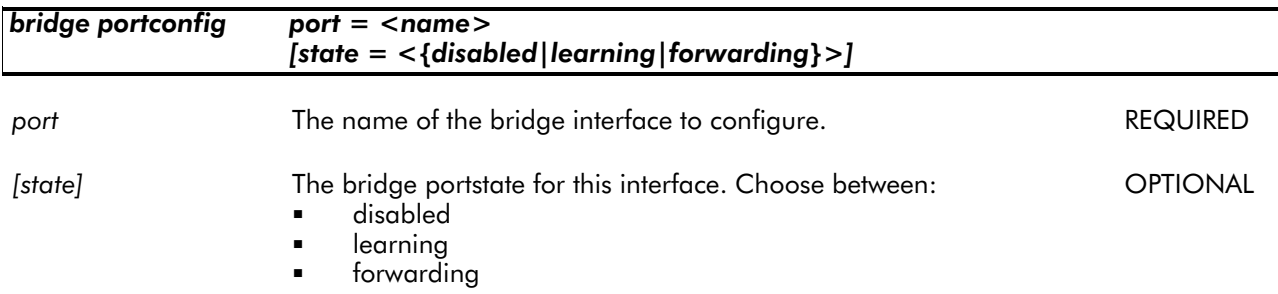

### EXAMPLE:

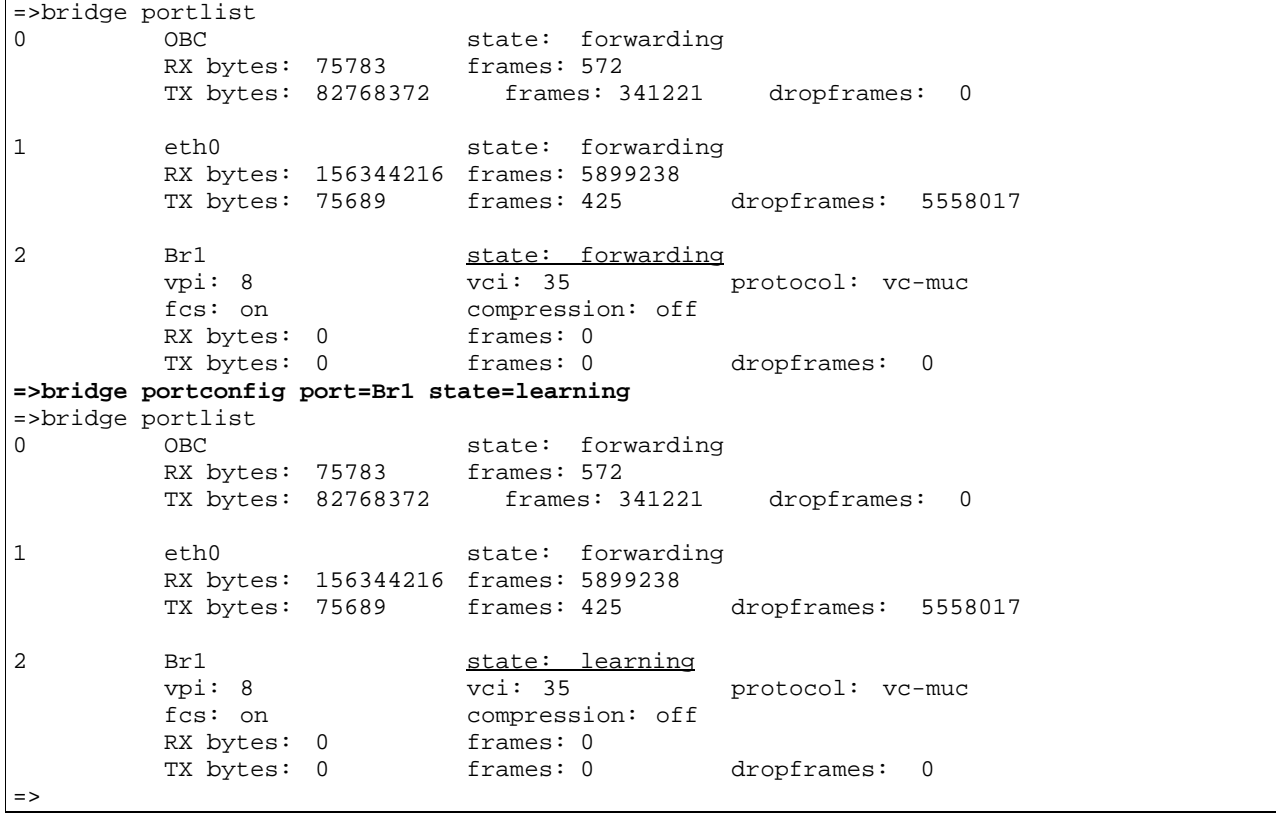

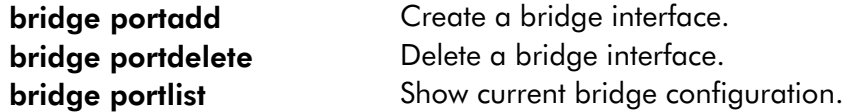

## bridge portdelete

Delete a bridge interface.

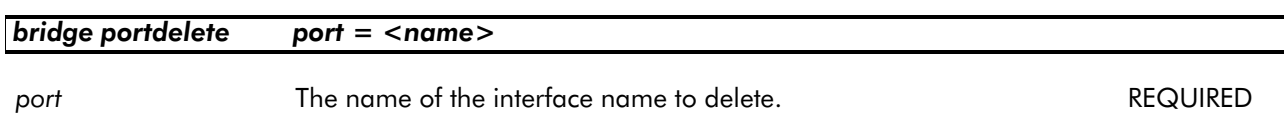

#### EXAMPLE:

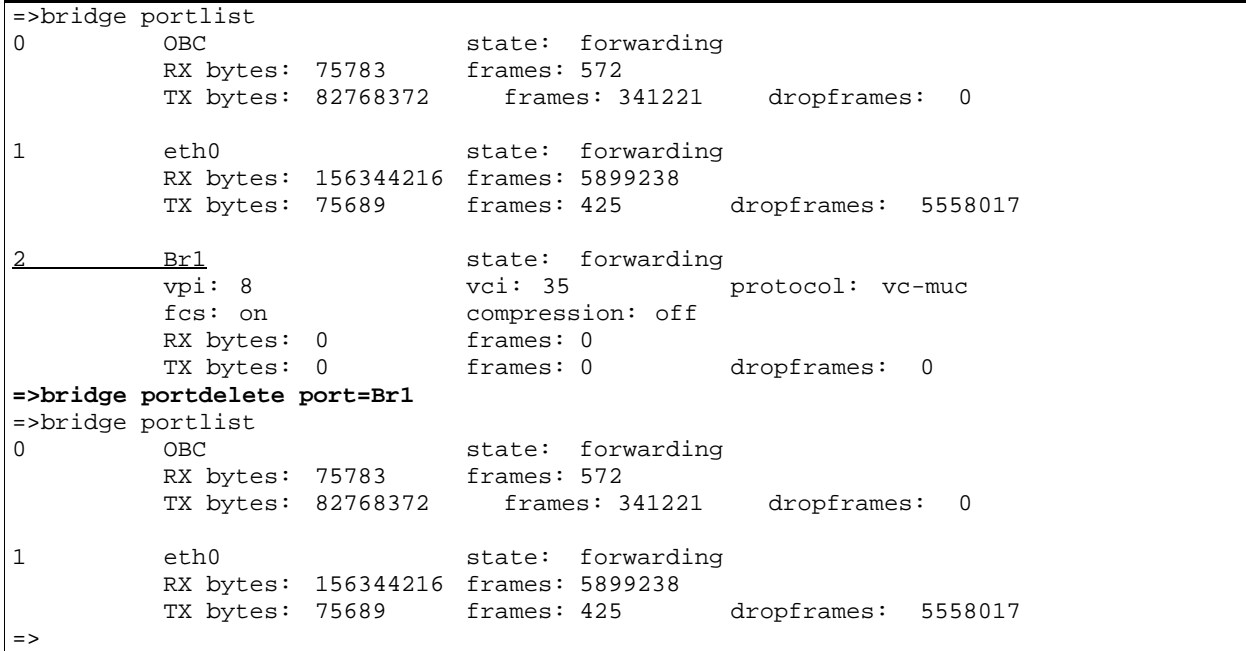

### RELATED COMMANDS:

bridge portadd Create a bridge interface. bridge portconfig Configure a bridge interface. **bridge portlist** Show current bridge configuration.

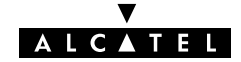

## bridge portlist

Show all current bridge interfaces.

### SYNTAX:

### bridge portlist

### EXAMPLE:

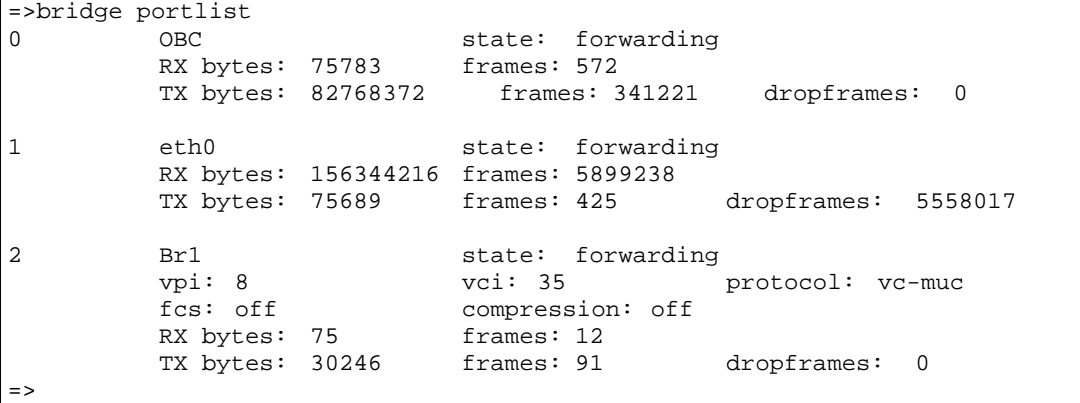

### DESCRIPTION:

'RX bytes' indicates the number of Received bytes, 'TX bytes' the number of Transmitted bytes. OBC is short for On Board Controller and indicates the physical bridge port.

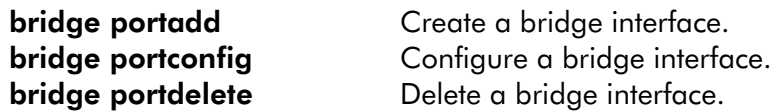

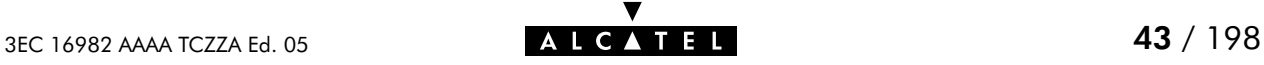

# bridge save

Save current bridge configuration.

SYNTAX:

 $\lceil$ 

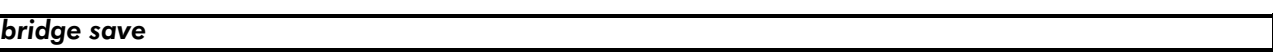

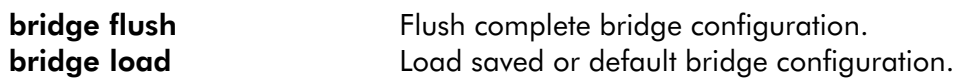

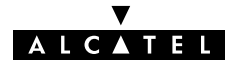

# 4 CIP Commands

The cip command group is only applicable to the **SpeedTouch**  $M$  **Pro**, NOT to the SpeedTouch<sup>™</sup> Home.

cip (to access the CIP level) cip flush cip ifadd cip ifdelete cip iflist cip load cip pvcadd cip pvcdelete cip pvclist cip save

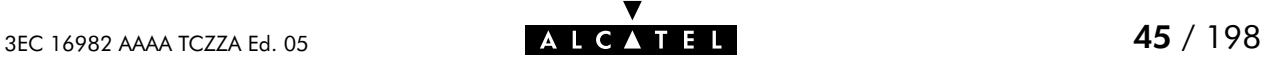

## cip flush

Flush complete CIP configuration.

The flush command does not impact previously saved configurations.

### SYNTAX:

cip flush

EXAMPLE:

```
=>cip iflist
           addr = 172.16.0.5 mask = 255.255.255.0
           hwaddr =
            inarp_reqs_in = 0 inarp_repl_in = 0 inarp_inv_in = 0
            inarp_reqs_out = 0 inarp_repl_out = 0 inarp_inv_out= 0
=>cip flush
=>cip iflist
=>
```
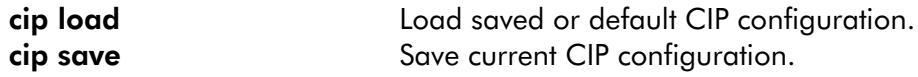

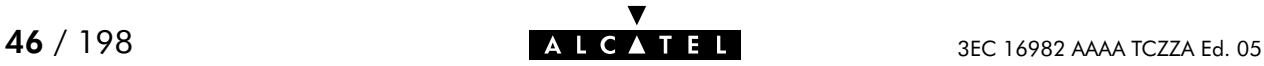

## cip ifadd

Create a CIP interface at the local side of the Logical IP Subnet (LIS).

### SYNTAX:

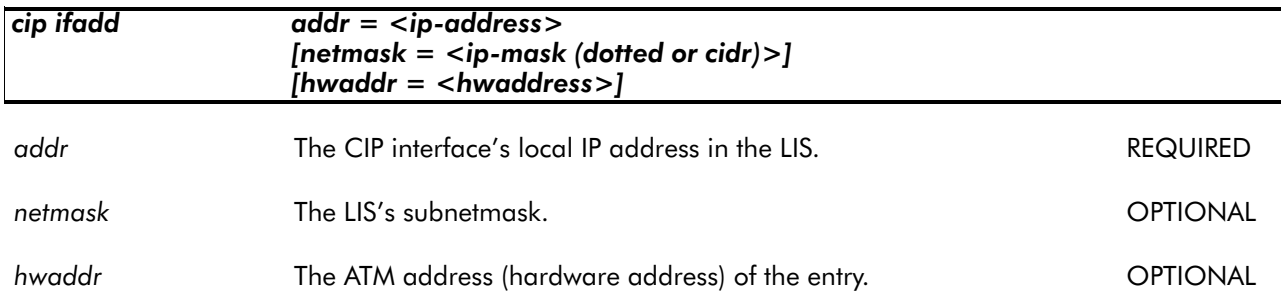

EXAMPLE:

```
=>cip iflist
cip1 addr = 172.16.0.5 mask = 255.255.255.0
           hwaddr =<br>inarp_reqs_in = 0<br>inarp_reqs_out = 0
            inarp_reqs_in = 0 inarp_repl_in = 0 inarp_inv_in = 0
            inarp_reqs_out = 0 inarp_repl_out = 0 inarp_inv_out= 0
=>cip ifadd addr=172.16.1.1 netmask=255.255.255.0
=>cip iflist
           addr = 172.16.0.5 mask = 255.255.255.0
           hwaddr =
            inarp_reqs_in = 0 inarp_repl_in = 0 inarp_inv_in = 0
            inarp_reqs_out = 0 inarp_repl_out = 0 inarp_inv_out= 0
cip0 addr = 172.16.1.1 mask = 255.255.255.0
            hwaddr =
            inarp_reqs_in = 0 inarp_repl_in = 0 inarp_inv_in = 0
            inarp_reqs_out = 0 inarp_repl_out = 0 inarp_inv_out= 0
=>
```
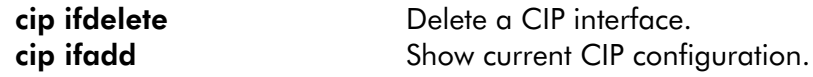

## cip ifdelete

Delete a CIP interface at the local side of the Logical IP Subnet (LIS).

### SYNTAX:

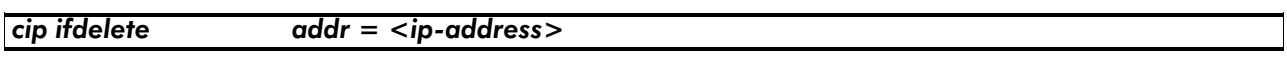

addr The CIP interface's local IP address in the LIS. REQUIRED

EXAMPLE:

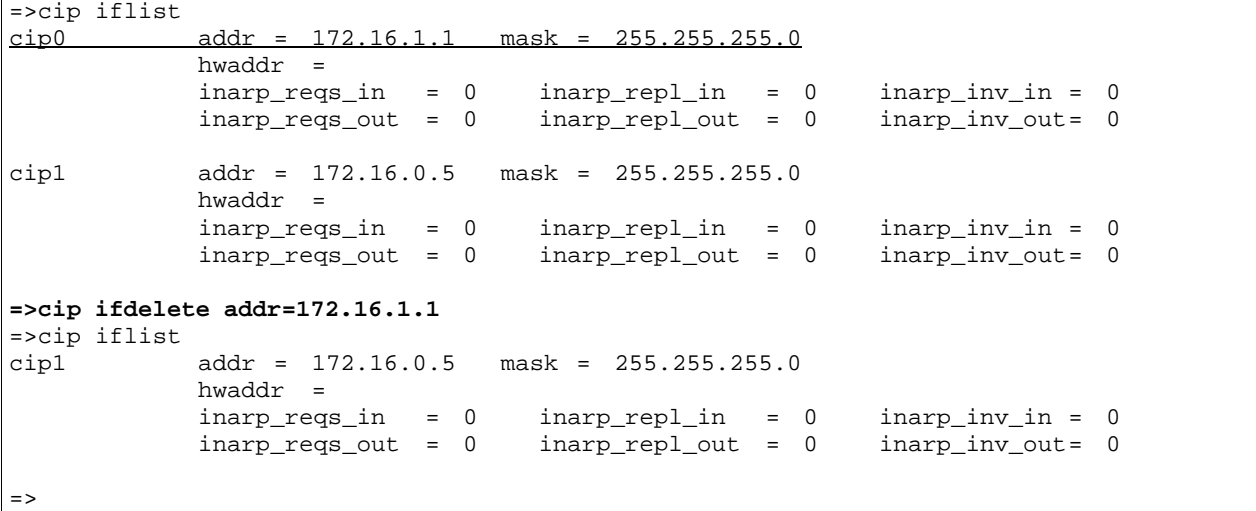

RELATED COMMANDS:

cip ifadd Create a CIP interface. cip iflist Show current CIP configuration.

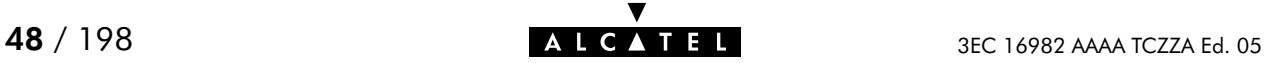

### cip iflist

Show current CIP configuration.

### SYNTAX:

cip iflist

### EXAMPLE OUTPUT:

```
=>cip iflist
cip0 addr = 172.16.1.1 mask = 255.255.255.0
          hwaddr =
          inarp_reqs_in = 0 inarp_repl_in = 0 inarp_inv_in = 0
           inarp_reqs_out = 0 inarp_repl_out = 0 inarp_inv_out= 0
cip1 addr = 172.16.0.5 mask = 255.255.255.0
          hwaddr =
          inarp_reqs_in = 0 inarp_repl_in = 0 inarp_inv_in = 0
          inarp_reqs_out = 0 inarp_repl_out = 0 inarp_inv_out= 0
=>
```
### DESCRIPTION:

inarp reqs in/inarp reqs out : Incoming/outgoing inverse ARP requests inarp repl in/inarp repl out : Incoming/outgoing inverse ARP replies inarp\_inv\_in/inarp\_inv\_out : Incoming/outgoing invalid inverse ARP messages

EXAMPLE INPUT/OUTPUT: EVOLUTION OF ARP REQUESTS IN A NETWORKED ENVIRONMENT:

```
=>cip iflist
cip0 addr = 200.200.200.138 mask = 255.255.255.0
             hwaddr =<br>inarp_reqs_in = 18
                                      inarp\_repl_in = 75 inarp\_inv_in = 0
             inarp_reqs_out = 18 inarp_repl_out = 75 inarp_inv_out= 0
=>cip iflist
cip0 addr = 200.200.200.138 mask = 255.255.255.0
             hwaddr =<br>inarp_reqs_in = 22
                                     inarp\_repl_in = 75 inarp\_inv_in = 0
             inarp_reqs_out = 22 inarp_repl_out = 75 inarp_inv_out= 0
=>cip iflist
cip0 addr = 200.200.200.138 mask = 255.255.255.0
             hwaddr =
             inarp\_reqs_in = 22 inarp\_repl_in = 76 inarp_inv_in = 0<br>inarp\_reqs\_out = 22 inarp\_repl\_out = 76 inarp_inv\_out = 0
                                    inarp_repl_out = 76 inarp_inv_out= 0
=>
```
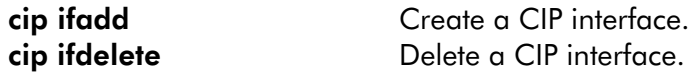

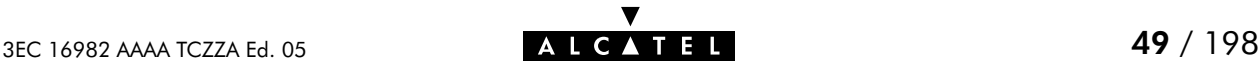

# cip load

Load saved (or default) CIP configuration. Execute cip flush prior to cip load.

### SYNTAX:

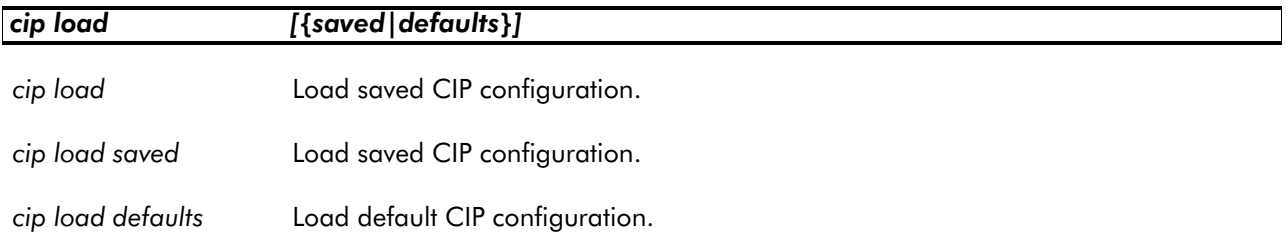

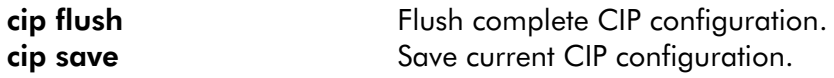

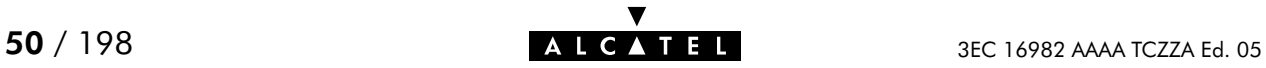

## cip pvcadd

Create a PVC ARP entry for destinations which are not RFC 1577/RFC2225 compliant.

### SYNTAX:

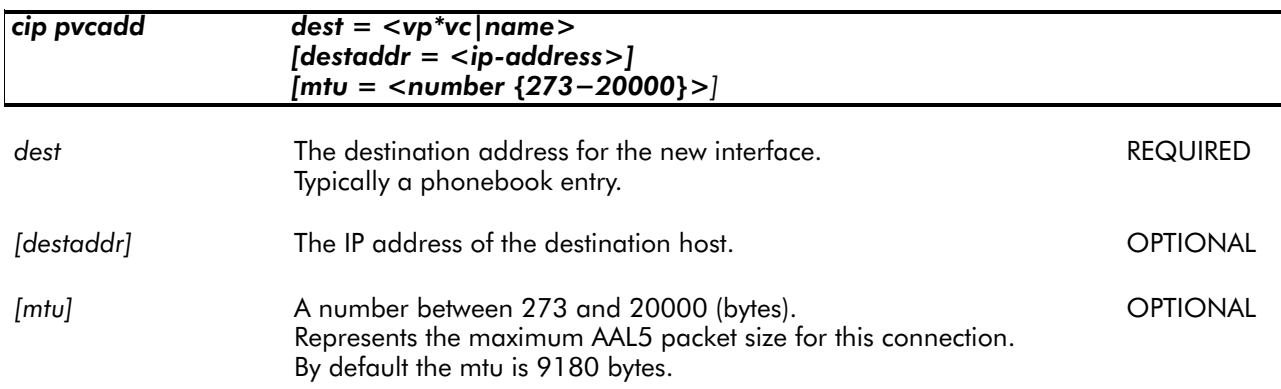

### EXAMPLE:

=>cip pvclist **=>cip pvcadd dest=CIPPVC1 destaddr=172.16.1.2 mtu=546** =>cip pvclist<br>CIPPVC1  $\n vpi = 8$  vci = 80 dest\_ip = 172.16.1.2 encaps = llc mtu = 546 =>

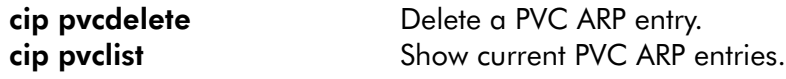

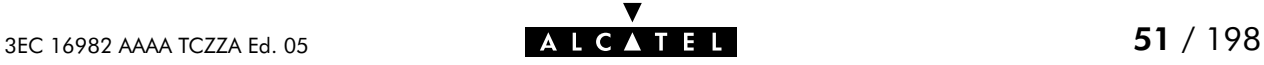

## cip pvcdelete

Delete a PVC ARP entry.

### SYNTAX:

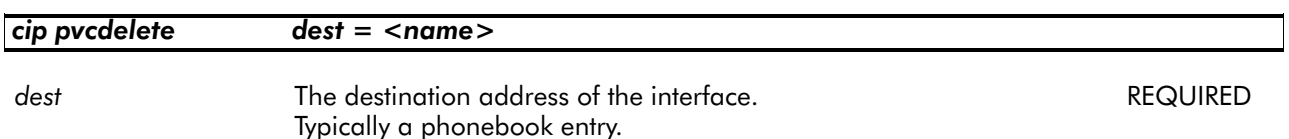

### EXAMPLE:

```
=>cip pvclist
CIPPVC1 vpi = 8 vci = 80 dest_ip = 172.16.1.2
           encaps = llc mtu = 546
=>cip pvcdelete dest=CIPPVC1
=>cip pvclist
=>
```
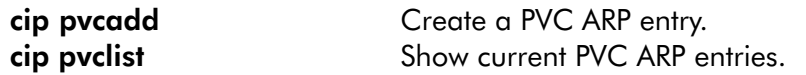

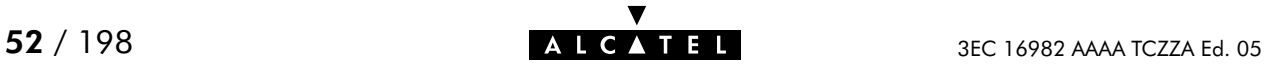

# cip pvclist

Show current PVC ARP entries.

### SYNTAX:

cip pvclist

### EXAMPLE OUTPUT:

```
=>cip pvclist
CIPPVC1 vpi = 8 vci = 80 dest_ip = 172.16.1.2
        encaps = llc mtu = 546
= >
```
EXAMPLE INPUT/OUTPUT IN A NETWORKED ENVIRONMENT:

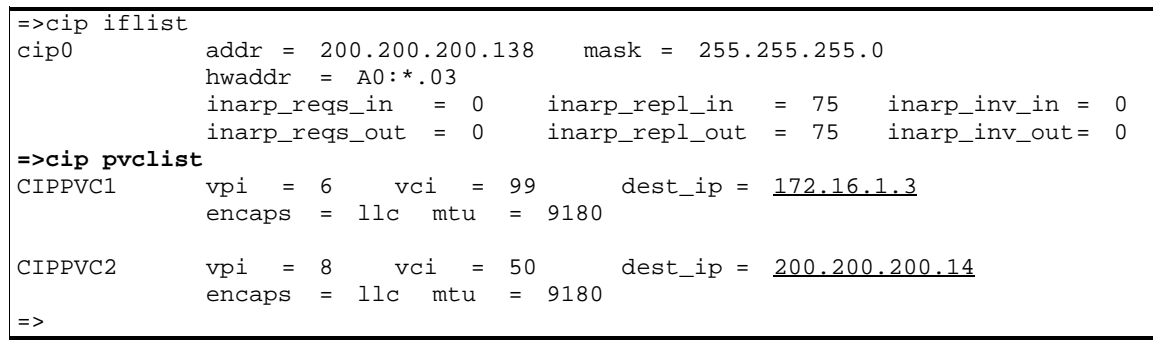

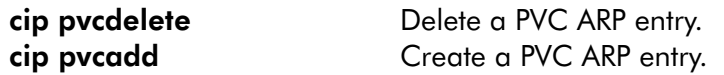

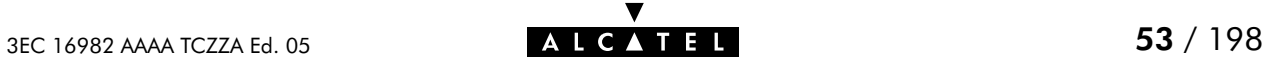

## cip save

Save current CIP configuration.

SYNTAX:

cip save

RELATED COMMANDS:

cip flush **Flush COV** Flush complete CIP configuration. cip load Load saved or default CIP configuration.

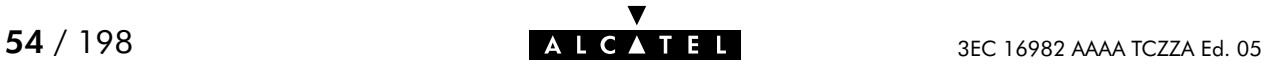

# 5 Config Commands

config (to access the Config level) config erase config flush config load config reset config save

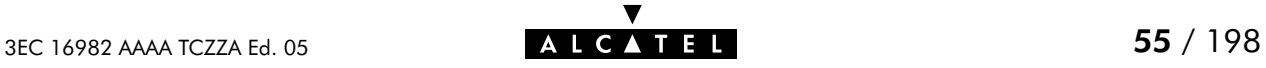

# config erase

Physically remove all saved configurations.

### SYNTAX:

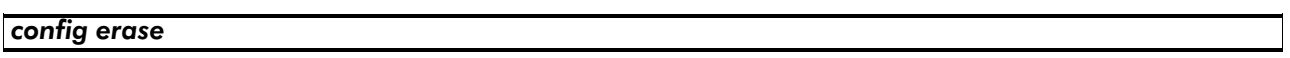

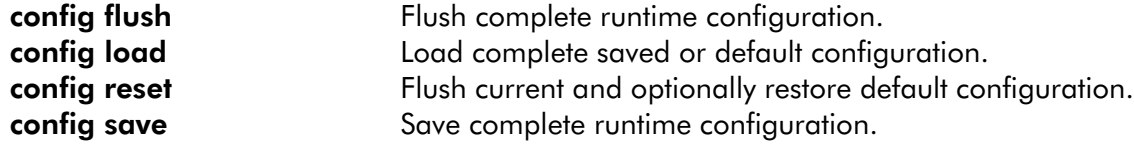

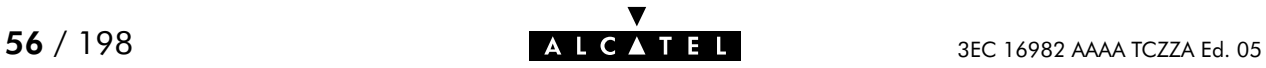

## config flush

Flush complete current configuration without affecting saved configurations.

This combines all flush commands: atmf flush, bridge flush, cip flush, config flush, dhcp flush, dns flush, nat flush, phonebook flush, ppp flush, pptp flush, system flush and optionally ip flush.

SYNTAX:

| config flush                                               | $[keep\_ip = <{no yes} >]$                                                                                                    |
|------------------------------------------------------------|----------------------------------------------------------------------------------------------------|
| [keep ip]                                                  | Keep current IP configuration (yes) or not (no).<br><b>OPTIONAL</b><br>Not keeping the IP settings could cause lost IP connectivity in the LAN.<br>By default IP settings are preserved.           |
| <b>RELATED COMMANDS:</b>                                   |                                                                                                    |
| config erase<br>config load<br>config reset<br>config save | Physically remove all saved configurations.<br>Load complete saved or default configuration.<br>Flush current and optionally restore default configuration.<br>Save current runtime configuration. |

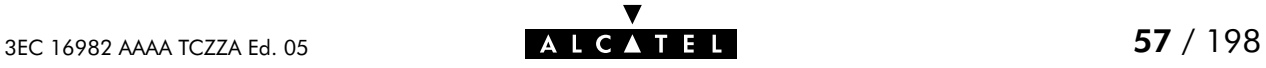

## config load

Load complete saved or default configuration. Execute config flush prior to config load. In case the saved configuration is loaded (defaults=no) this combines all load commands: atmf load, bridge load, cip load, dhcp load, dns load, nat load, phonebook load, ppp load, pptp load, system load and optionally ip load.

### SYNTAX:

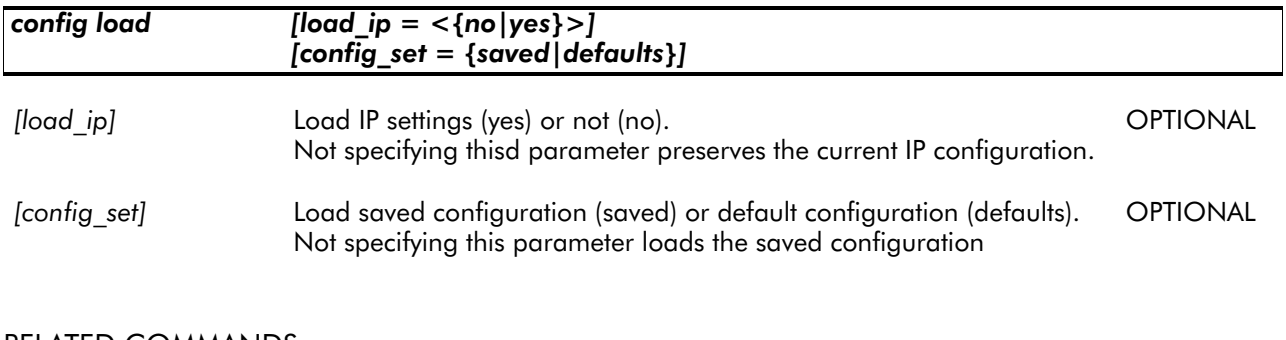

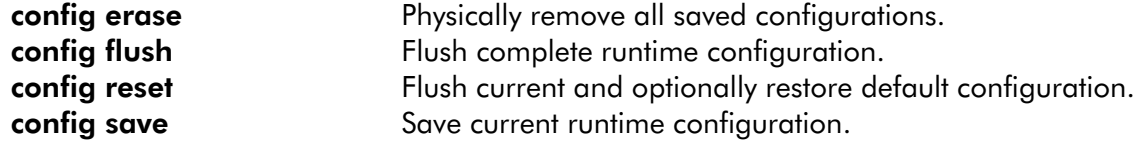

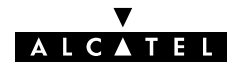

# config reset

Flush current runtime configuration and restore factory default configuration. Optionally the runtime, saved IP configuration can be preserved.

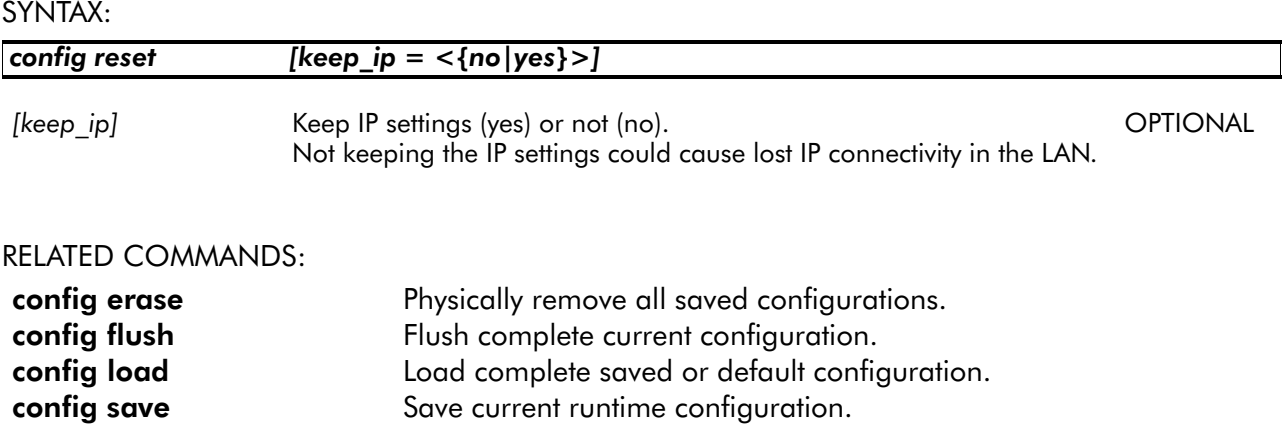

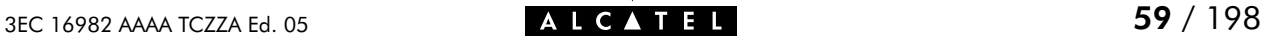

v

### config save

Save all existing configurations and modifications entered by the user.

This combines all save commands: atmf save, bridge save, cip save, config save, dhcp save, dns save, ip save, nat save, phonebook save, ppp save, pptp save, and system save.

### SYNTAX: config save

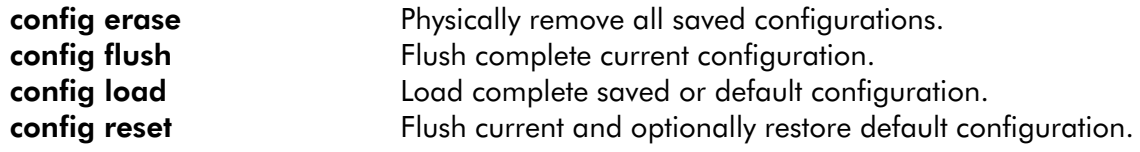

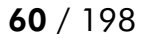

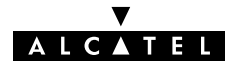

# 6 DHCP Commands

dhcp add dhcp client dhcp clrstats dhcp config dhcp delete dhcp flush dhcp list dhcp load dhcp policy dhcp save dhcp spoof dhcp start dhcp stats dhcp status dhcp stop dhcp troff dhcp tron

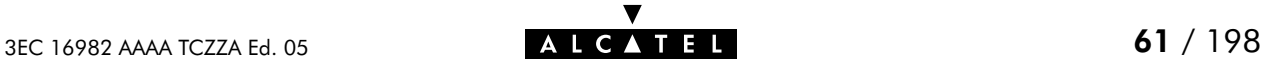

# dhcp add

Assign a static IP address to a host in the local network. This address is allocated on a permanent basis, and is excluded from the pool of addresses used by the SpeedTouch<sup>™</sup> Home/Pro DHCP server.

### SYNTAX:

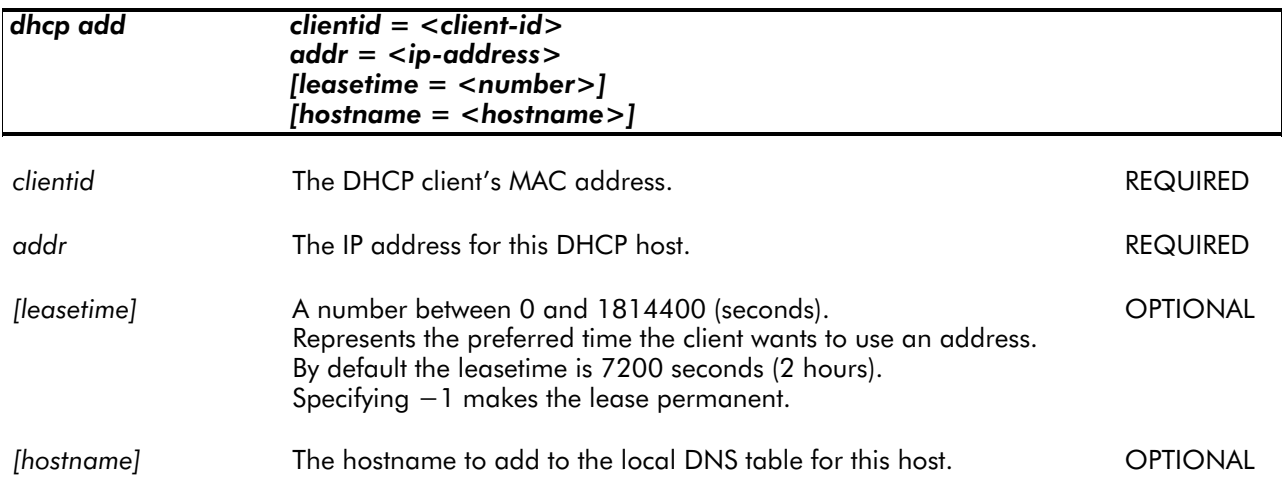

### EXAMPLE:

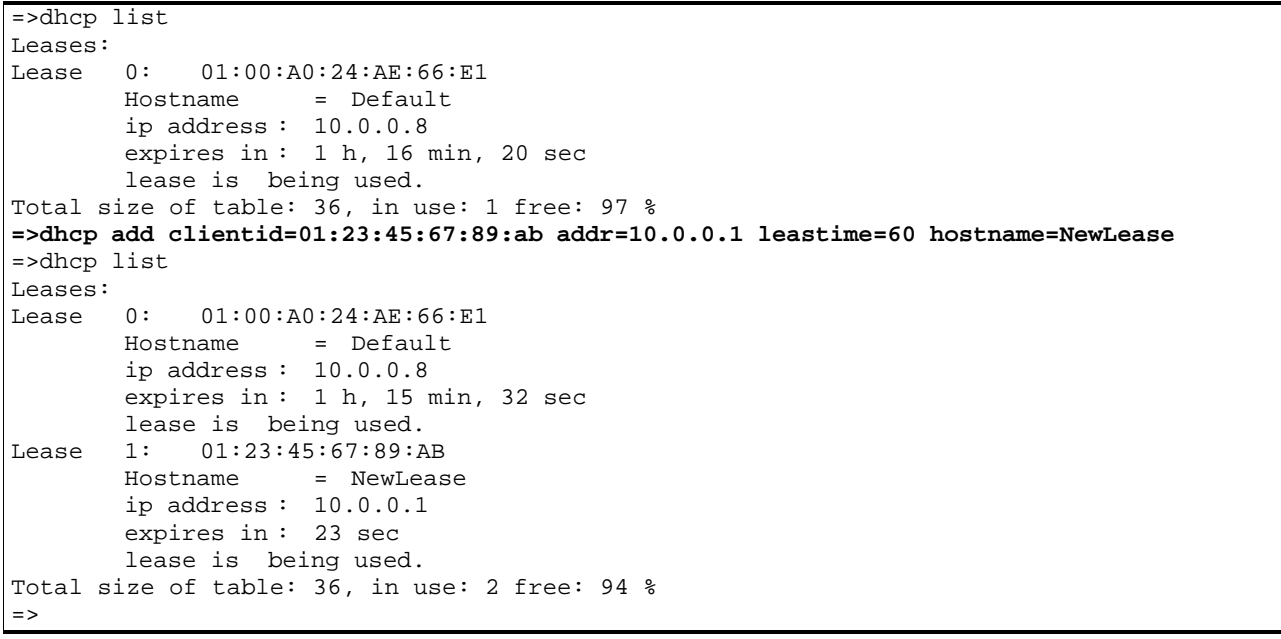

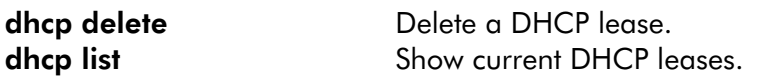

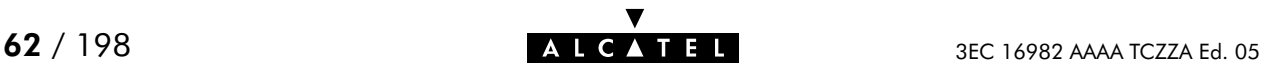

### dhcp client

Set the AutoDHCP client time-out in startup phase. Only applicable in AutoDHCP mode (See dhcp policy command).

### SYNTAX:

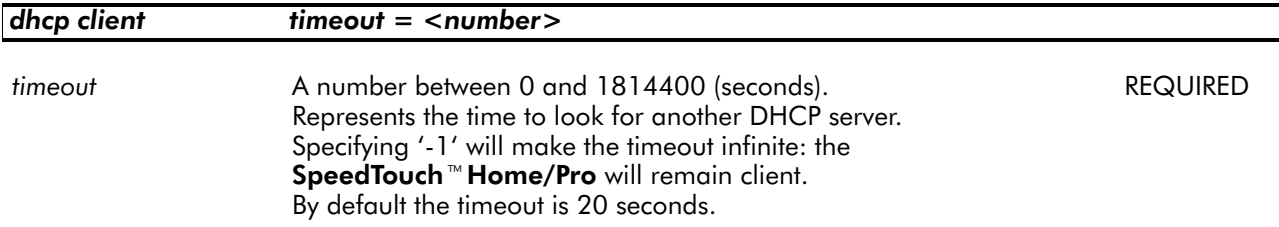

EXAMPLE:

```
=>dhcp status
DHCP Server Status: Running
Current configuration:
       Address Range: 10.0.0.1 ... 10.255.255.254
.......
Start–up client parameters:
       Timeout: 20 sec
Tracing: off
Memory usage:
       Leases: total: 36, in use: 7 free: 80 %
=>dhcp client timeout=15
=>dhcp status
DHCP Server Status: Running
Current configuration:
       Address Range: 10.0.0.1 ... 10.255.255.254
.......
Start–up client parameters:
       Timeout: 15 sec
Tracing: off
Memory usage:
       Leases: total: 36, in use: 7 free: 80 %
\Rightarrow
```
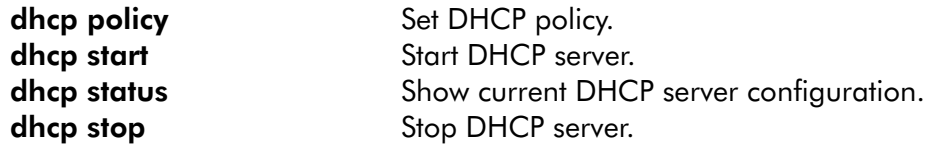

## dhcp clrstats

Clear SpeedTouch<sup>™</sup> Home/Pro DHCP server statistics.

### SYNTAX:

### dhcp clrstats

### EXAMPLE:

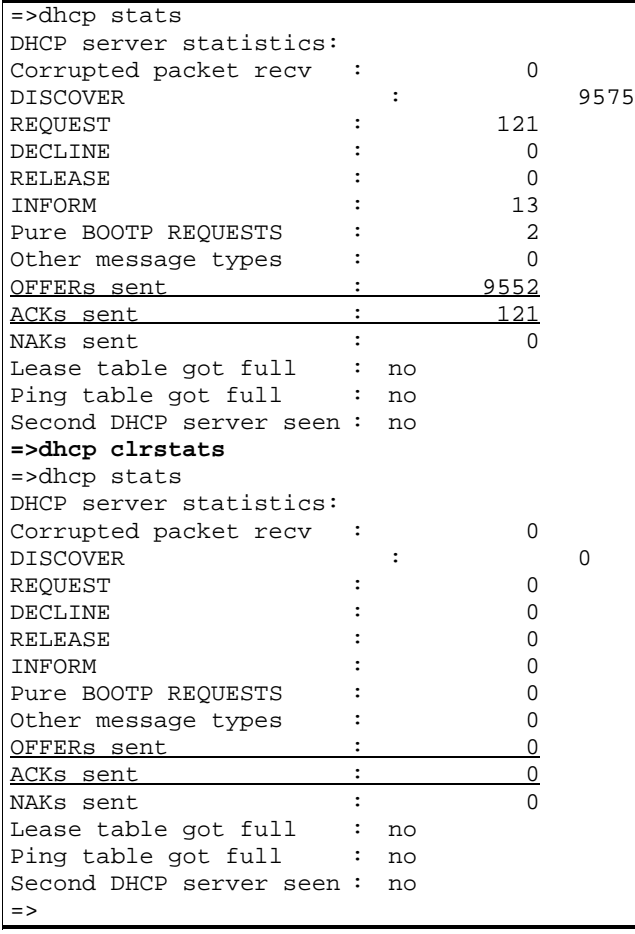

RELATED COMMANDS:

dhcp stats Show DHCP server statistics.

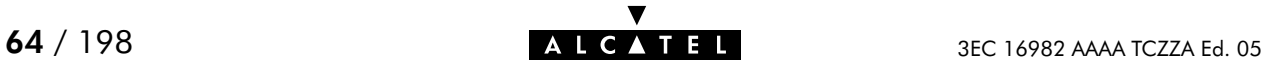

## dhcp config

Set SpeedTouch<sup>™</sup> Home/Pro DHCP server configuration. Execute **dhcp status** to see the actual status and configuration.

### SYNTAX:

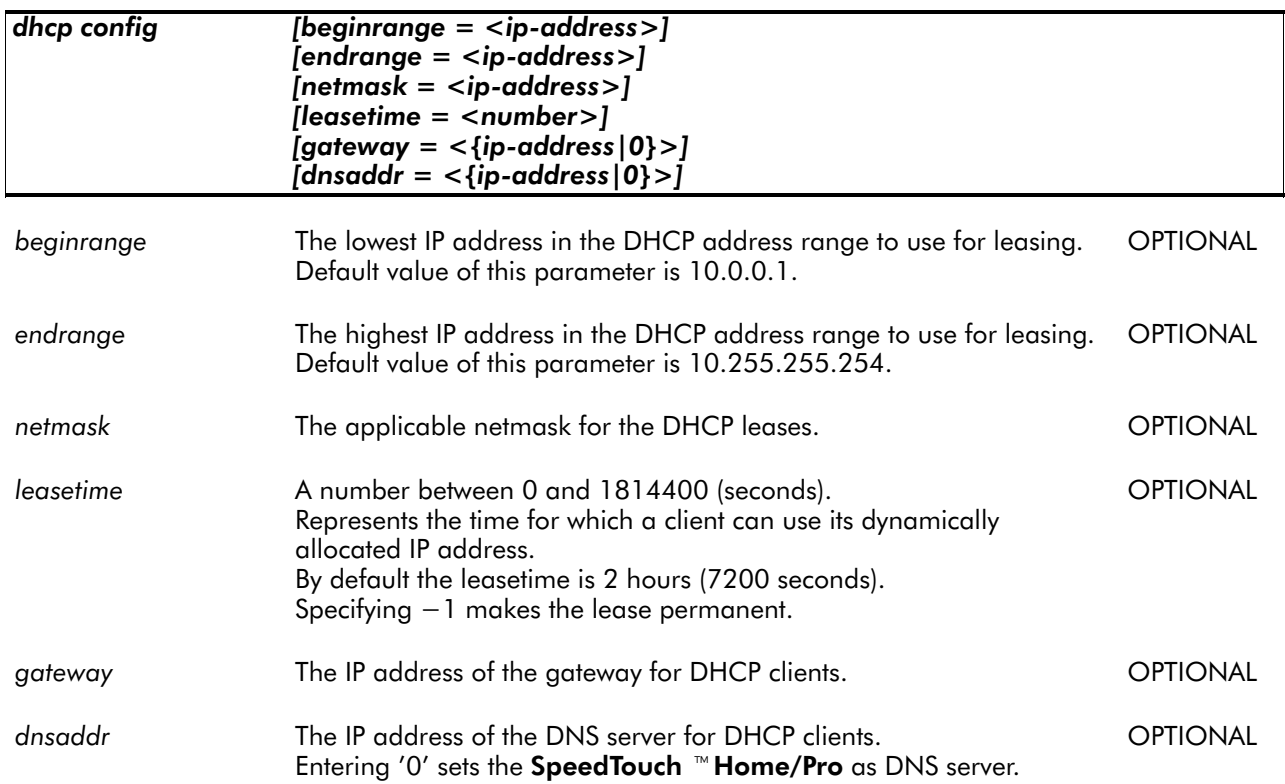

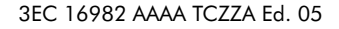

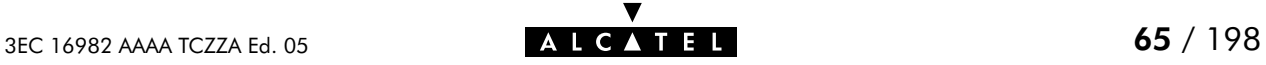

### EXAMPLE:

```
=>dhcp status
DHCP Server Status: Running
Current configuration:
       Address Range: 10.0.0.1 ... 10.255.255.254
       Netmask: 255.0.0.0
       Lease time: 10800 seconds
       Gateway (default router): 10.0.0.138
       DNS server: 10.0.0.1
       Domain name: lan
Policies:
        Verify first:no
       Trust client:yes
       Spoofing: no
       Start as client: yes
Spoofing parameters:
       Failure timeout (!DoD): 4 sec
       Failure lease time (!DoD): 60 sec
       Temp. lease time (DoD): 10 sec
Start–up client parameters:
       Timeout: 15 sec
Tracing: off
Memory usage:
       Leases: total: 36, in use: 7 free: 80 %
=>dhcp server config beginrange=172.16.0.2endrange=172.16.0.122netmask=255.0.0.0
     leasetime=21600 gateway=172.16.0.1 dnsaddr=172.16.0.254
=>dhcp status
DHCP Server Status: Running
Current configuration:
       Address Range: 172.16.0.2 ... 172.16.0.122
       Netmask: 255.0.0.0
        Lease time: 21600 seconds
       Gateway (default router): 172.16.0.1
        DNS server: 172.16.0.254
       Domain name: lan
Policies:
       Verify first:no
       Trust client:yes
       Spoofing: no
       Start as client: yes
Spoofing parameters:
       Failure timeout (!DoD): 4 sec
       Failure lease time (!DoD): 60 sec
       Temp. lease time (DoD): 10 sec
Start–up client parameters:
       Timeout: 15 sec
Tracing: off
Memory usage:
       Leases: total: 36, in use: 7 free: 80 %
\equiv
```
### RELATED COMMANDS:

dhcp status Show current DHCP server configuration.

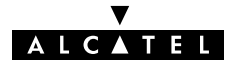

# dhcp delete

Delete a DHCP lease.

### SYNTAX:

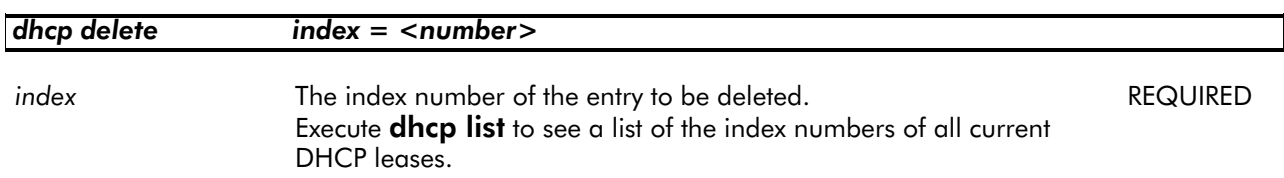

### EXAMPLE:

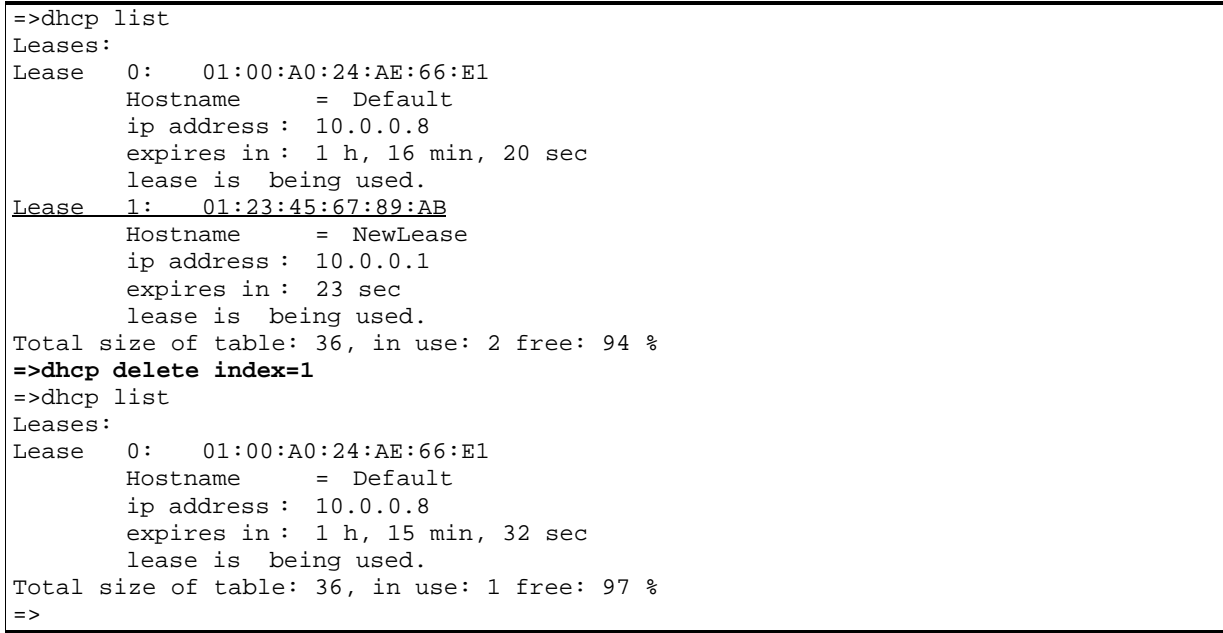

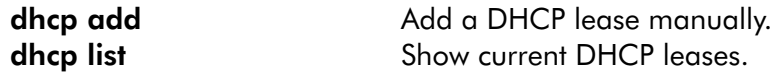

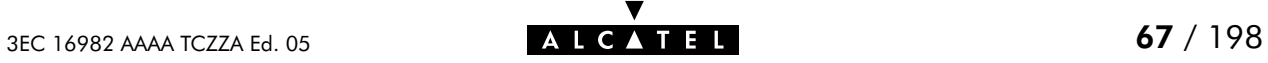

## dhcp flush

Flush complete DHCP server configuration and dynamic leases. The flush command does not impact previously saved configurations.

### SYNTAX:

dhcp flush

### EXAMPLE:

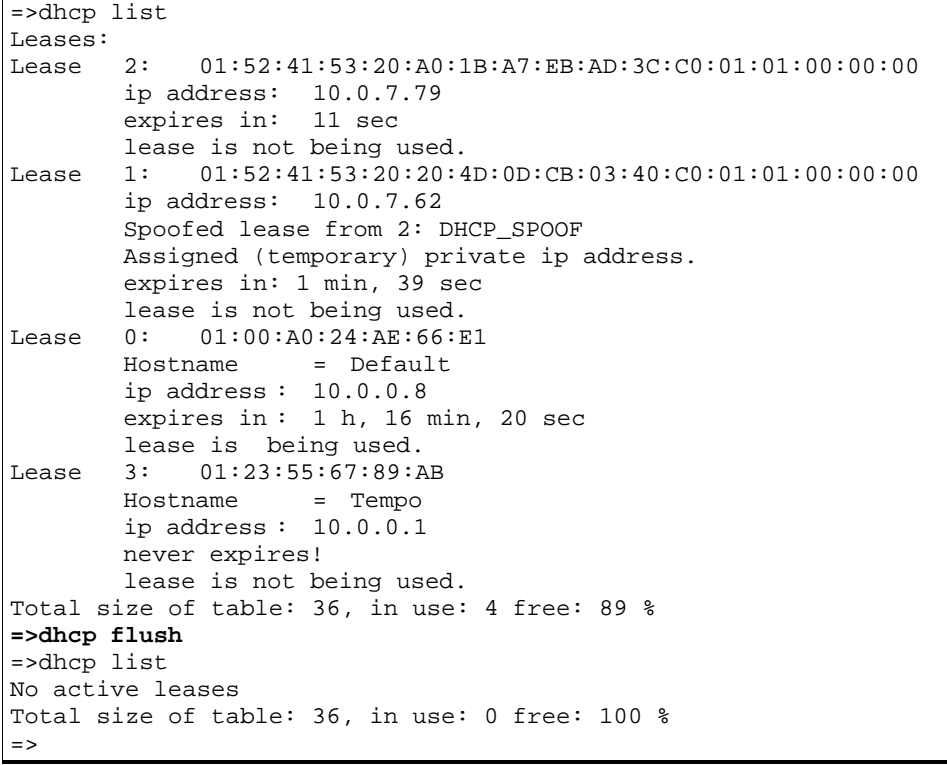

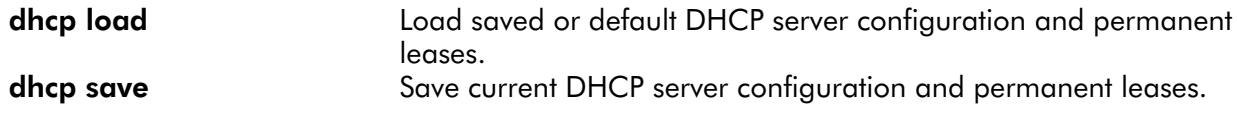

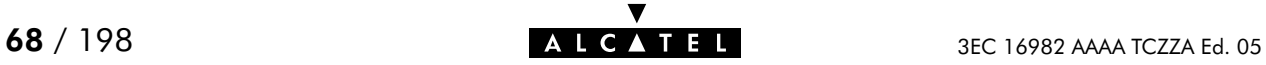

## dhcp list

List current DHCP leases, indicated by their index number.

### SYNTAX:

### dhcp list

### EXAMPLE OUTPUT:

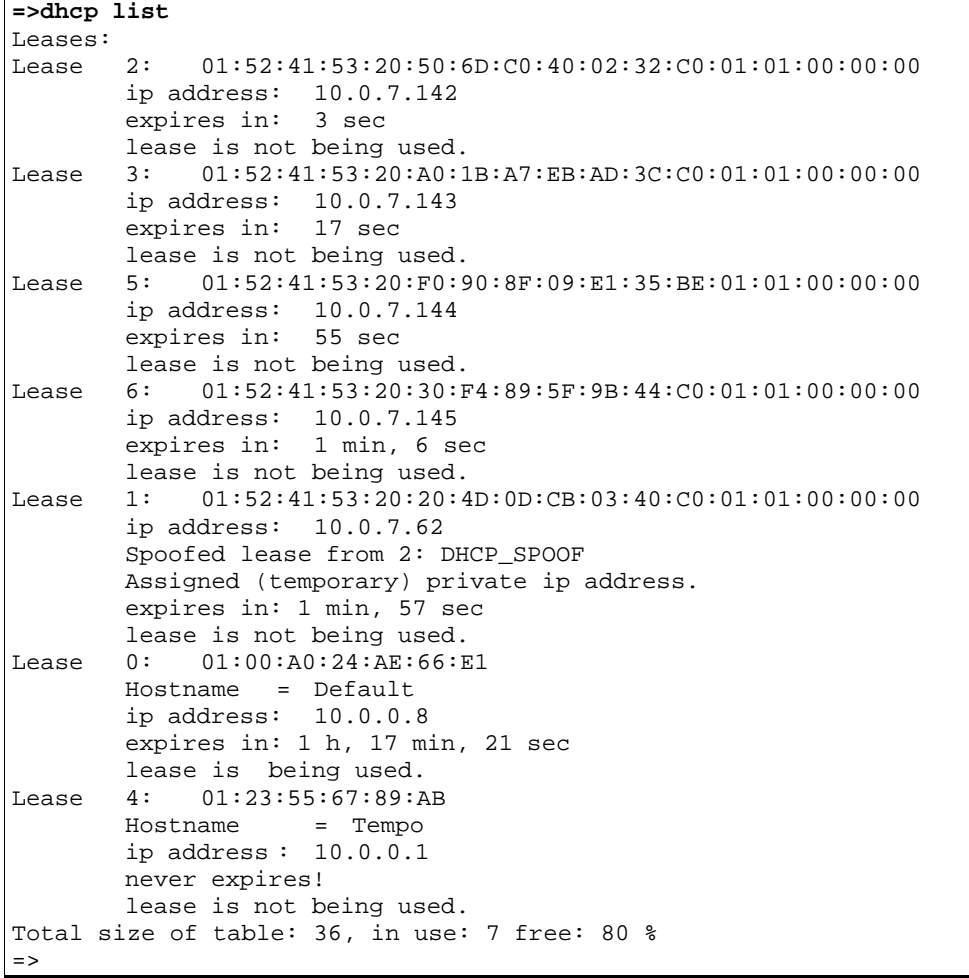

### RELATED COMMANDS:

dhcp add Add a DHCP lease manually. dhcp delete Delete a DHCP lease. dhcp flush Delete complete DHCP server configuration and dynamic leases.

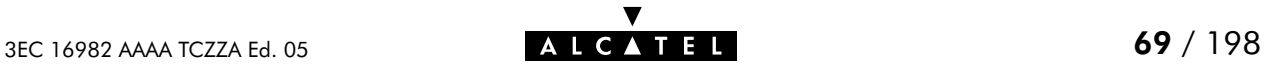

# dhcp load

Load saved (or default) DHCP server configuration and permanent leases.

### SYNTAX:

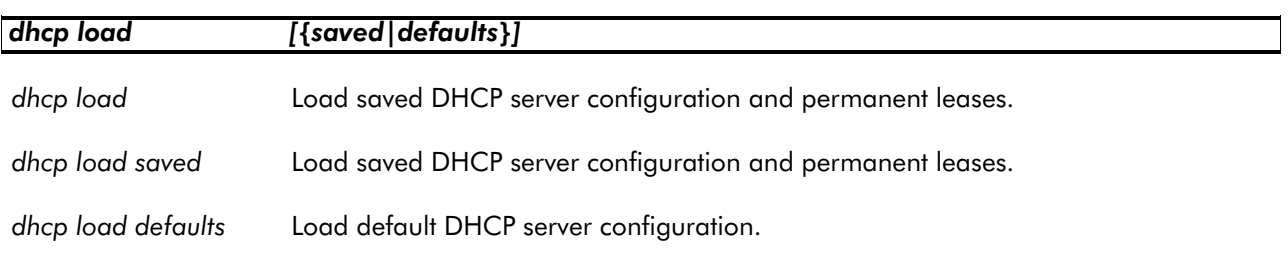

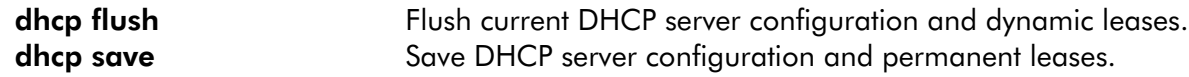

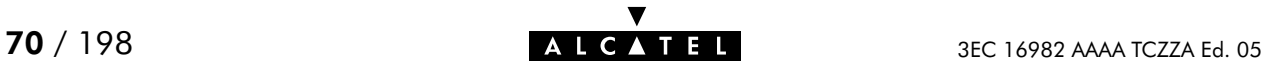

## dhcp policy

Set SpeedTouch<sup>™</sup> Home/Pro DHCP server policy.

### SYNTAX:

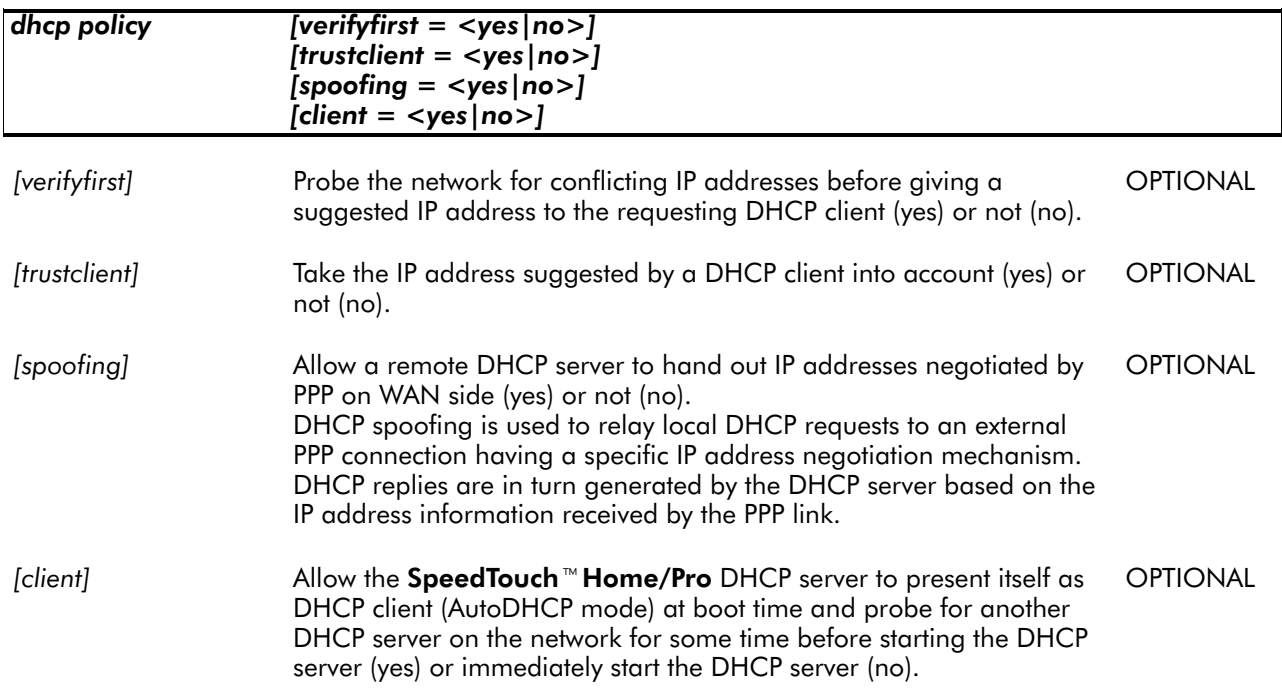

### EXAMPLE:

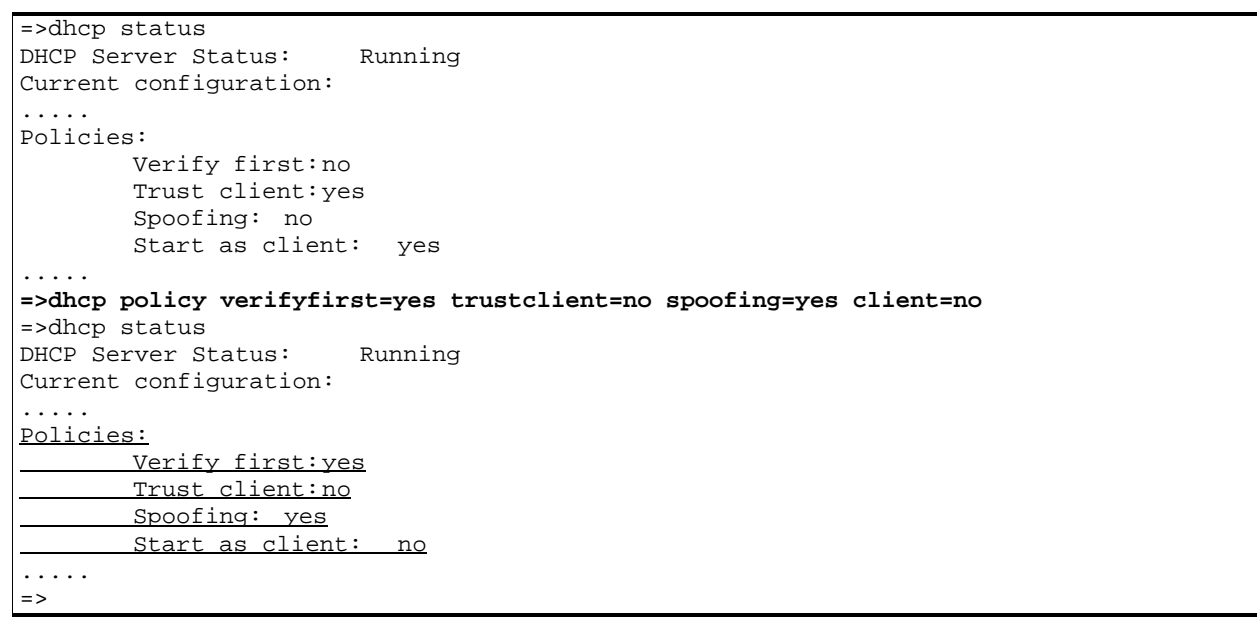

### RELATED COMMANDS:

dhcp status Show current DHCP server configuration.

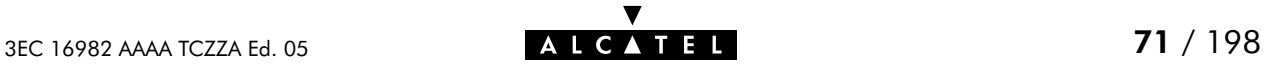

### dhcp save

Save complete SpeedTouch<sup>M</sup> Home/Pro DHCP server configuration and permanent DHCP leases.

SYNTAX:

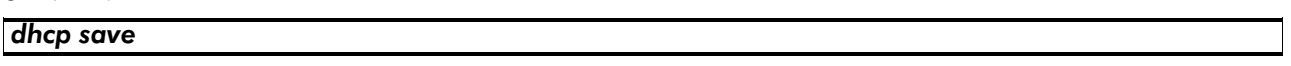

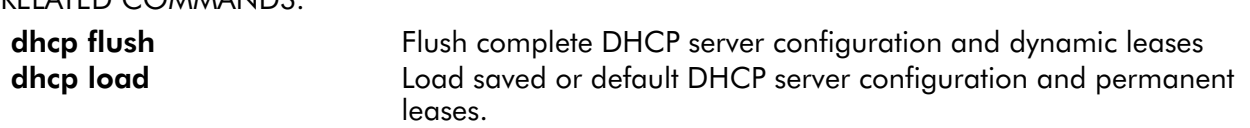

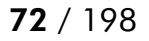

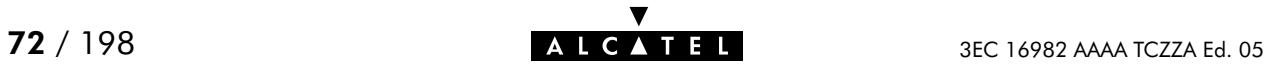
## dhcp spoof

Set DHCP spoofing parameters. Only applicable in case of a PPP-to-DHCP Spoofing connection. (See dhcp policy command).

#### SYNTAX:

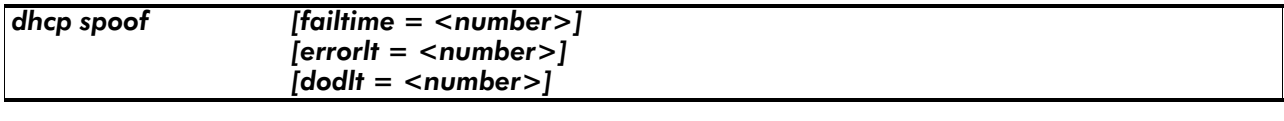

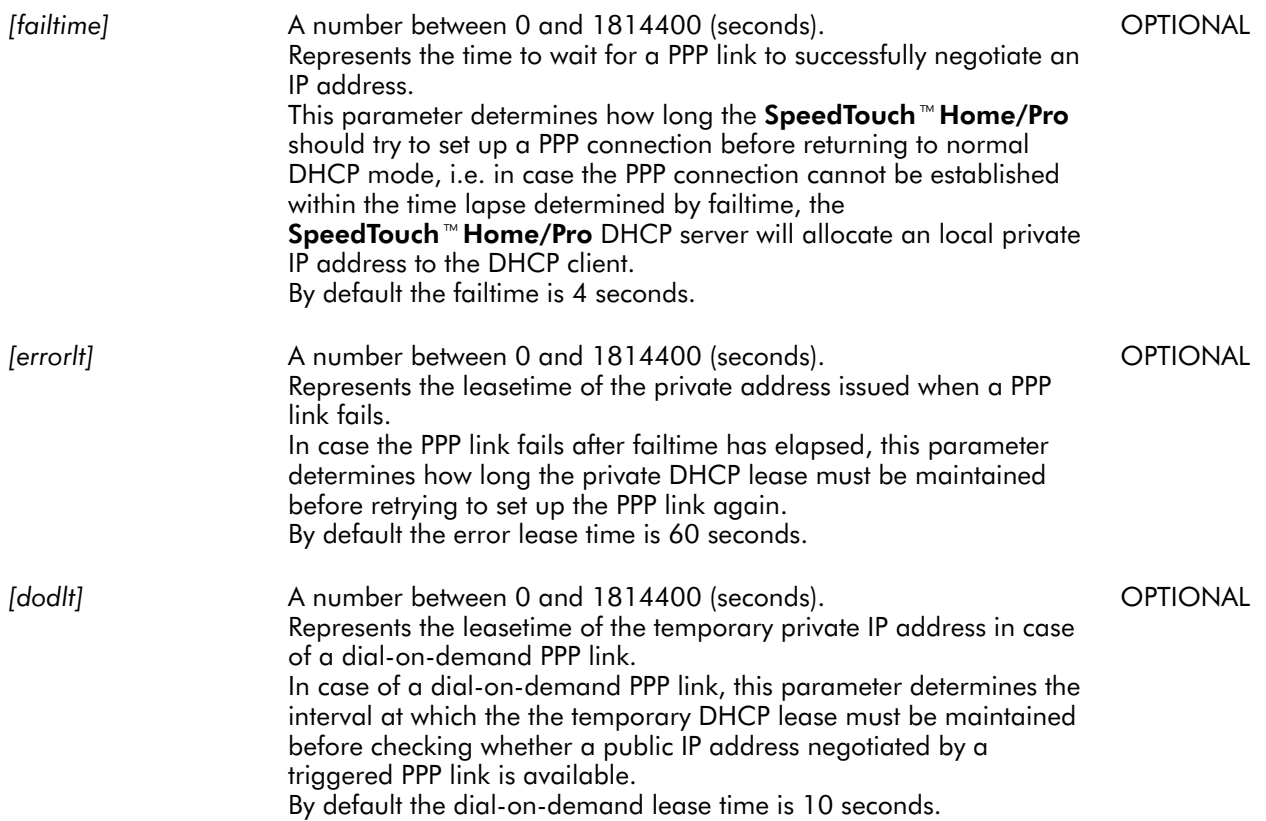

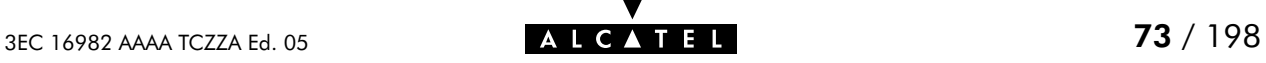

#### EXAMPLE:

=>dhcp status DHCP Server Status: Running Current configuration: ..... Spoofing parameters: Failure timeout (!DoD): 4 sec Failure lease time (!DoD): 60 sec Temp. lease time (DoD): 10 sec ..... **=>dhcp spoof failtime=8 errorlt=120 dodlt=20** =>dhcp server status DHCP Server Status: Running Current configuration: ..... Spoofing parameters: Failure timeout (!DoD): 8 sec Failure lease time (!DoD): 120 sec Temp. lease time (DoD): 20 sec ..... =>

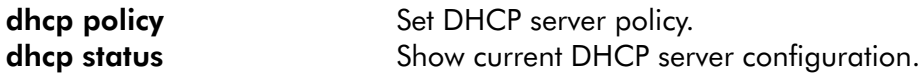

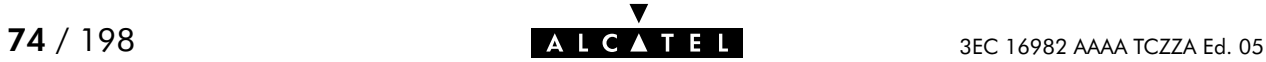

### dhcp start

Start SpeedTouch<sup>™</sup> Home/Pro DHCP server.

SYNTAX:

dhcp start

#### EXAMPLE:

=>dhcp status DHCP Server Status: Stopped Current configuration: ..... **=>dhcp start** =>dhcp status DHCP Server Status: Searching for server... Current configuration: .....  $\Rightarrow$ =>dhcp status DHCP Server Status: Running Current configuration: .....  $=$  >

#### RELATED COMMANDS:

dhcp status Show current DHCP server configuration. dhcp stop Stop DHCP server.

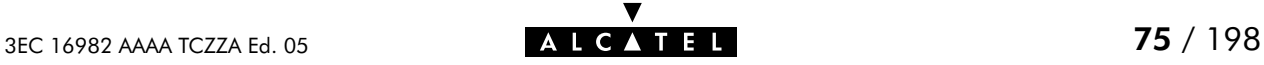

### dhcp stats

Show SpeedTouch<sup> $M$ </sup> Home/Pro DHCP server statistics.

#### SYNTAX:

#### dhcp stats

#### EXAMPLE OUTPUT:

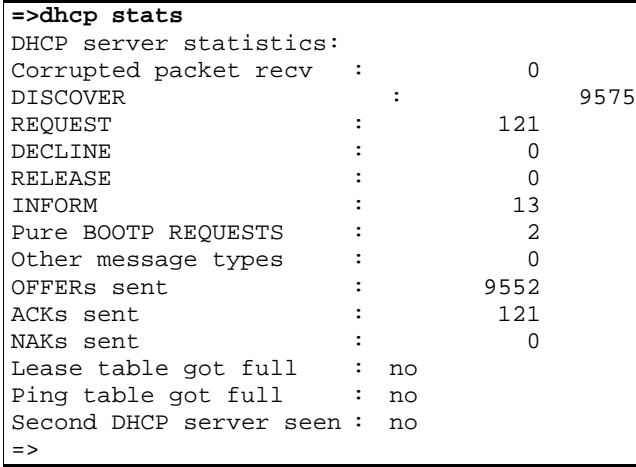

#### DESCRIPTION:

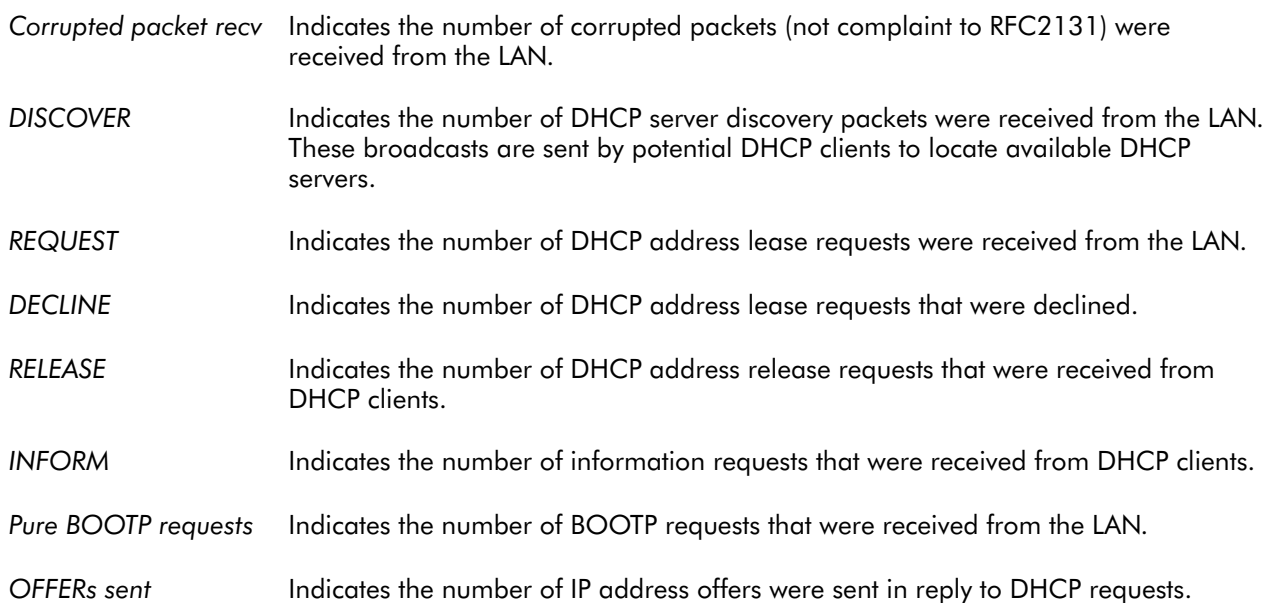

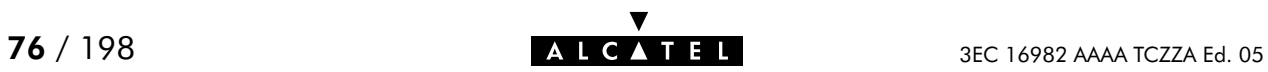

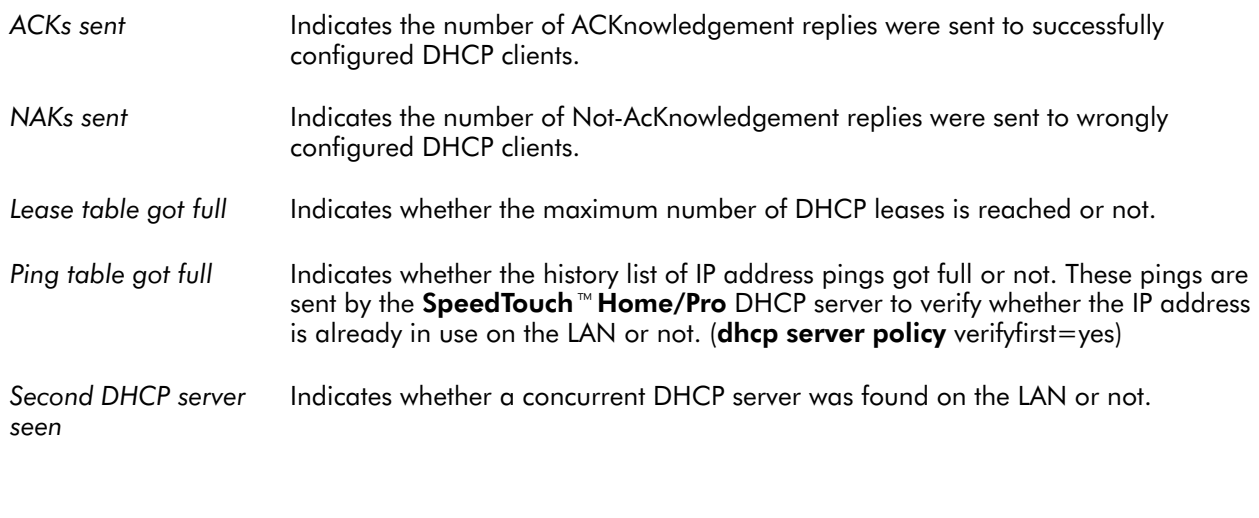

RELATED COMMANDS:

dhcp clrstats Clear DHCP server statistics.

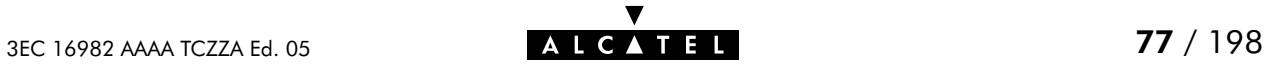

### dhcp status

Show current DHCP server configuration.

#### SYNTAX:

#### dhcp status

#### EXAMPLE:

```
=>dhcp status
DHCP Server Status: Client
Current configuration:
       Address Range: 10.0.0.1 ... 10.255.255.254
       Netmask: 255.0.0.0
       Lease time: 7200 seconds
       Gateway (default router): 10.0.0.1 (auto)
       DNS server: 10.0.0.1 (auto)
       Domain name: office.lan
Policies:
       Verify first:no
       Trust client:yes
       Spoofing: no
       Start as client: yes
Spoofing parameters:
       Failure timeout (!DoD): 4 sec
       Failure lease time (!DoD): 60 sec
       Temp. lease time (DoD): 10 sec
Start–up client parameters:
       Timeout: 20 sec
Tracing: off
Memory usage:
       Leases: total: 36, in use: 7 free: 80 %
=>
```
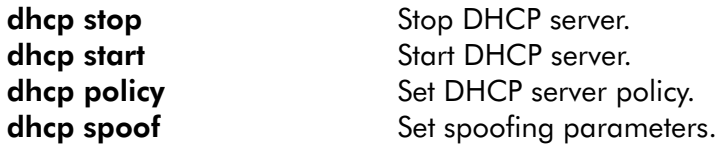

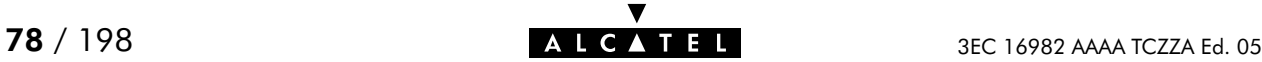

### dhcp stop

Stop SpeedTouch<sup>™</sup> Home/Pro DHCP server.

SYNTAX:

dhcp stop

#### EXAMPLE:

=>dhcp status DHCP Server Status: Running Current configuration: ..... **=>dhcp stop** =>dhcp status DHCP Server Status: Stopped Current configuration: .....  $=$  >

RELATED COMMANDS:

dhcp start Start DHCP server. dhcp status Show current DHCP server configuration.

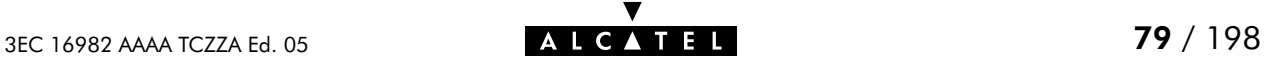

### dhcp troff

Disable verbose console logging. No debug traces are generated anymore.

SYNTAX:

#### dhcp troff

#### EXAMPLE:

=>dhcp status DHCP Server Status: Running Current configuration: ..... Tracing: on ..... **=>dhcp troff** =>dhcp status DHCP Server Status: Running Current configuration: ..... Tracing: off ..... =>

#### RELATED COMMANDS:

dhcp status Show current DHCP server configuration. **dhcp tron** Enable verbose console logging.

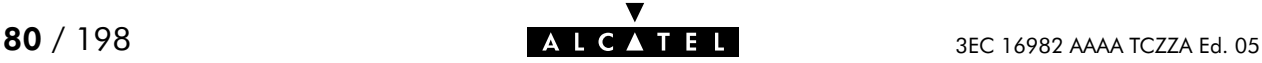

### dhcp tron

Enable verbose console logging. Debug traces are generated.

#### SYNTAX:

#### dhcp tron

#### EXAMPLE:

```
=>dhcp status
DHCP Server Status: Running
Current configuration:
.....
Tracing: off
.....
=>dhcp tron
=>dhcp status
DHCP Server Status: Running
Current configuration:
.....
Tracing: on
.....
=>
```
#### RELATED COMMANDS:

dhcp status Show current DHCP server configuration dhcp troff **Disable verbose console logging.** 

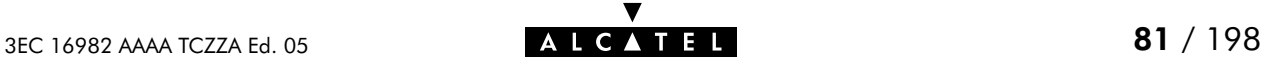

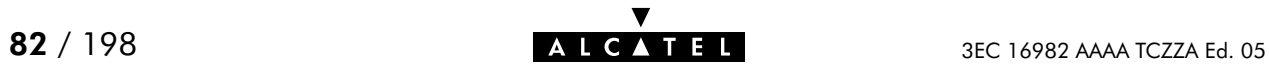

# 7 DNS Commands

dns (to access the DNS level) dns add dns clear dns clrstats dns delete dns domain dns flush dns fwdadd dns fwddelete dns fwdlist dns fwdtable dns list dns load dns nslookup dns save dns start dns stats dns status dns stop dns toutfwd dns troff dns tron

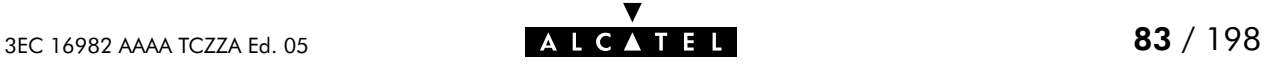

### dns add

Add a static DNS entry for IP hosts who do not reveal their hostname in the DHCP request, or even worse, not support DHCP.

#### SYNTAX:

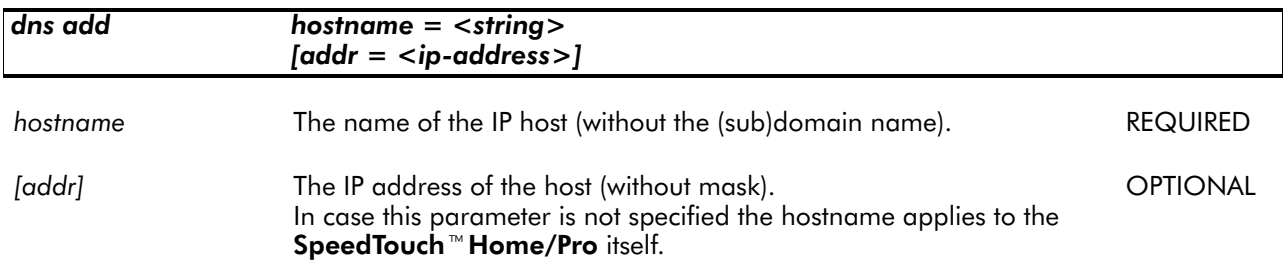

#### EXAMPLE:

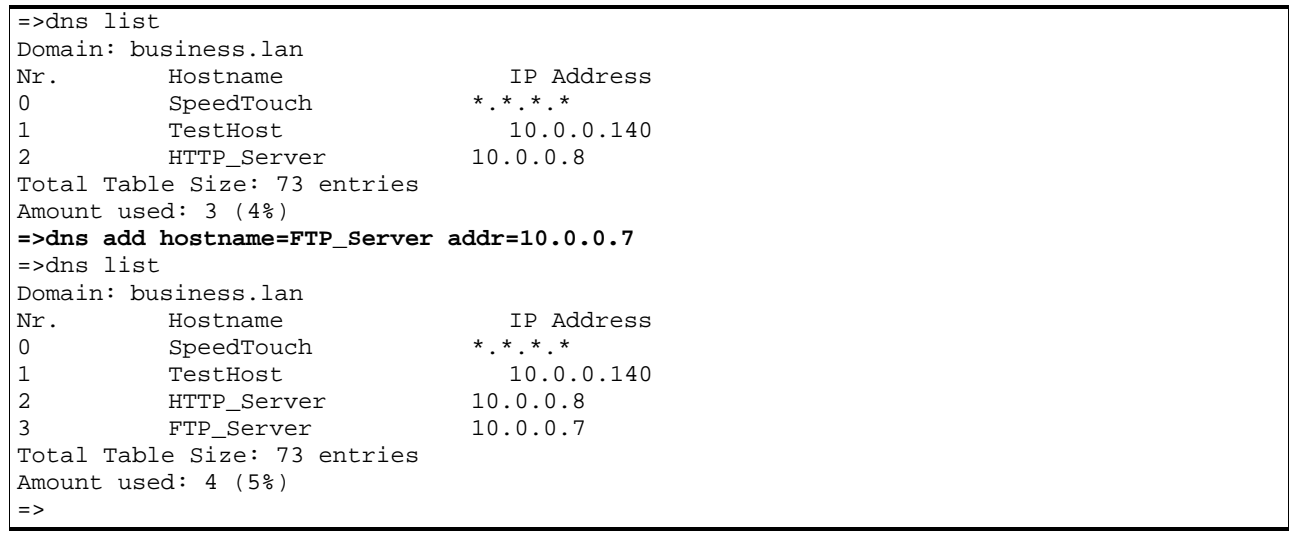

#### RELATED COMMANDS:

dns list **List current DNS entries.** dns delete Delete a DNS entry.

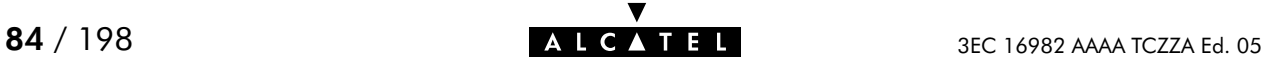

### dns clear

Delete current DNS entries.

#### SYNTAX:

#### dns clear

#### EXAMPLE:

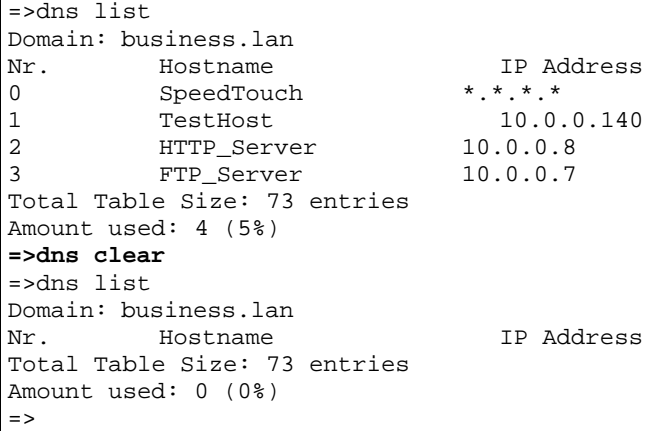

#### RELATED COMMANDS:

dns list List current DNS entries.

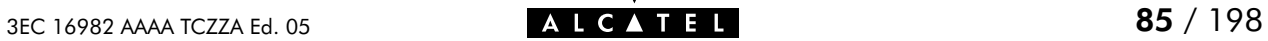

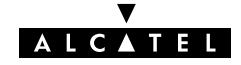

### dns clrstats

Clear DNS statistics.

#### SYNTAX:

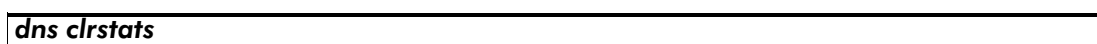

#### EXAMPLE:

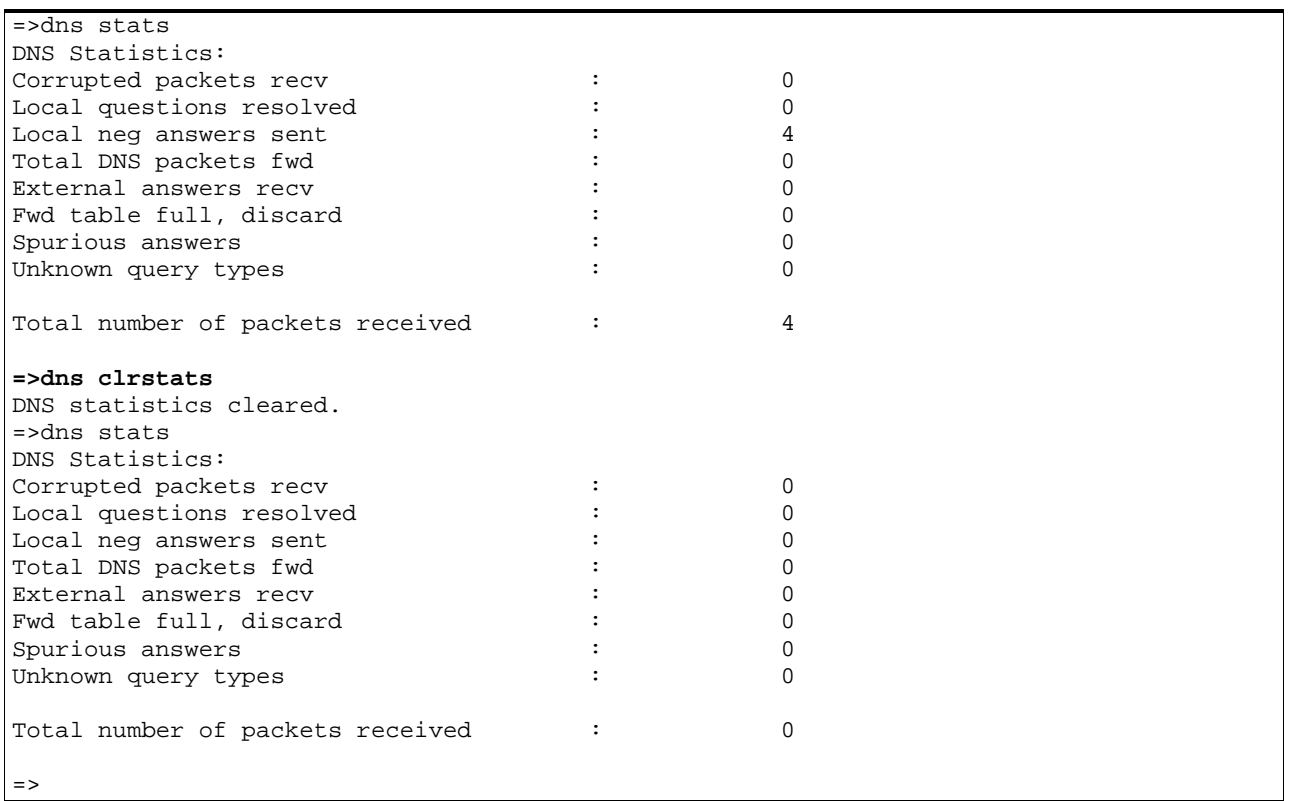

#### RELATED COMMANDS:

dns stats Show DNS server/forwarder statistics.

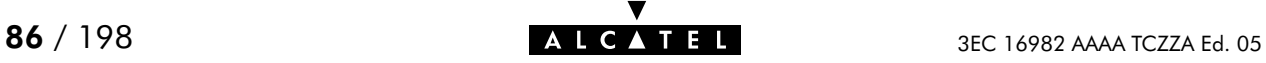

### dns delete

Delete a DNS entry.

#### SYNTAX:

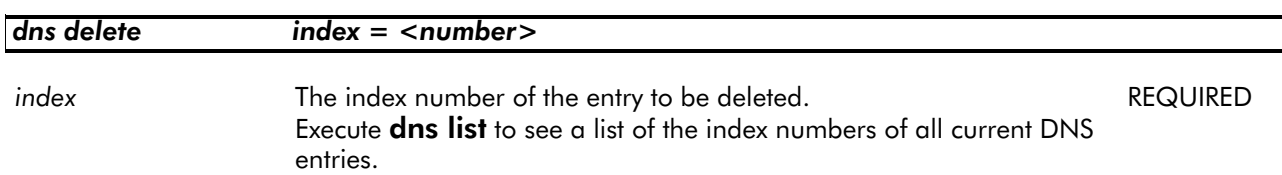

#### EXAMPLE:

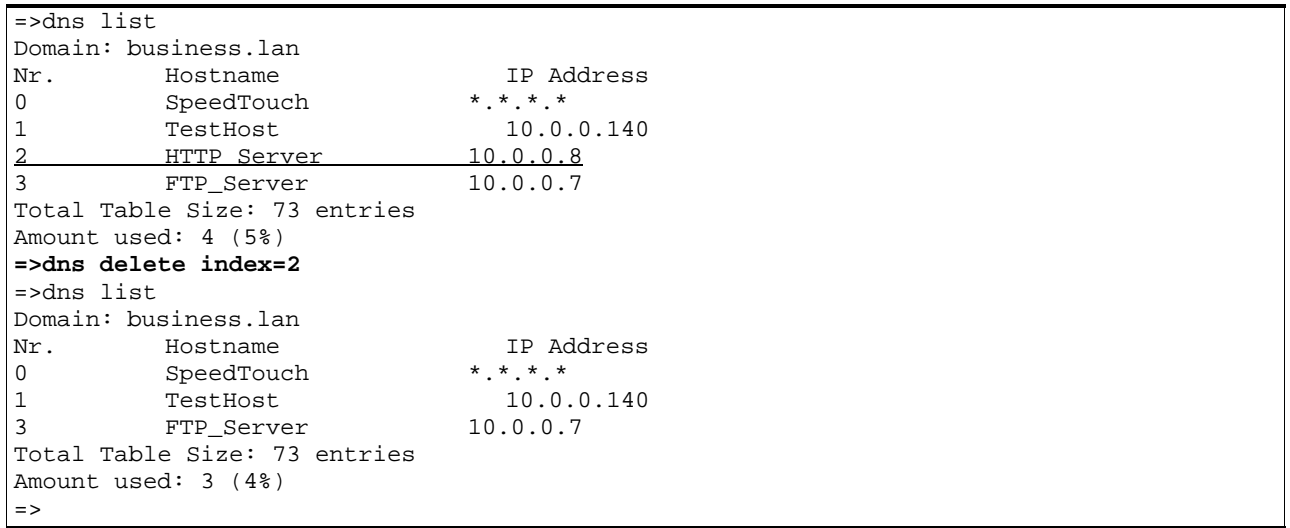

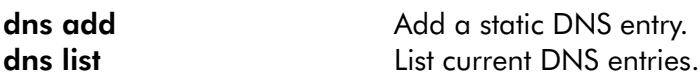

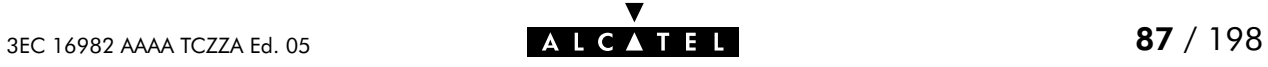

### dns domain

Set local DNS (sub)domain name.

#### SYNTAX:

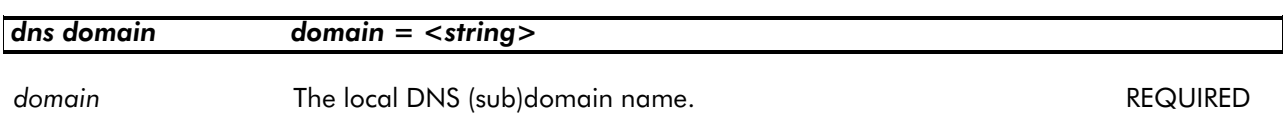

# EXAMPLE:

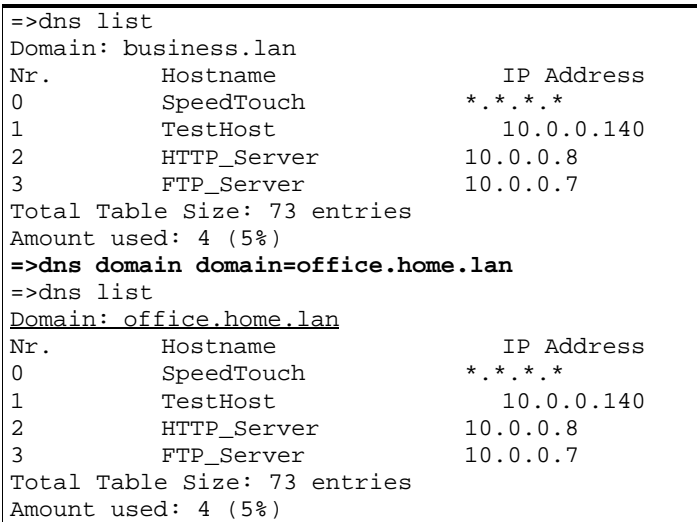

#### RELATED COMMANDS:

dns list **List current DNS entries.** 

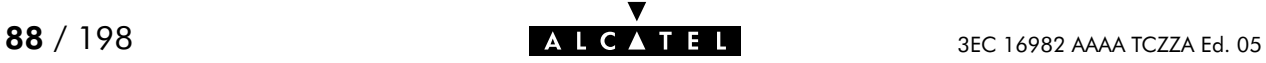

### dns flush

Flush complete SpeedTouch<sup>™</sup> Home/Pro DNS server/forwarder configuration and static entries. The flush command does not impact previously saved configurations.

#### SYNTAX:

#### dns flush

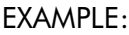

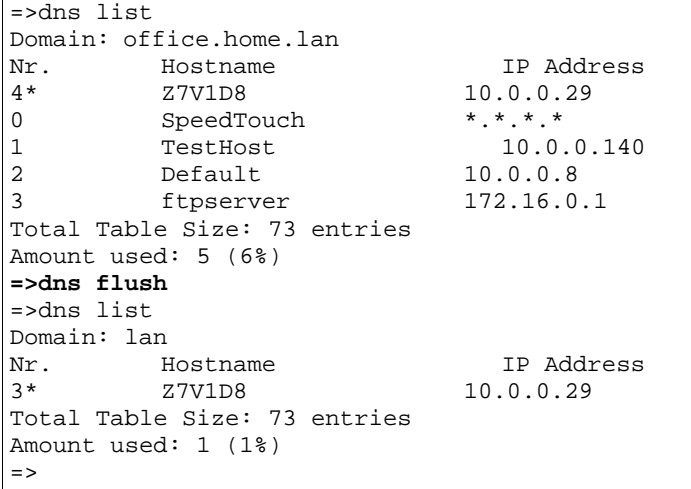

#### RELATED COMMANDS:

dns save **Save Current DNS** server/forwarder configuration and static entries. dns load **Load saved or default DNS server/forwarder configuration and stat**ic entries.

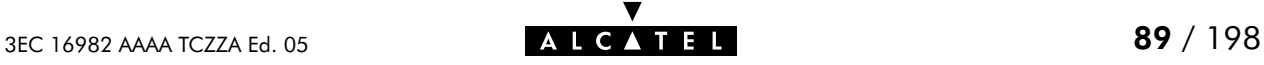

### dns fwdadd

Add a DNS forwarding entry. The entries in the forwarding list determine which DNS server should be used for which PC. If an identification cannot be established within the local LAN , the request is forwarded to another DNS server, on another network (Internet/LAN to LAN connection). The connection is negotiated within a PPP link.

SYNTAX:

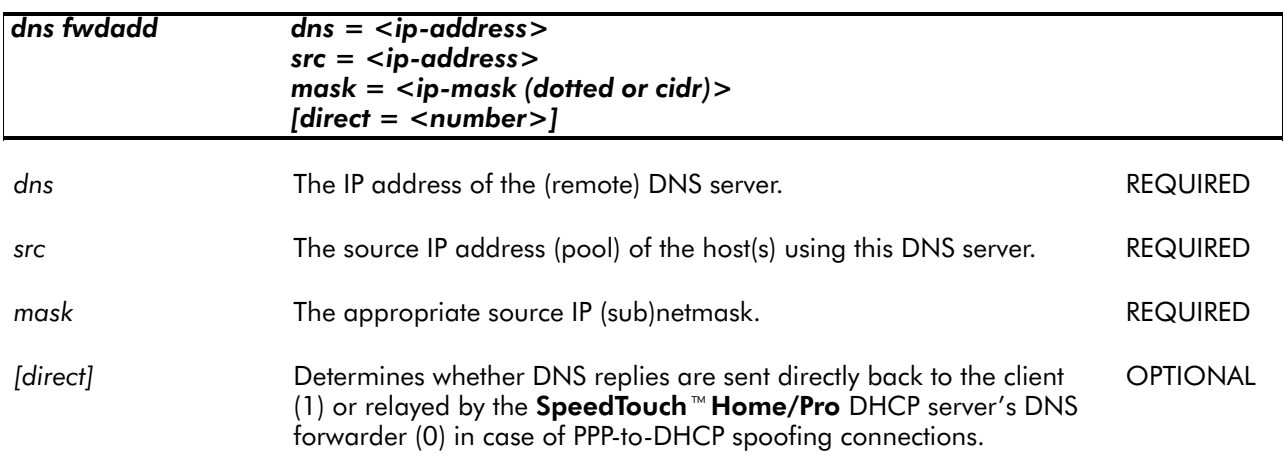

#### EXAMPLE:

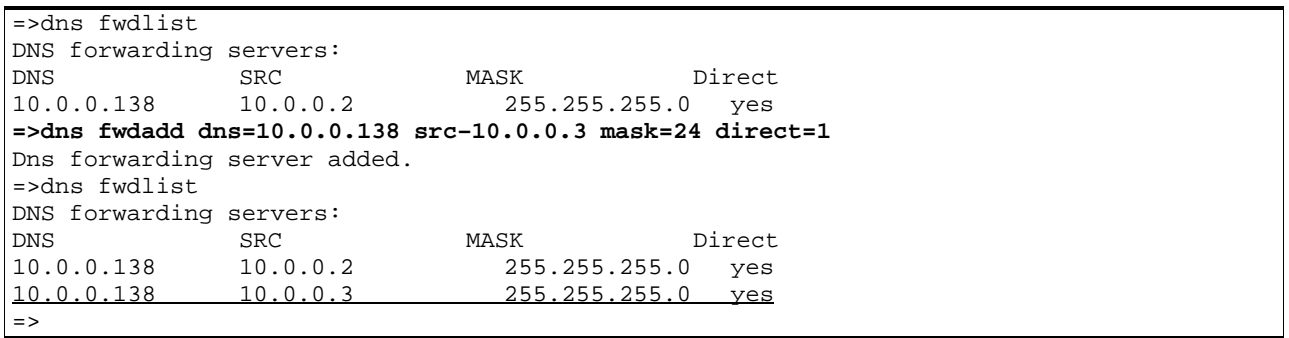

RELATED COMMANDS:

dns fwddelete Delete a DNS forwarding entry. dns fwdlist Show current DNS forwarding entries.

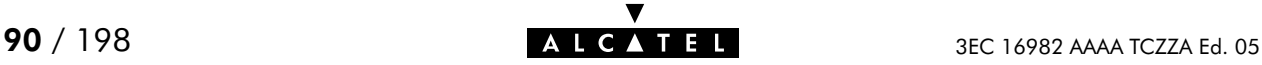

### dns fwddelete

Delete a DNS forwarding entry.

#### SYNTAX:

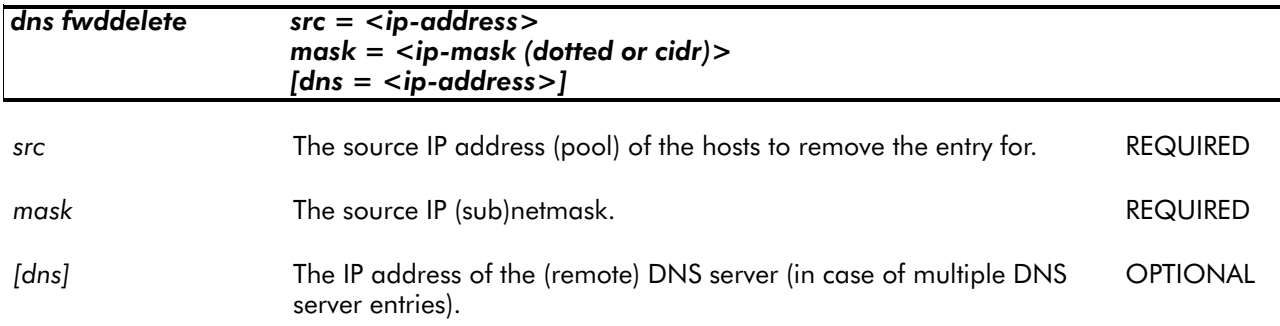

#### EXAMPLE:

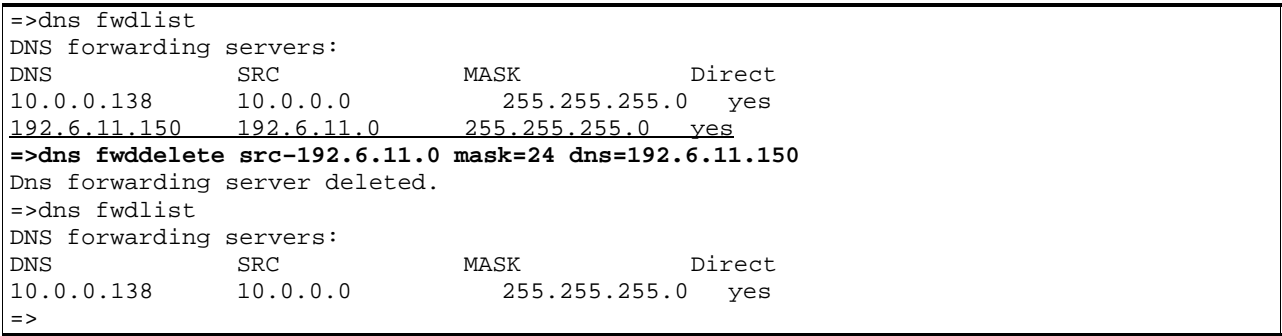

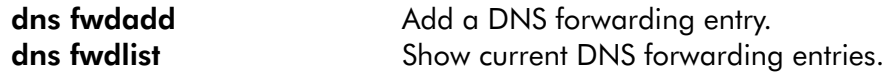

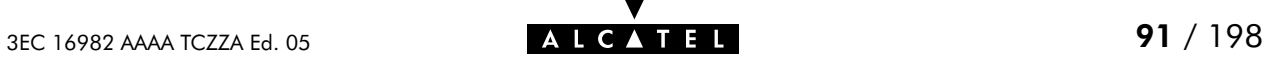

### dns fwdlist

Show current DNS forwarding entries.

#### SYNTAX:

dns fwdlist

#### EXAMPLE OUTPUT:

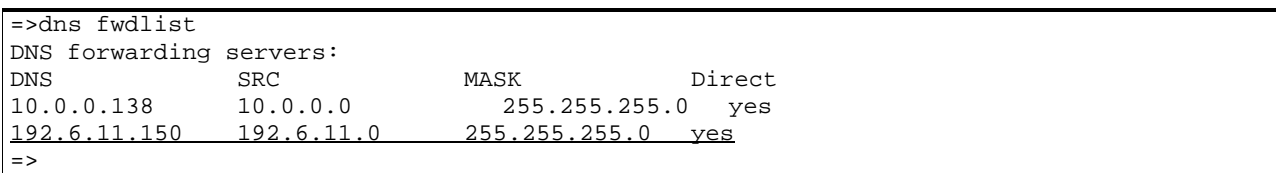

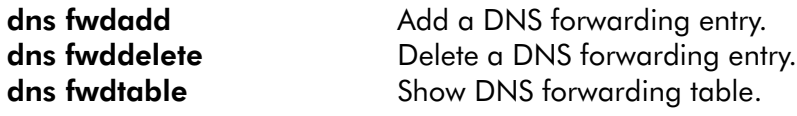

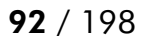

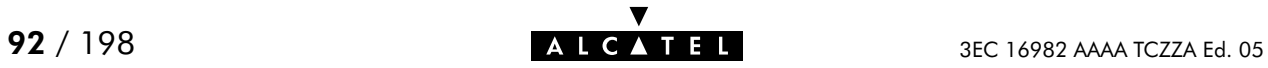

### dns fwdtable

Show DNS forwarding table, i.e. list all curently unresolved DNS requests.

#### SYNTAX:

dns fwdtable

#### EXAMPLE OUTPUT:

**=>dns fwdtable** Forwarding table: Nr. Ip Address (port#): id(hex) (expiry) dns server tries<br>0 10.10.10.12 (54751): 8331 (13 sec) 10.10.10.112 1 0 10.10.10.12 (54751): 8331 (13 sec) 10.10.10.112 1 Timeout: 15 seconds Table size: 10 amount of table used: 1 (10%) =>

#### RELATED COMMANDS:

dns fwdlist Show current DNS forwarding entries.

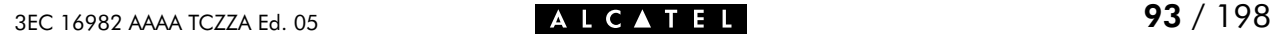

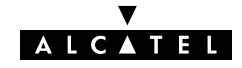

### dns list

Show current DNS entries.

SYNTAX:

dns list

EXAMPLE OUTPUT:

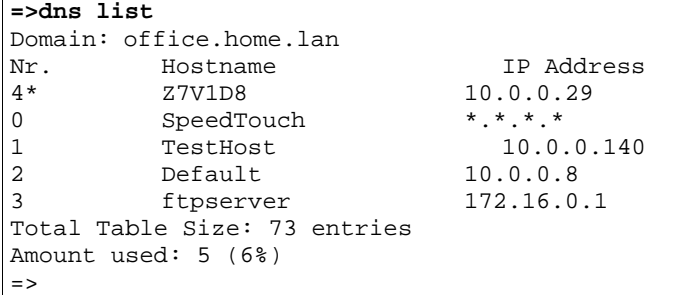

# EXAMPLE INPUT/OUTPUT IN A NETWORKED ENVIRONMENT:

The SpeedTouch  $M$  Home/Pro is configured as DNS server.

**=>dns list** Domain: SpeedLAN.local<br>Nr. Hostname Hostname IP Address<br>SpeedTouch \*.\*.\*.\* 0 SpeedTouch<br>1 Server 1 Server 10.10.1.1<br>2 Client 10.0.0.3  $10.0.0.3$ Total Table Size: 73 entries Amount used: 3 (4%)  $=$   $>$ 

RELATED COMMANDS:

dns add<br>
Add a static DNS entry.

dns delete Delete a DNS entry (via its index number).

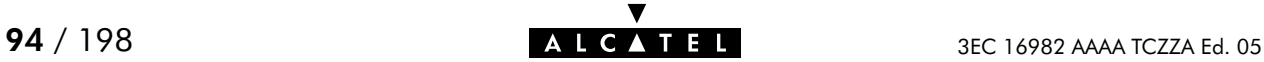

## dns load

Load saved or default SpeedTouch<sup>M</sup> Home/Pro DNS server/forwarder configuration and static DNS entries.

Execute dns flush prior to dns load.

#### SYNTAX:

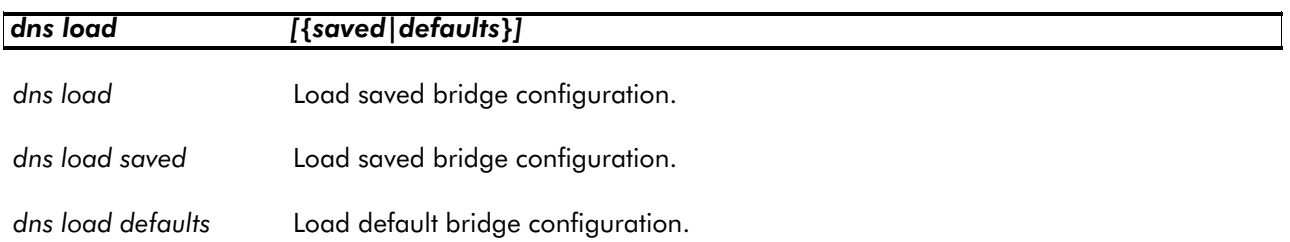

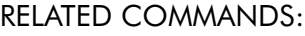

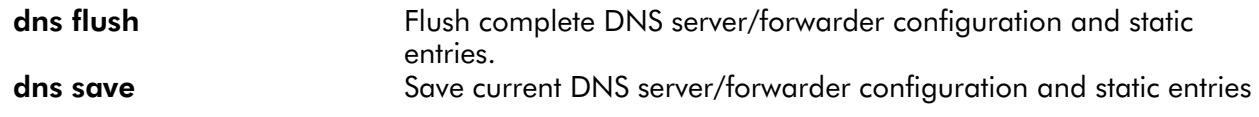

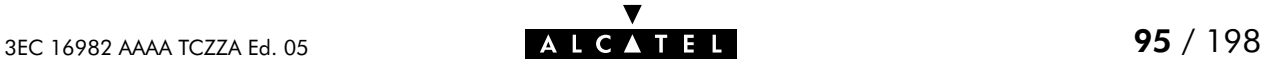

### dns nslookup

Search the hostname (via a known IP address) or the IP address (via a known hostname) of a DNS host.

#### SYNTAX:

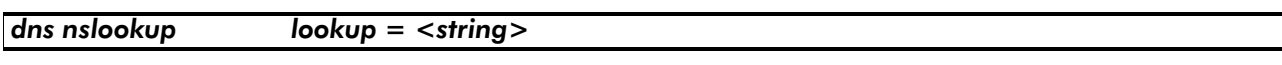

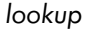

The DNS hostname or IP address to query. The DNS hostname or IP address to query.

#### EXAMPLE:

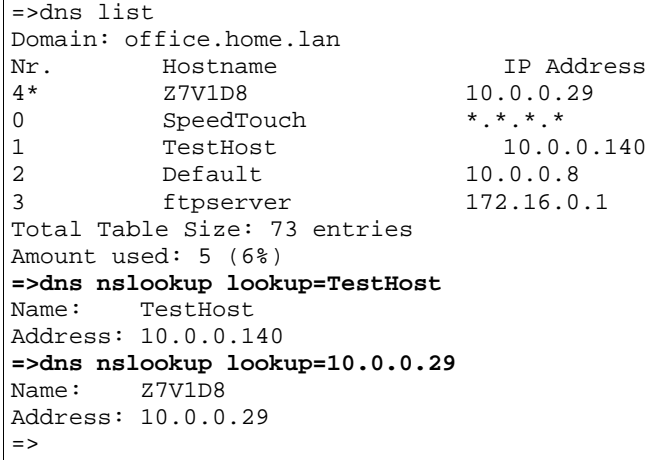

#### RELATED COMMANDS:

dns list **List current DNS entries.** 

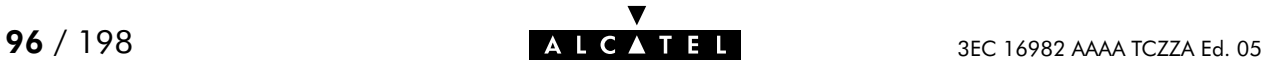

### dns save

Save current SpeedTouch<sup>-M</sup> Home/Pro DNS server/forwarder configuration and static entries.

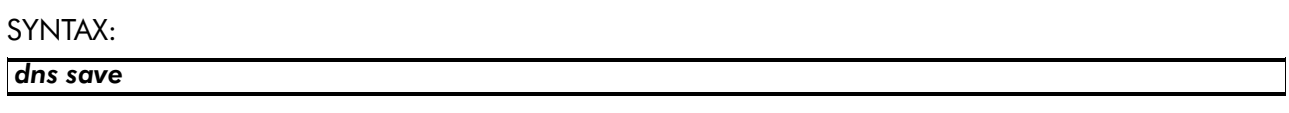

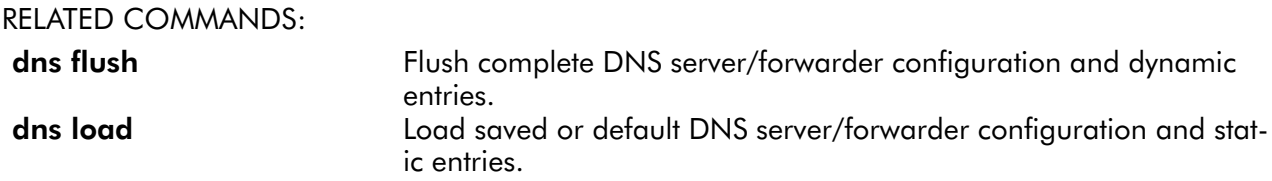

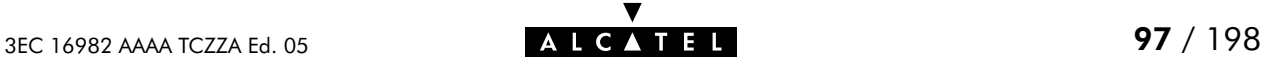

### dns start

Start SpeedTouch<sup>™</sup> Home/Pro DNS server/forwarder.

SYNTAX:

dns start

#### EXAMPLE:

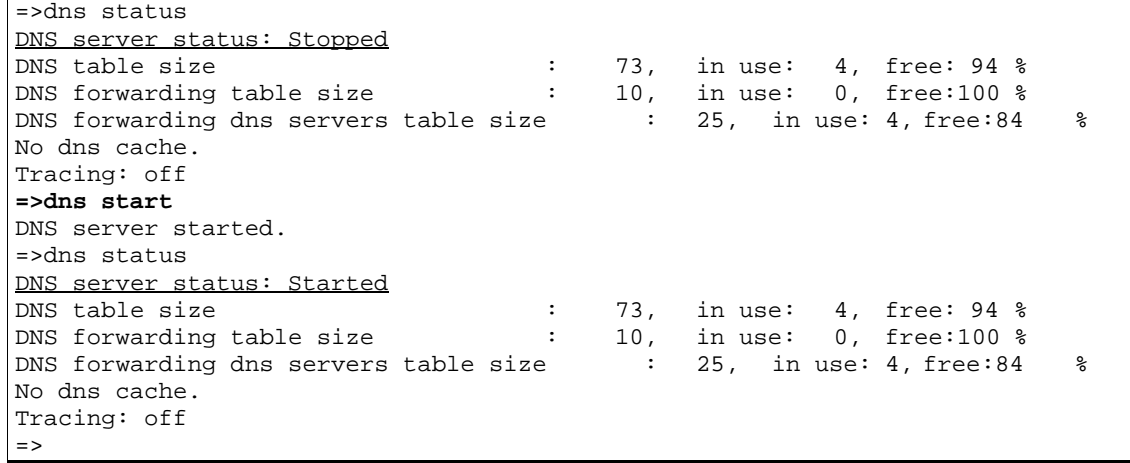

RELATED COMMANDS:

dns status Show DNS server/forwarder configuration. dns stop Stop DNS server/forwarder.

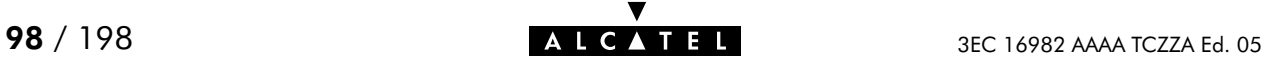

### dns stats

Show SpeedTouch<sup>™</sup> Home/Pro DNS server/forwarder statistics.

#### SYNTAX:

dns stats

### EXAMPLE INPUT/OUTPUT IN A NETWORKED ENVIRONMENT: The SpeedTouch  $M$  Home/Pro is configured as DNS server.

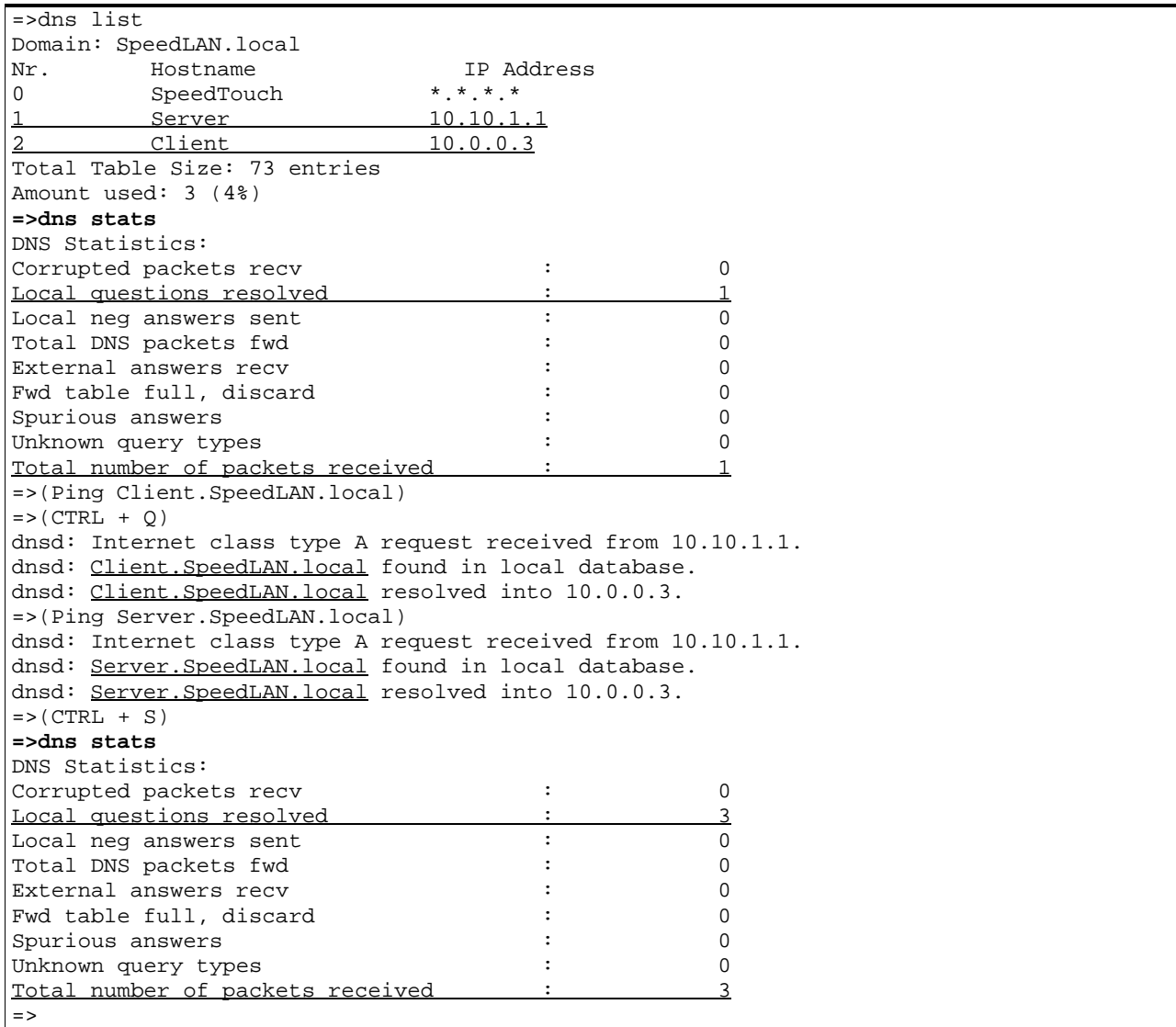

#### RELATED COMMANDS:

dns clrstats Clear DNS server/forwarder statistics.

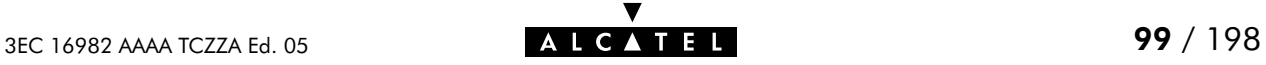

### dns status

Show SpeedTouch<sup>™</sup> Home/Pro DNS server/forwarder configuration.

SYNTAX:

dns status

#### EXAMPLE OUTPUT:

=>dns status DNS server status: Stopped DNS table size  $\hspace{1.6cm}$  : 73, in use: 4, free: 94 % DNS forwarding table size : 10, in use: 0, free:100 % DNS forwarding dns servers table size : 25, in use: 4, free:84 % No dns cache. Tracing: off  $=$   $>$ 

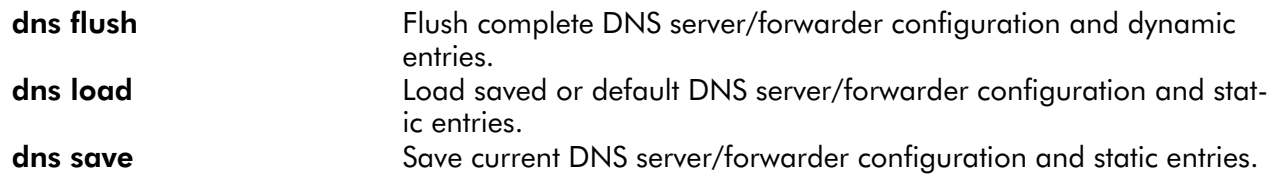

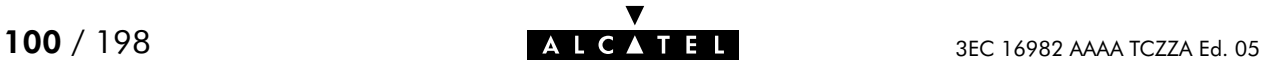

### dns stop

Stop SpeedTouch<sup>™</sup> Home/Pro DNS server/forwarder.

SYNTAX:

dns stop

#### EXAMPLE:

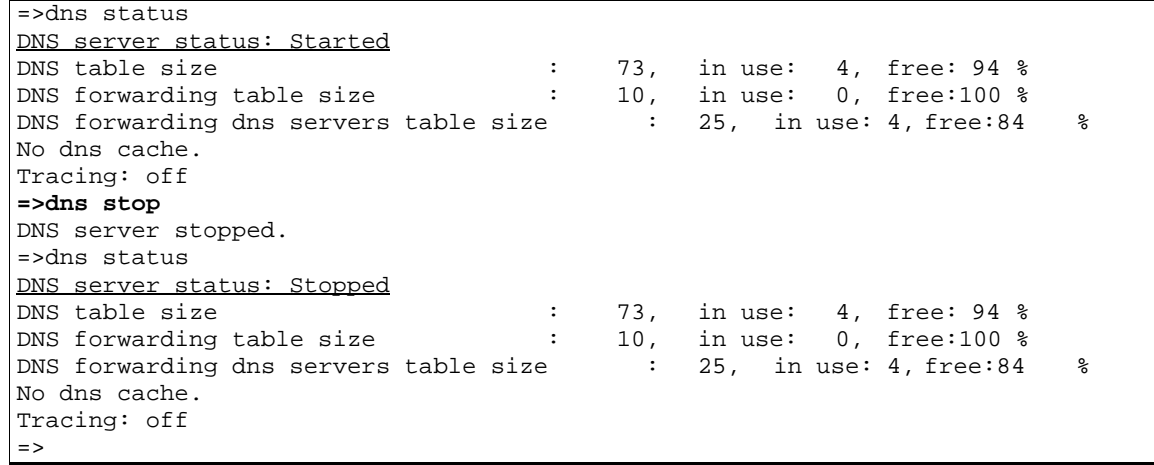

RELATED COMMANDS:

dns status Show DNS server/forwarder configuration. dns start Start DNS server/forwarder.

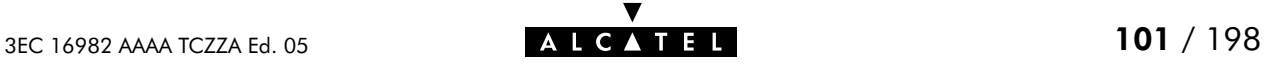

### dns toutfwd

Set DNS forwarding timeout.

#### SYNTAX:

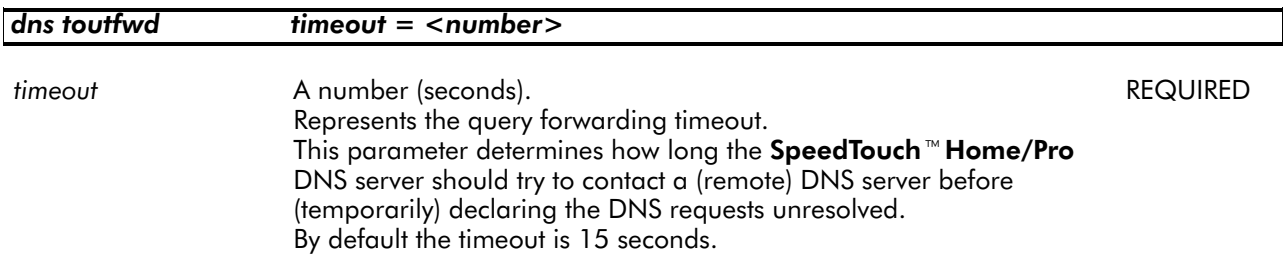

#### EXAMPLE:

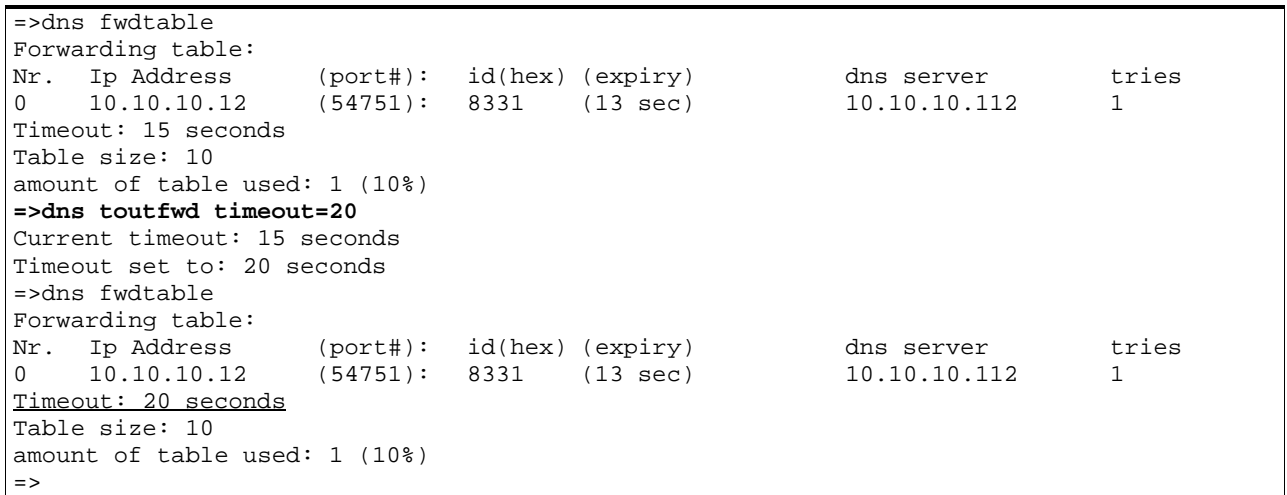

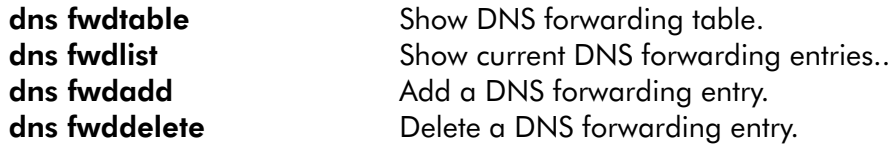

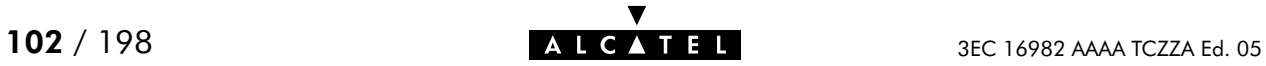

### dns troff

Disable verbose console messaging. No debug traces are generated.

#### SYNTAX:

dns troff

#### EXAMPLE:

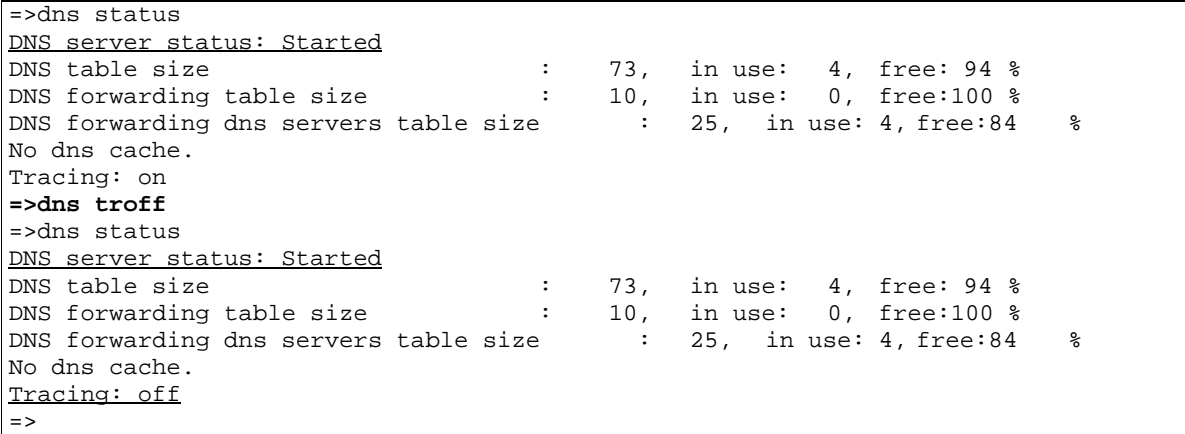

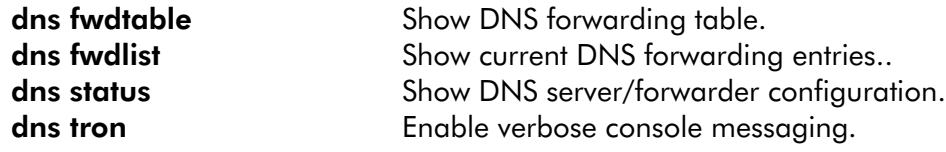

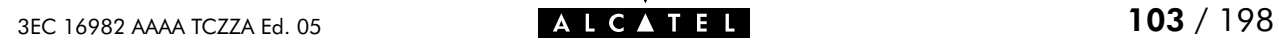

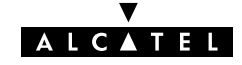

### dns tron

Enable verbose console messaging. Debug traces are generated.

#### SYNTAX:

dns tron

#### EXAMPLE:

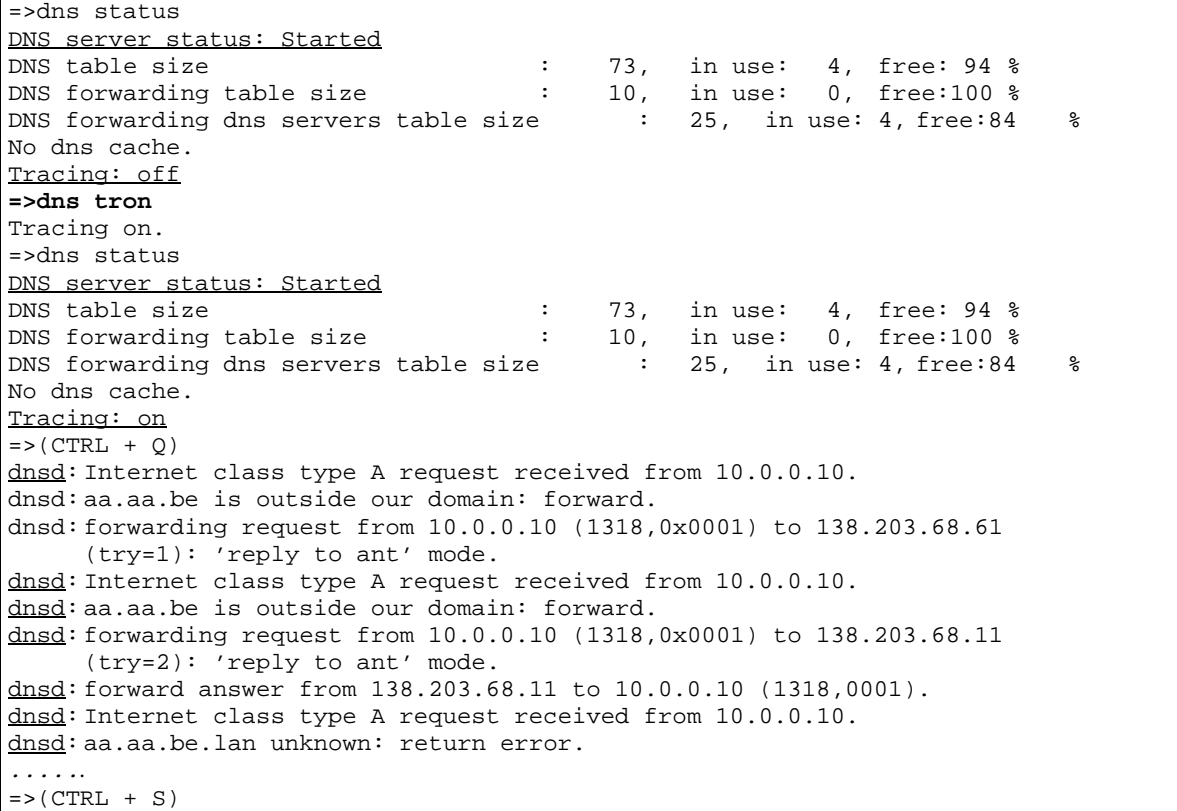

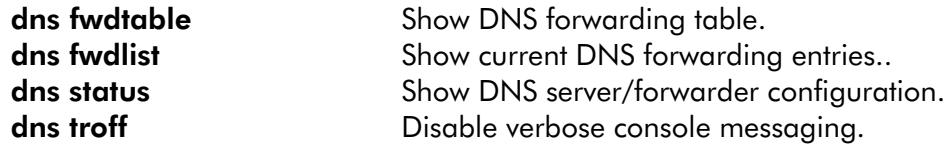

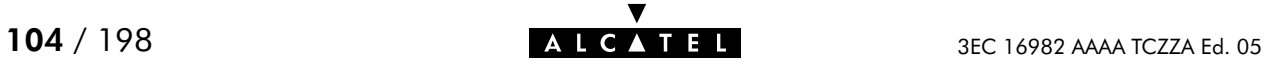

# 8 IP Commands

ip (to access the IP level) ip apadd ip apdelete ip aplist ip arpadd ip arpdelete ip arplist ip config ip flush ip ifconfig ip iflist ip load ip ping ip rtadd ip rtdelete ip rtlist ip save

ip sendto

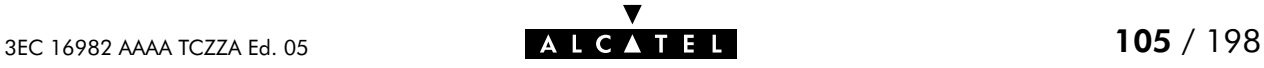

# ip apadd

Assign an IP address to an interface.

#### SYNTAX:

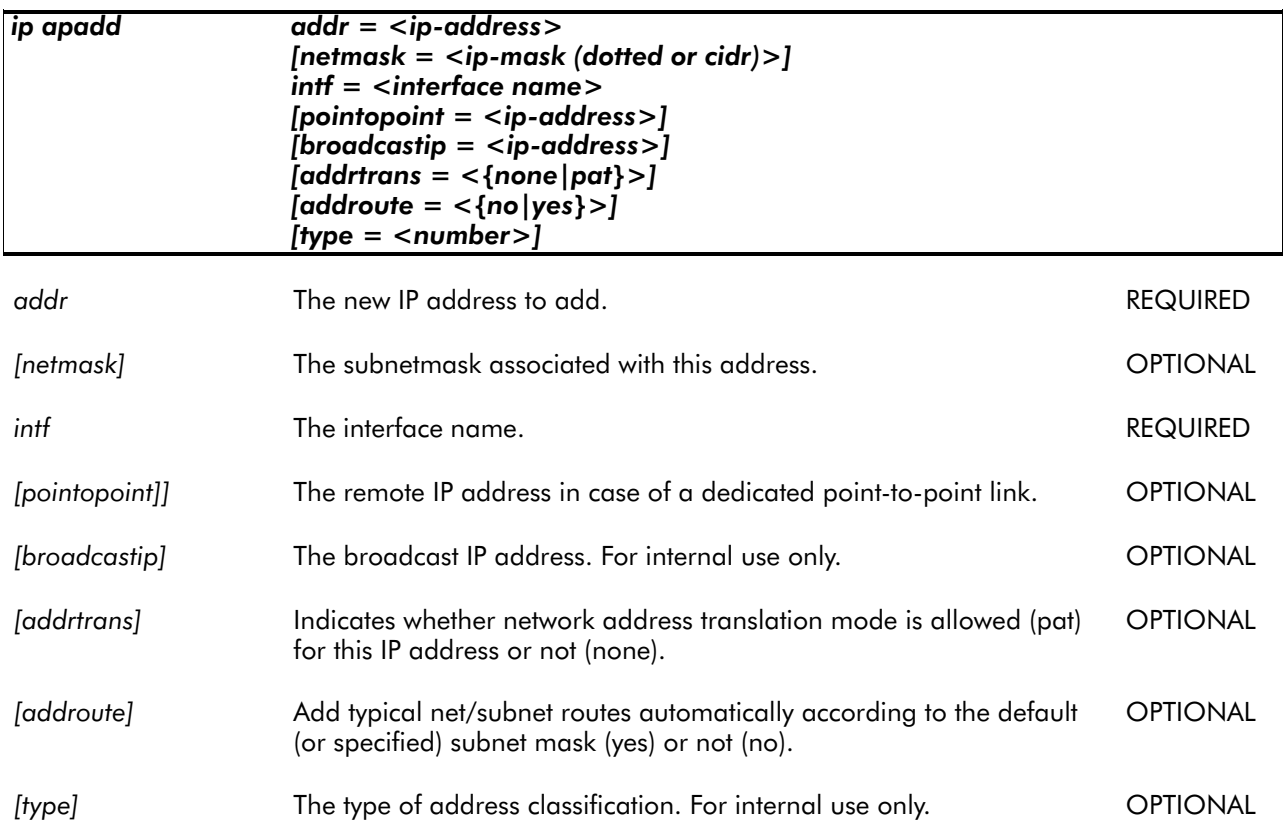

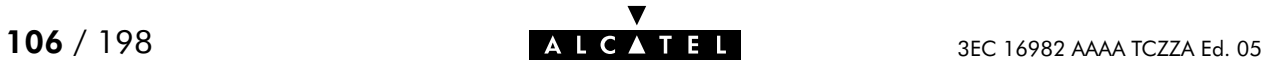

#### EXAMPLE:

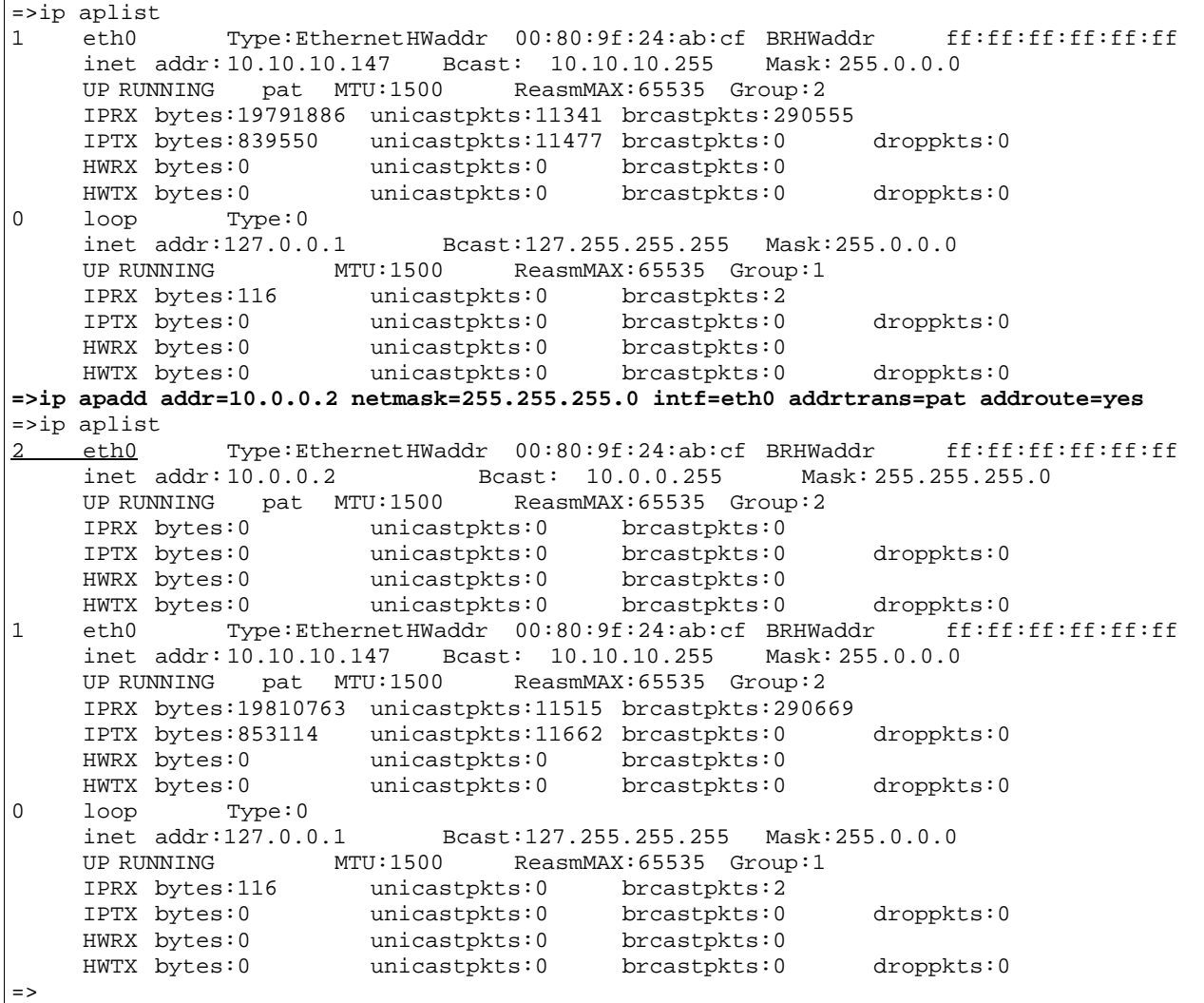

#### RELATED COMMANDS:

ip apdelete Remove an IP address from an interface. ip aplist Show current IP addresses.

## ip apdelete

Remove an IP address from an interface.

SYNTAX:

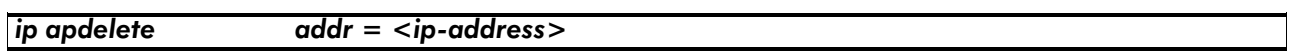

addr The IP address to delete. The IP address to delete.

EXAMPLE:

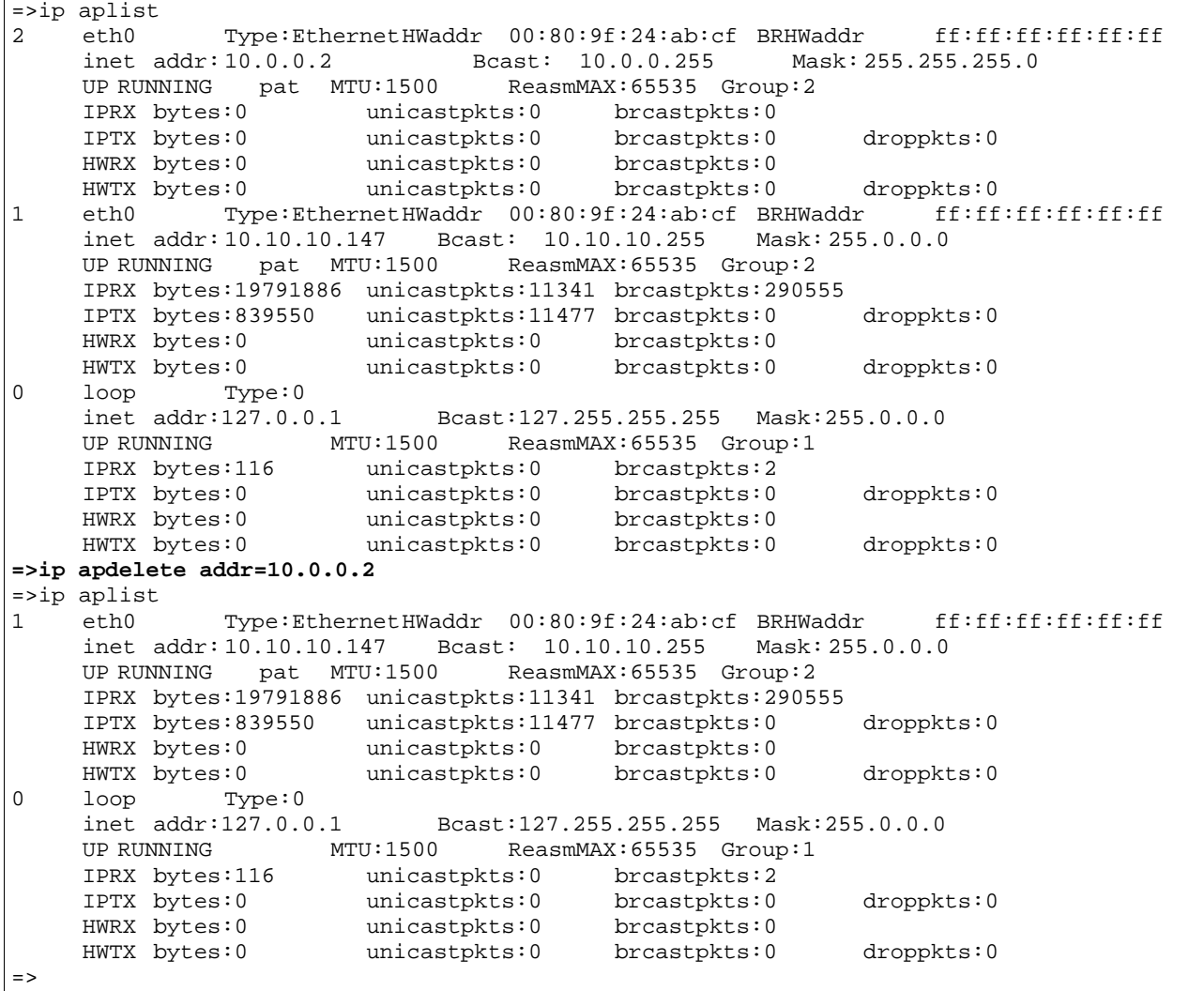

RELATED COMMANDS:

ip apadd an IP address to an interface. ip aplist Show current IP addresses.

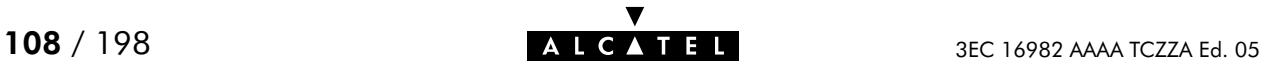
# ip aplist

Show a list of all configured IP addresses.

SYNTAX:

ip aplist

EXAMPLE:

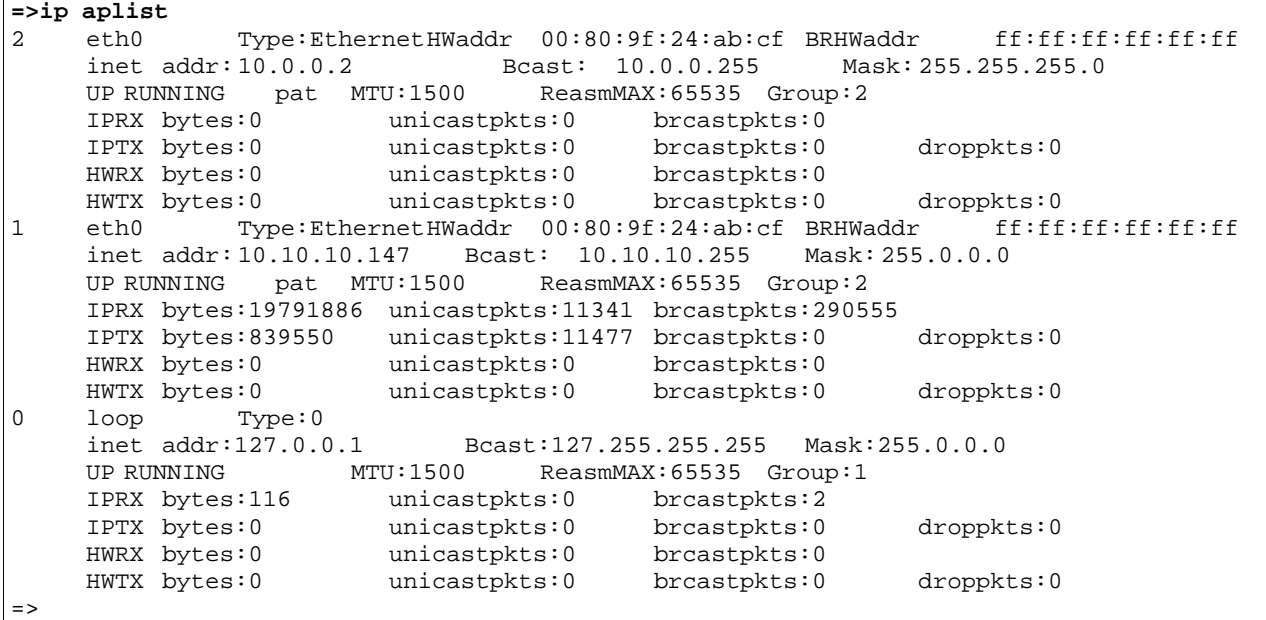

RELATED COMMANDS:

ip apadd an IP address to an interface. ip apdelete Remove an IP address from an interface.

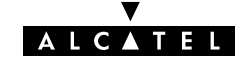

# ip arpadd

Add a static entry to the SpeedTouch<sup>M</sup> Home/Pro ARP cache.

#### SYNTAX:

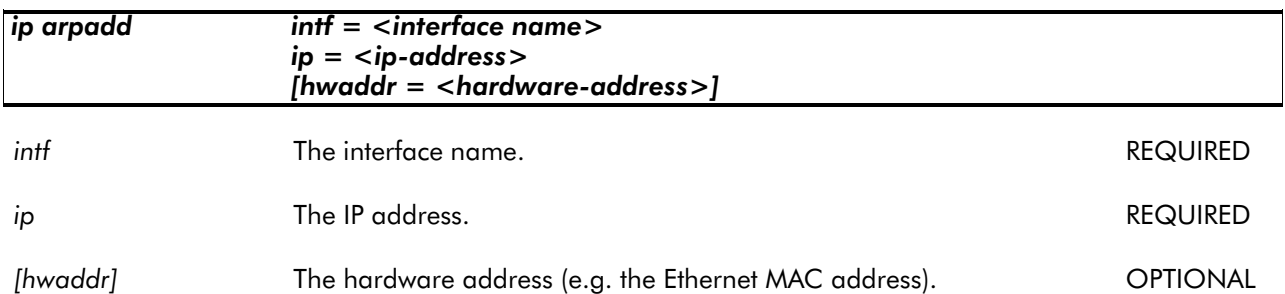

#### EXAMPLE:

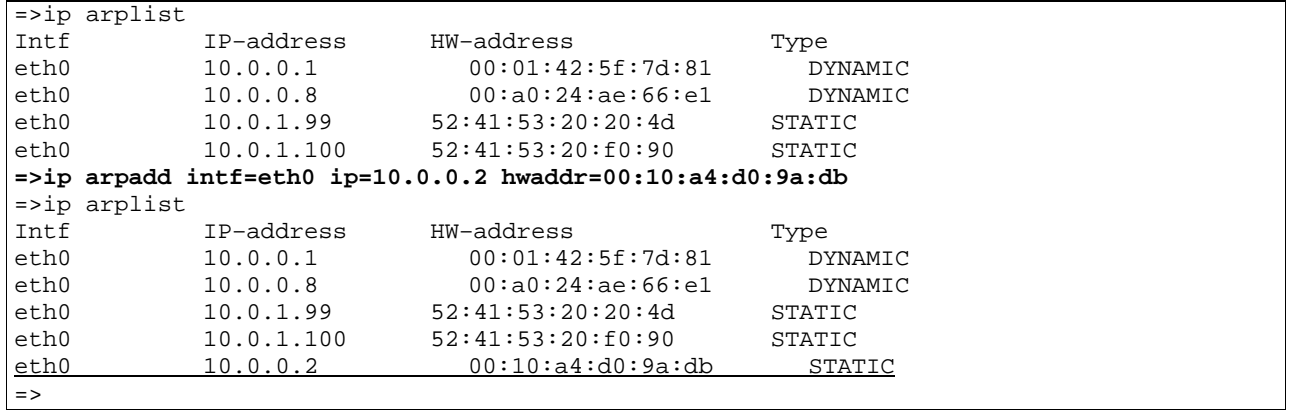

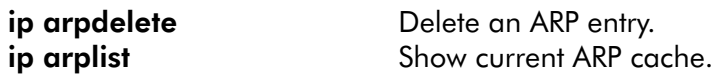

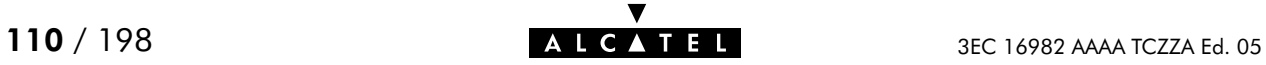

# ip arpdelete

Remove an entry from the SpeedTouch<sup>™</sup> Home/Pro ARP cache.

#### SYNTAX:

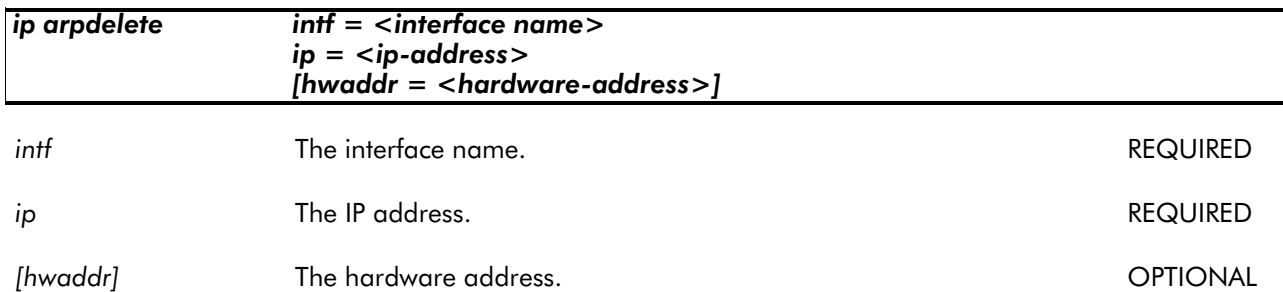

#### EXAMPLE:

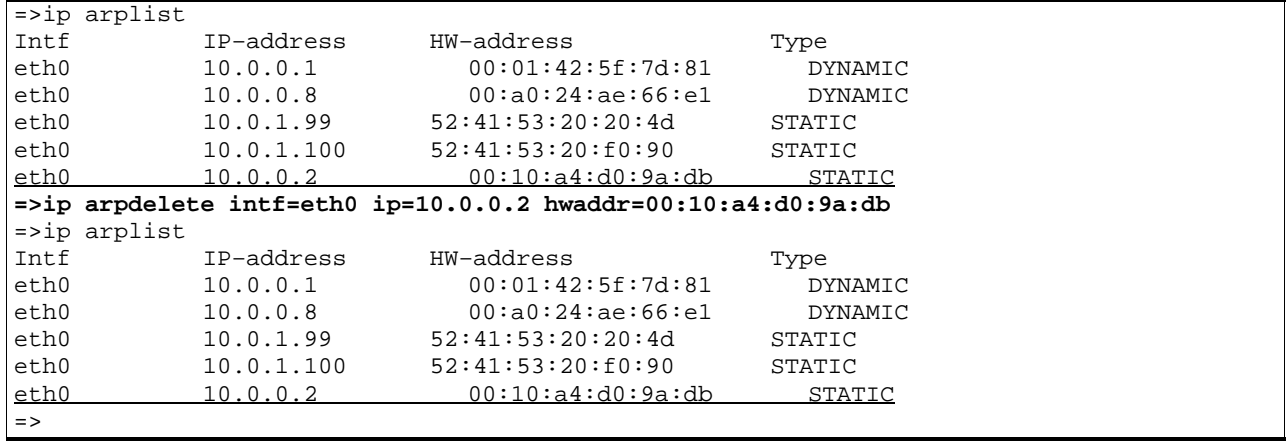

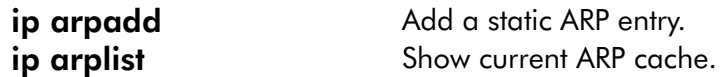

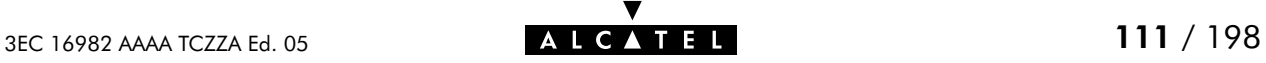

### ip arplist

Show the SpeedTouch<sup>™</sup> Home/Pro ARP cache.

SYNTAX:

ip arplist

#### EXAMPLE OUTPUT:

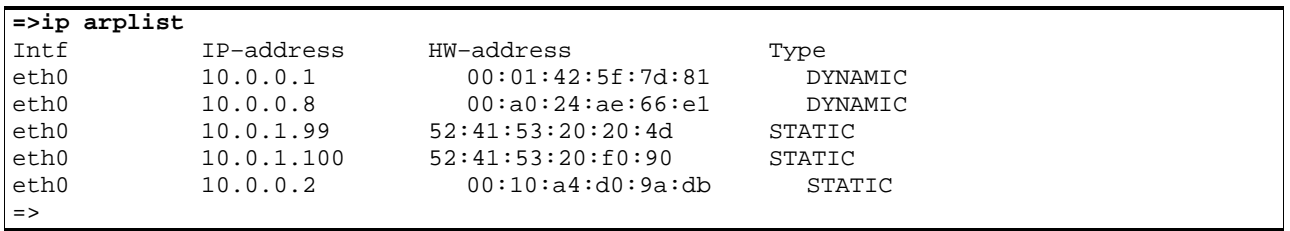

#### RELATED COMMANDS:

ip arpadd Add a static entry to the ARP cache. ip arpdelete Delete an entry from the ARP cache.

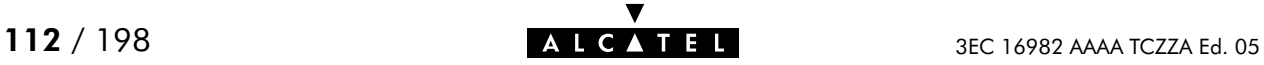

# ip config

Show/set global IP stack configuration options.

#### SYNTAX:

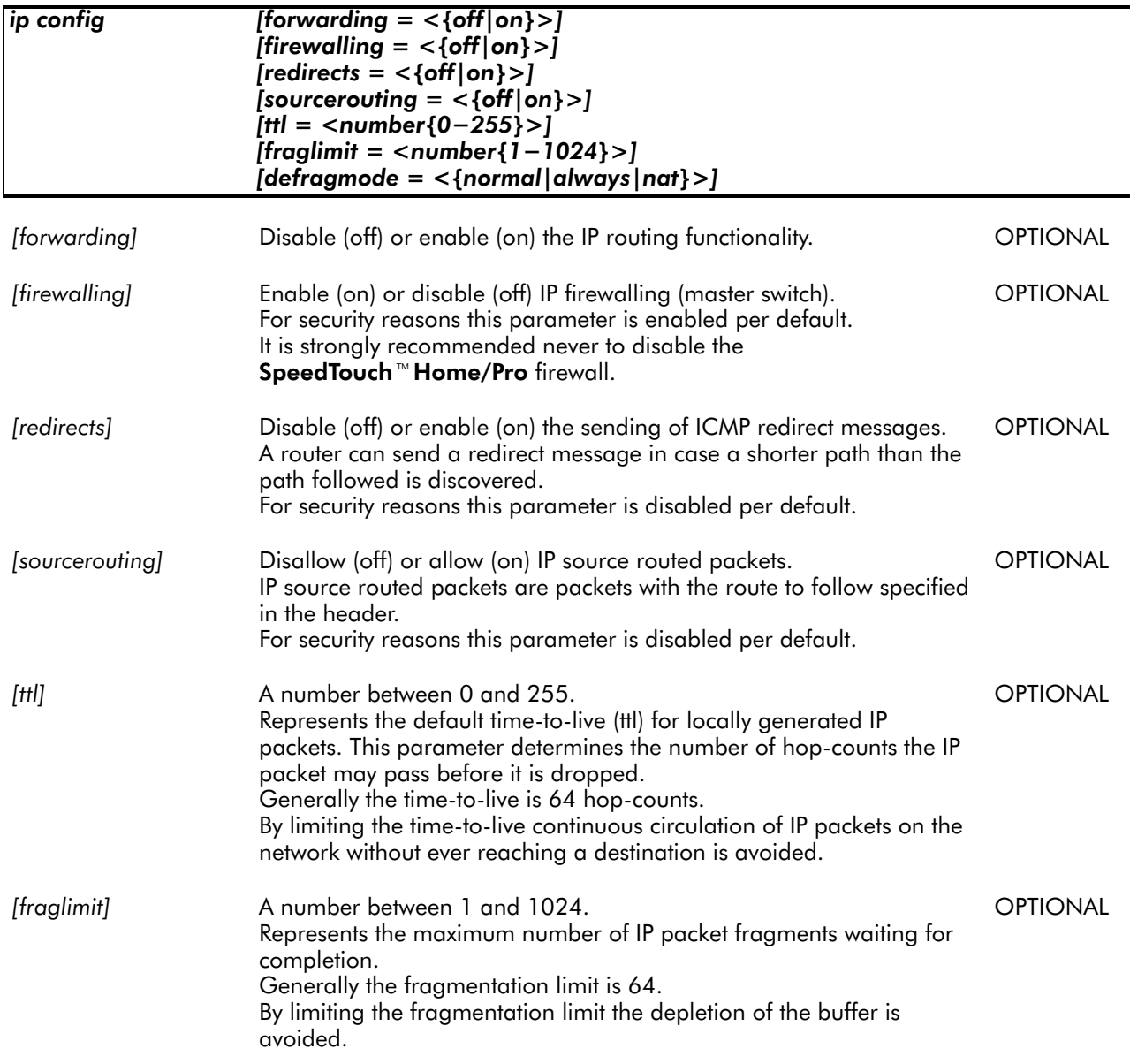

[defragmode] Define which packets are reassembled under which circumstances. Choose between: **OPTIONAL** 

- normal Packets to be forwarded will not be reassembled. Packets with local destination, i.e. destined for the **SpeedTouch™ Home/Pro**, are reassembled.
- always

Packets are always reassembled.

nat

Same behaviour as **normal** except for packets to be forwarded through the NAT engine.

Packets on which address translation is performed are reassembled as the NAT engine requires the entire packet.

#### EXAMPLE:

**=>ip config** Forwarding on Firewalling off Sendredirects off Sourcerouting on Default TTL 128 Fraglimit 32 fragments Fragcount currently 0 fragments Defragment mode : always **=>ip config firewalling=on ttl=64 fraglimit=64 defragmode=nat =>ip config** Forwarding on Firewalling on Sendredirects off Sourcerouting on Default TTL 64 Fraglimit 64 fragments Fragcount currently 0 fragments Defragment mode : nat  $\Rightarrow$ 

RELATED COMMANDS:

ip ifconfig Configure interface parameters.

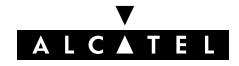

### ip flush

Flush complete IP configuration. Dynamic configurations (e.g. from PPP or CIP links) remain. The flush command does not impact previously saved configurations.

As an ip flush causes all local IP connectivity to be deleted, do not execute this command during an IP based local connection, e.g. a Telnet CLI session, or web based CLI access.

SYNTAX:

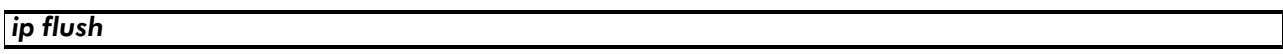

EXAMPLE:

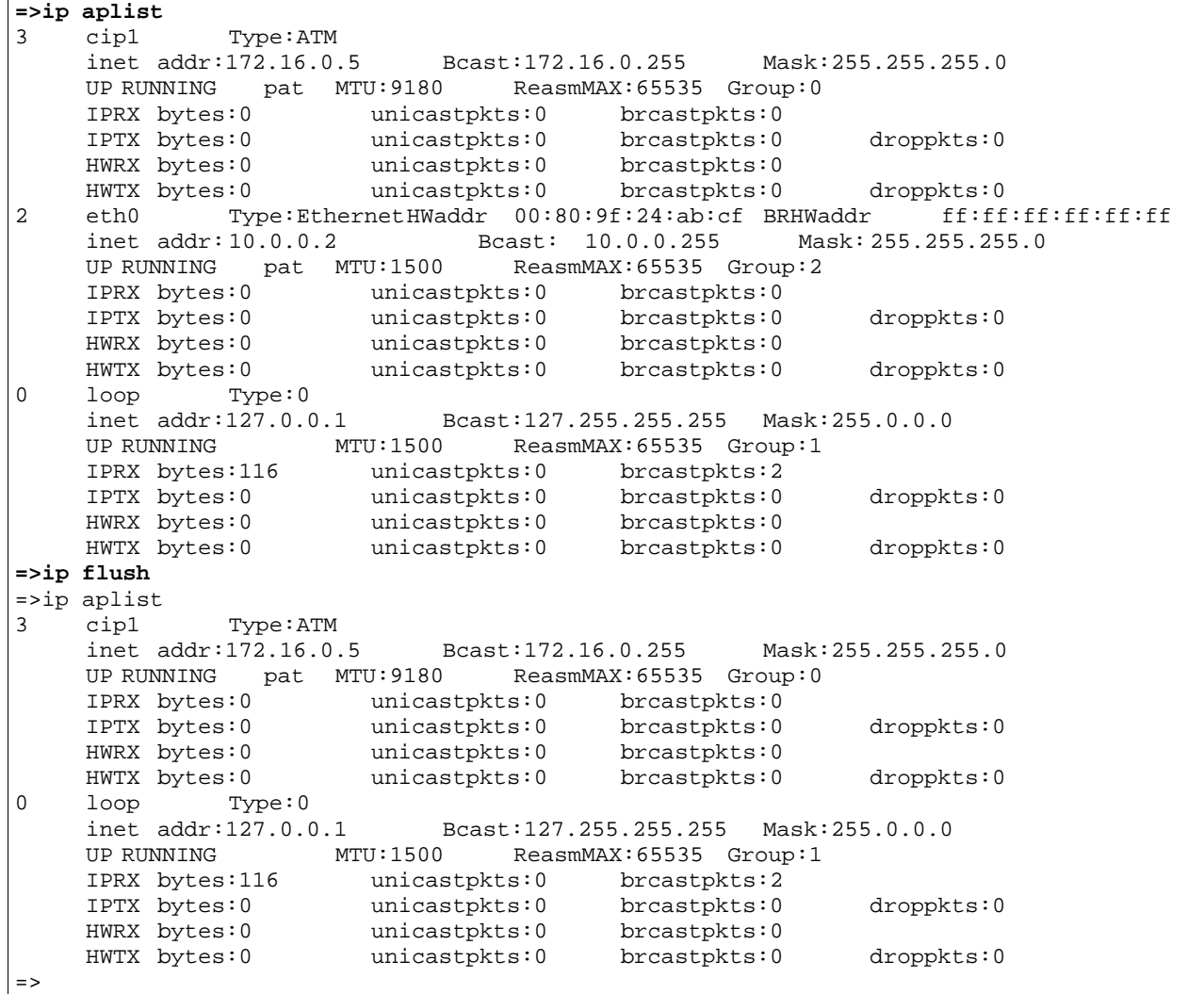

RELATED COMMANDS:

ip load **Load saved or default IP configuration.** ip save **Save Current IP** configuration.

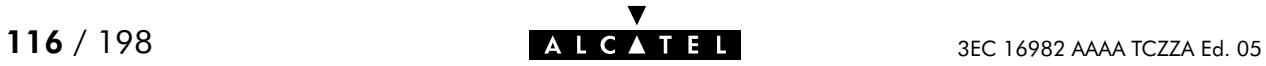

# ip ifconfig

Configure interface parameters.

#### SYNTAX:

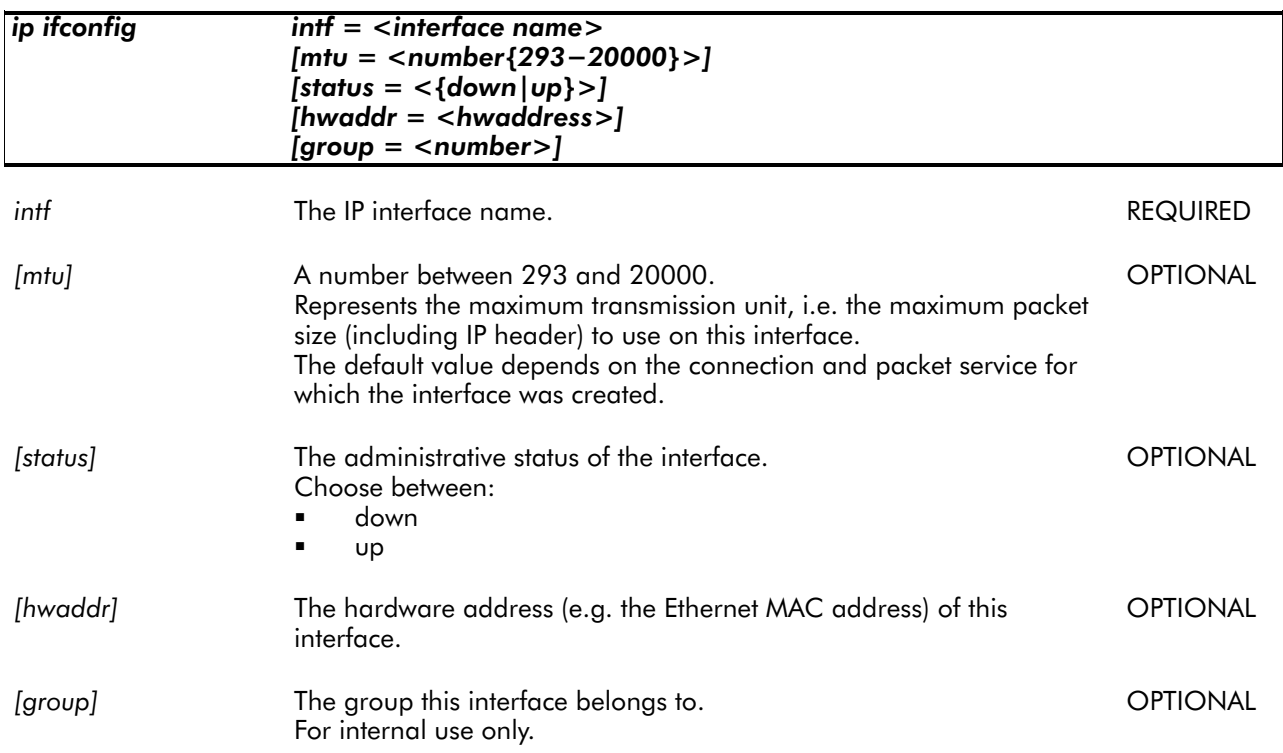

#### EXAMPLE:

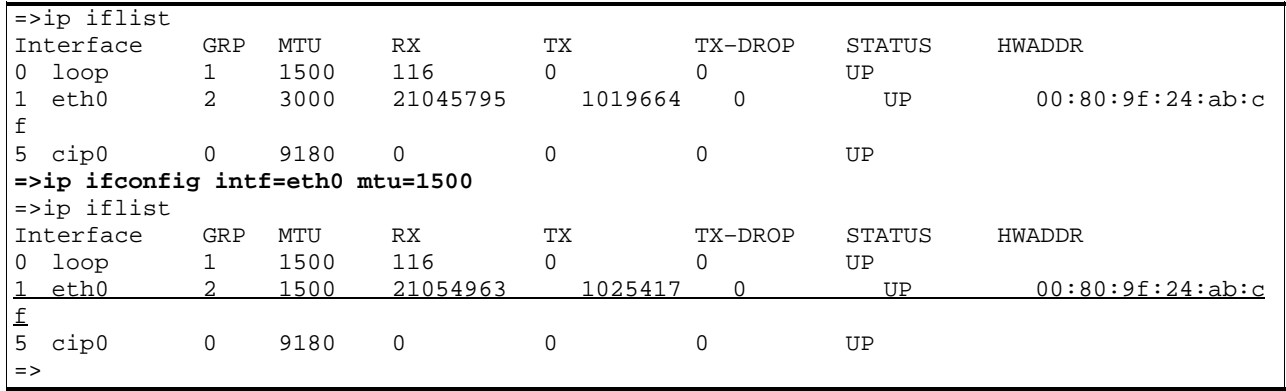

#### RELATED COMMANDS:

ip config Show/set global IP stack configuration options.

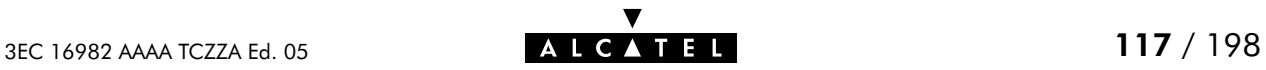

### ip iflist

Show all current interfaces.

SYNTAX:

ip iflist

#### EXAMPLE OUTPUT:

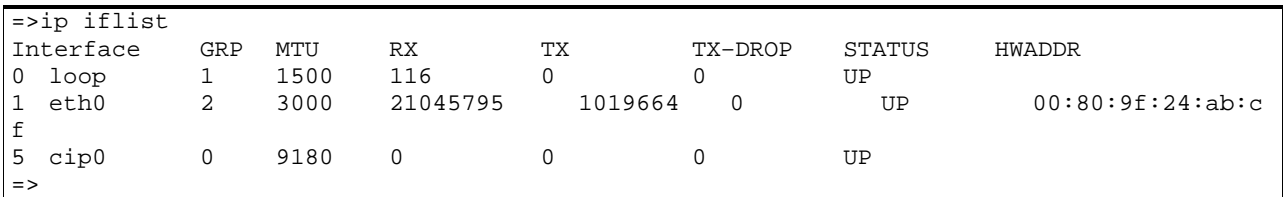

#### RELATED COMMANDS:

ip ifconfig Configure interface parameters.

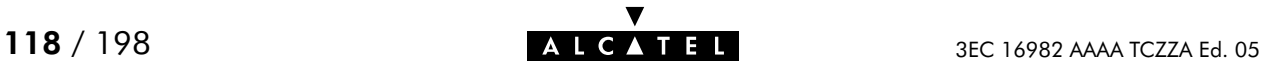

# ip load

Load saved (or default) IP configuration. Execute ip flush prior to ip load.

### SYNTAX:

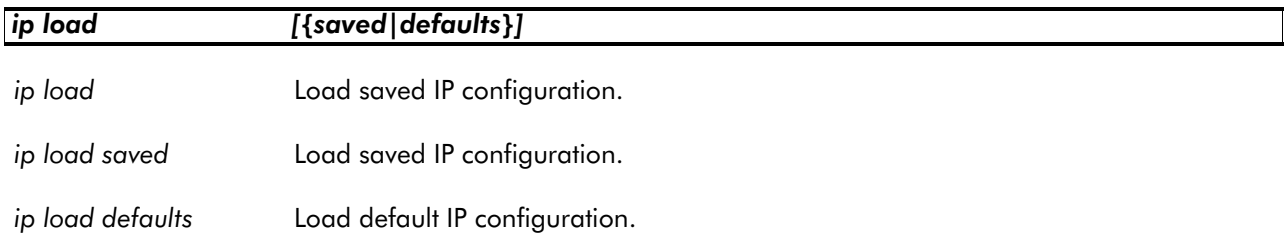

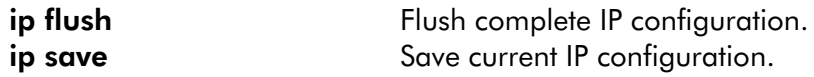

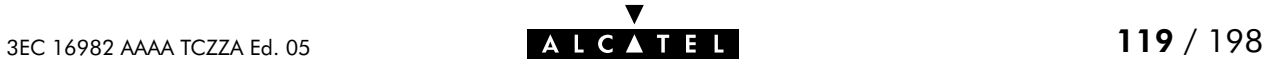

# ip ping

Send ICMP ECHO\_REQUEST packets.

#### SYNTAX:

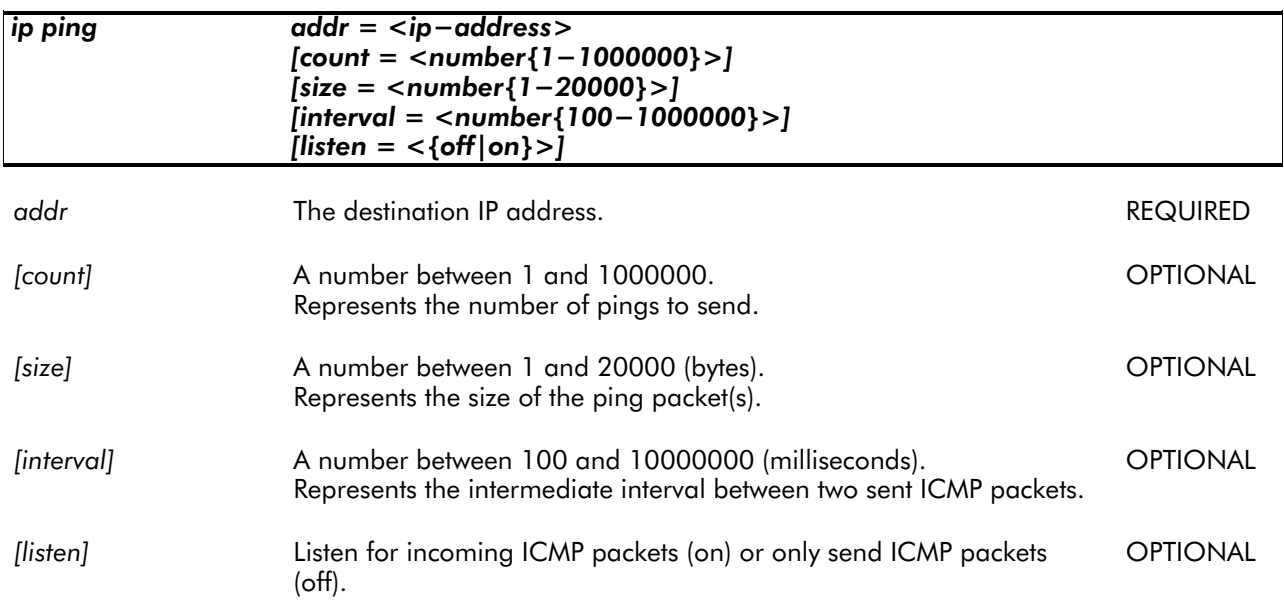

#### EXAMPLE:

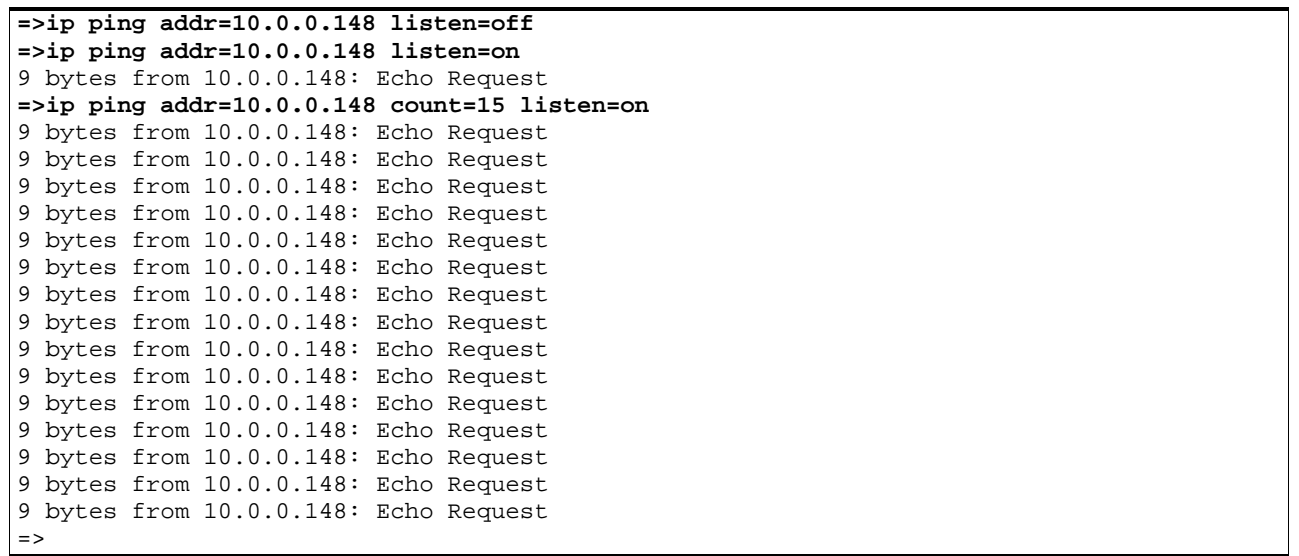

#### RELATED COMMANDS:

ip sendto Send UDP packets.

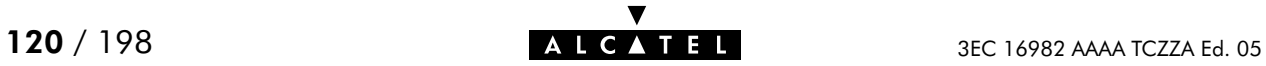

# ip rtadd

Add a route to the SpeedTouch<sup>"</sup> Home/Pro routing table.

#### SYNTAX:

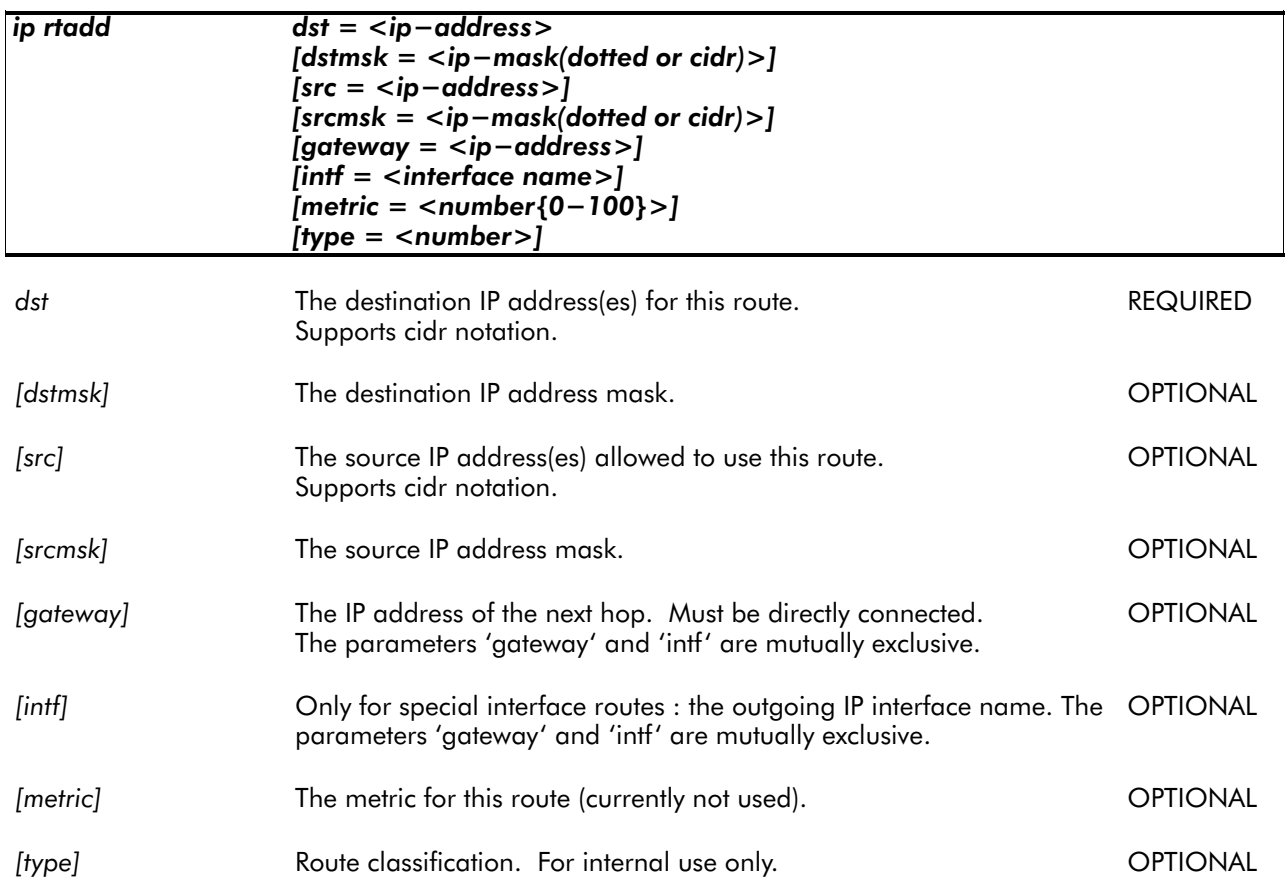

#### EXAMPLE:

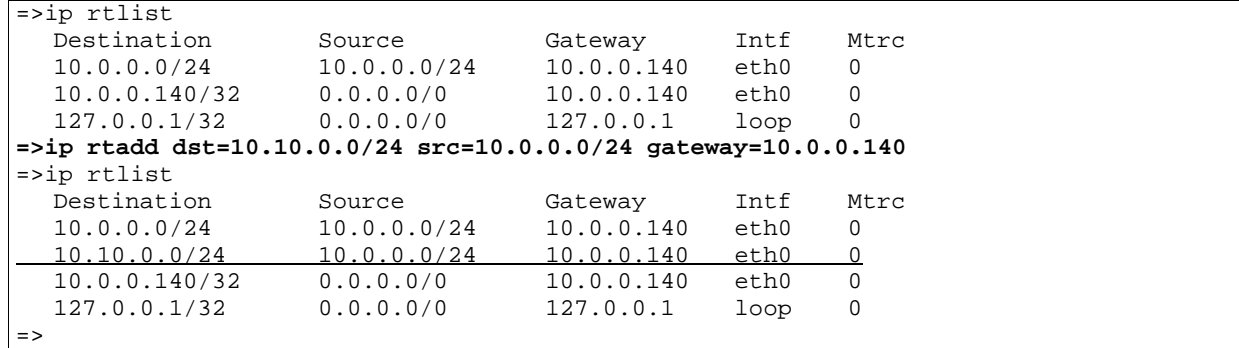

#### RELATED COMMANDS:

ip rtdelete Remove a route from the routing table. ip rtlist Show current routing table.

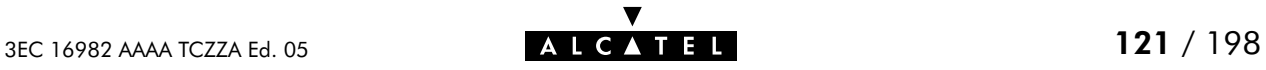

# ip rtdelete

Delete a route from the SpeedTouch<sup>™</sup> Home/Pro routing table.

#### SYNTAX:

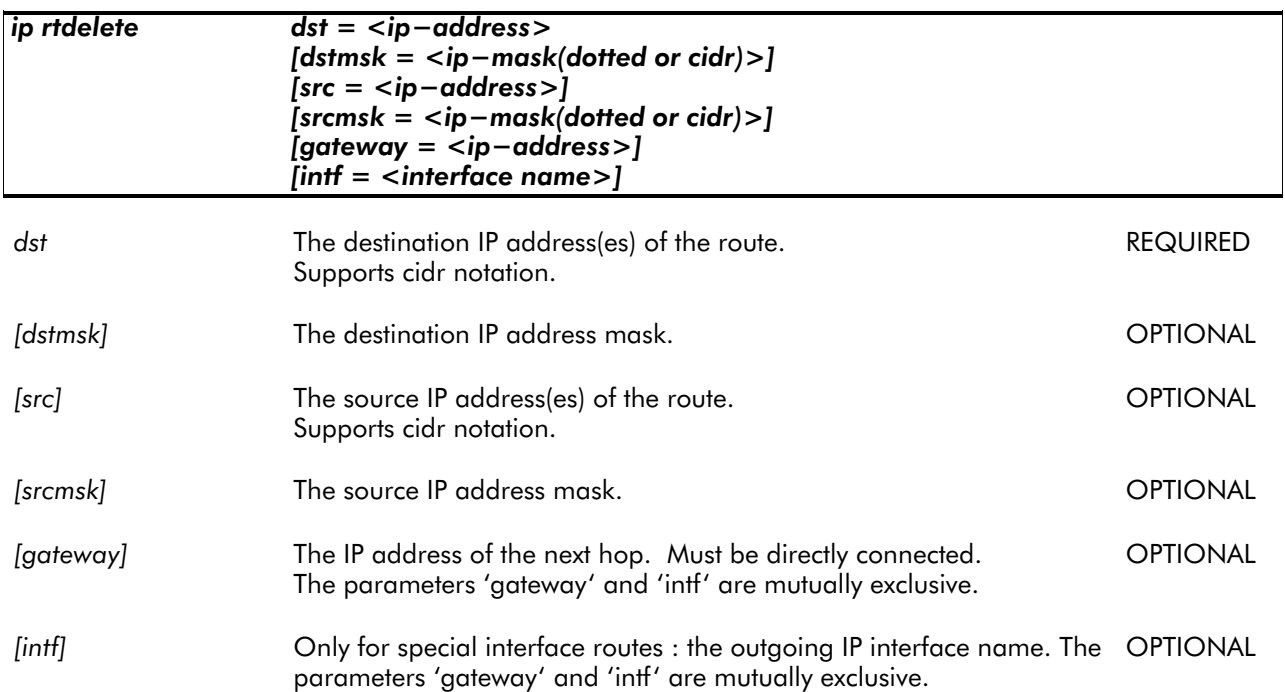

#### EXAMPLE:

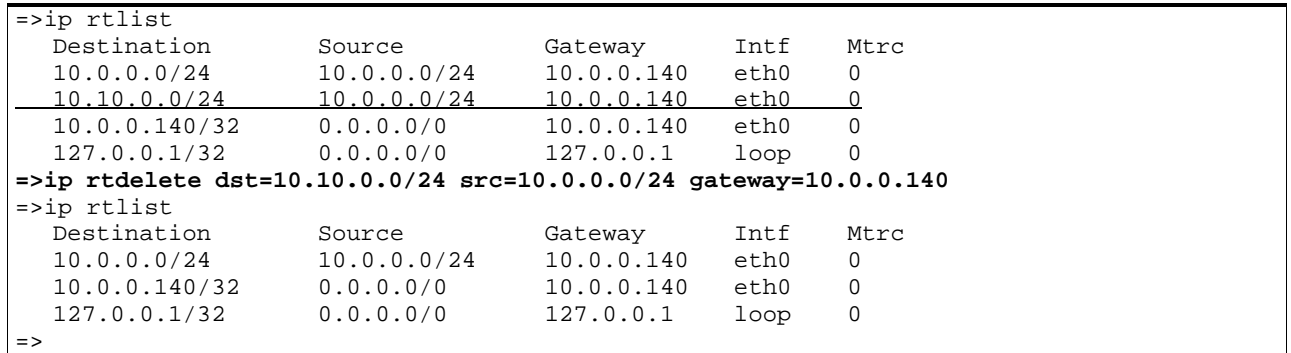

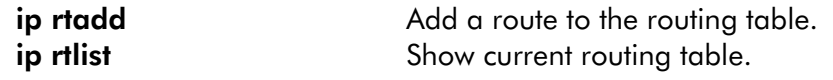

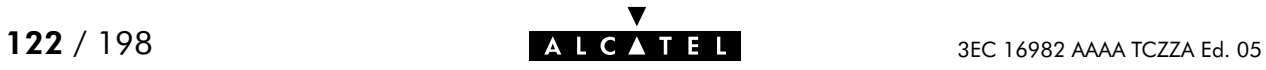

### ip rtlist

Show current SpeedTouch<sup>™</sup> Home/Pro routing table.

#### SYNTAX:

#### ip rtlist

#### EXAMPLE OUTPUT:

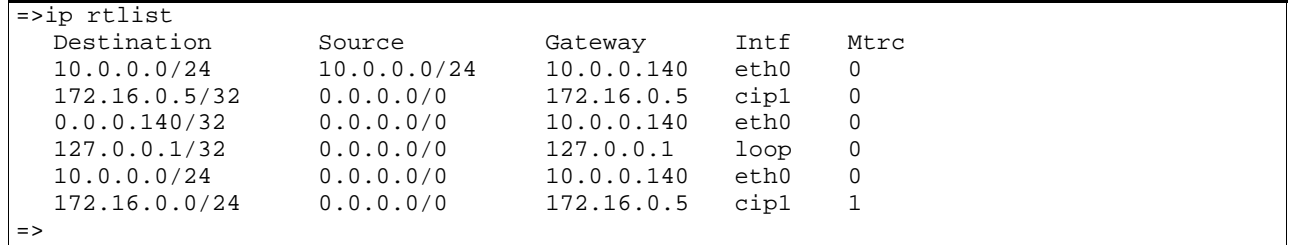

#### RELATED COMMANDS:

ip rtadd a route to the routing table. ip rtdelete Remove a route from the routing table.

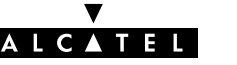

# ip save

Save current IP configuration.

SYNTAX:

ip save

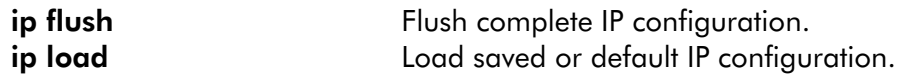

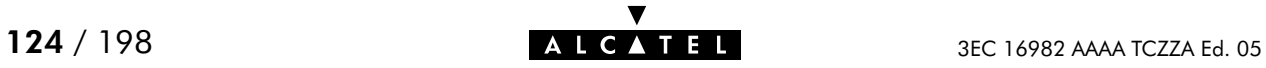

### ip sendto

Send UDP packets.

#### SYNTAX:

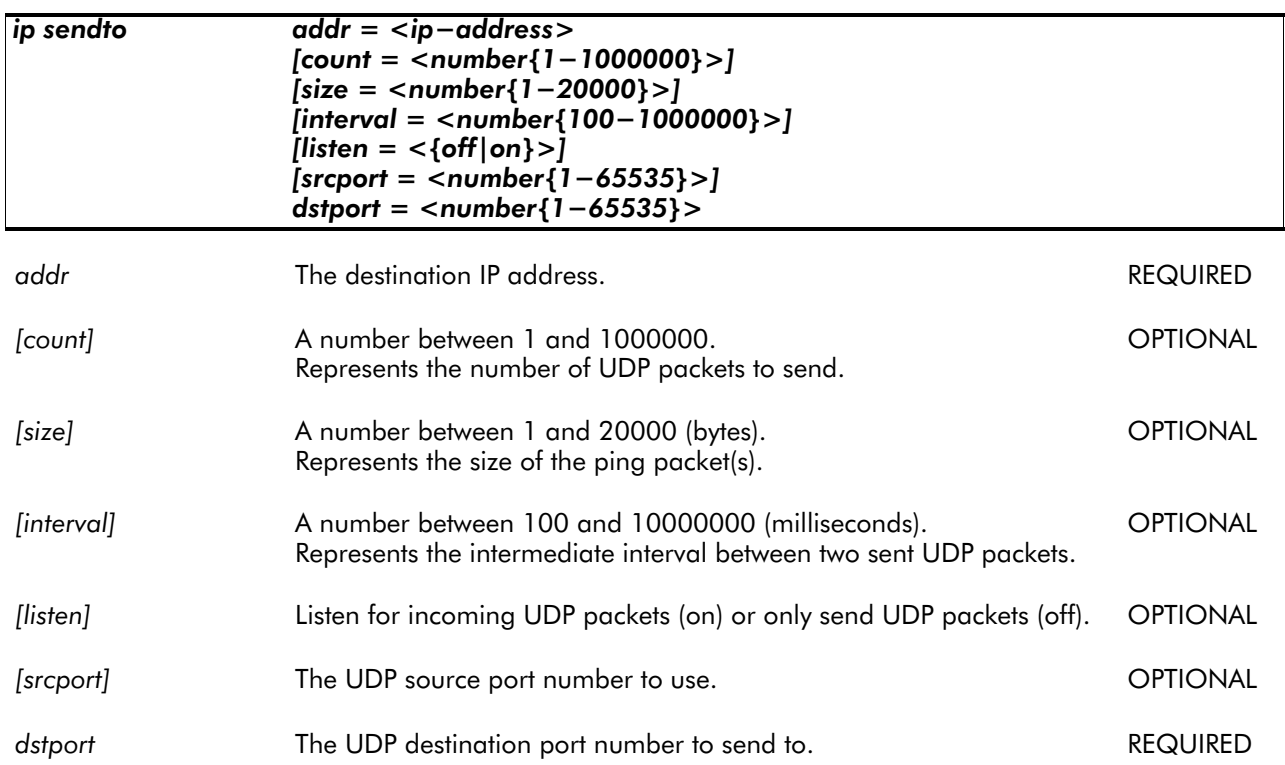

#### EXAMPLE:

**=>ip sendto addr=10.0.0.148 listen=on srcport=19 dstport=1025 =>ip sendto addr=10.0.0.148 listen=on srcport=19 dstport=1025** 1 bytes from 10.0.0.148:1025 41 A **=>ip sendto addr=10.0.0.148 count=3 listen=on srcport=19 dstport=1025** 1 bytes from 10.0.0.148:1025 41 A 1 bytes from 10.0.0.148:1025 41 A 1 bytes from 10.0.0.148:1025 41 A =>

RELATED COMMANDS:

ip ping Send ICMP ECHO\_REQUEST packets.

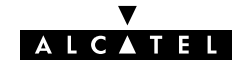

# 9 NAT Commands

The nat command group is only applicable to the SpeedTouch<sup> $M$ </sup> Pro, NOT to the SpeedTouch<sup>™</sup> Home.

nat (to access the NAT level) nat applist nat bind nat bindlist nat create nat defserver nat delete nat disable nat enable nat flush nat list nat load nat save nat unbind

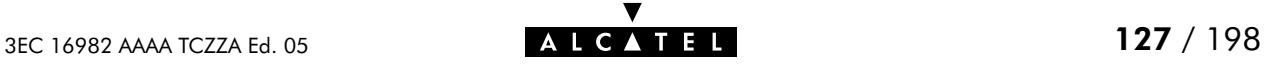

# nat applist

List available NAPT protocol helpers.

Certain protocols are 'sensitive' to NAPT in that they do not function properly when dealing with it. This list shows which 'NAPT-sensitive' applications are supported on the SpeedTouch<sup>™</sup> Pro, i.e. the inherent knowledge of the **SpeedTouch**<sup> $M$ </sup> Pro on this matter.

#### SYNTAX:

nat applist

#### EXAMPLE OUTPUT:

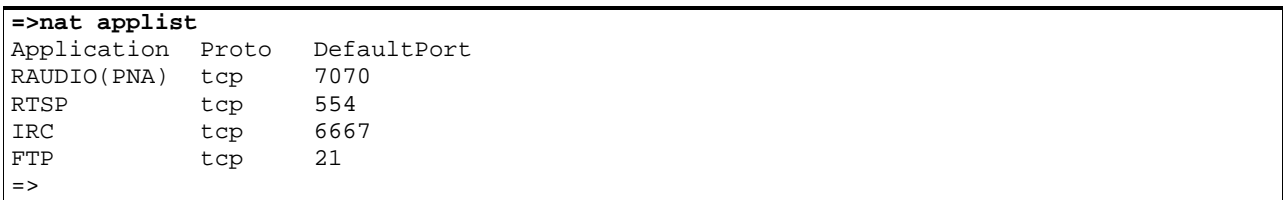

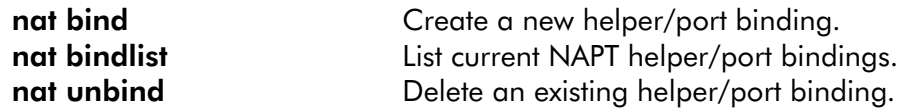

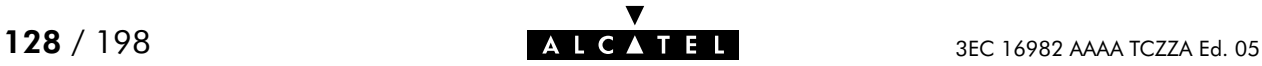

# nat bind

Create a new helper/port binding.

#### SYNTAX:

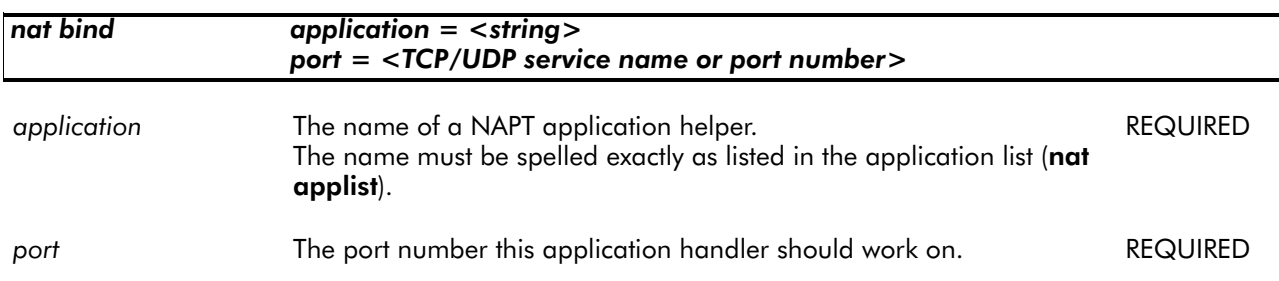

#### EXAMPLE INPUT:

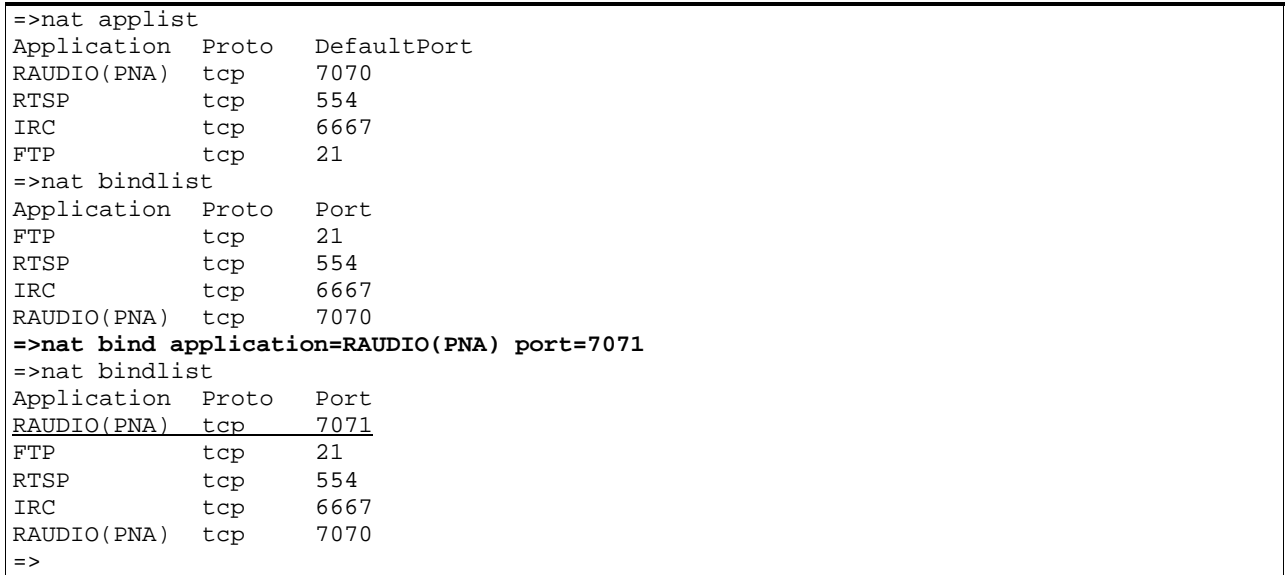

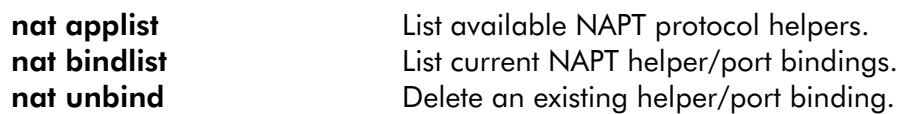

### nat bindlist

List current NAPT helper/port bindings.

#### SYNTAX:

nat bindlist

#### EXAMPLE OUTPUT:

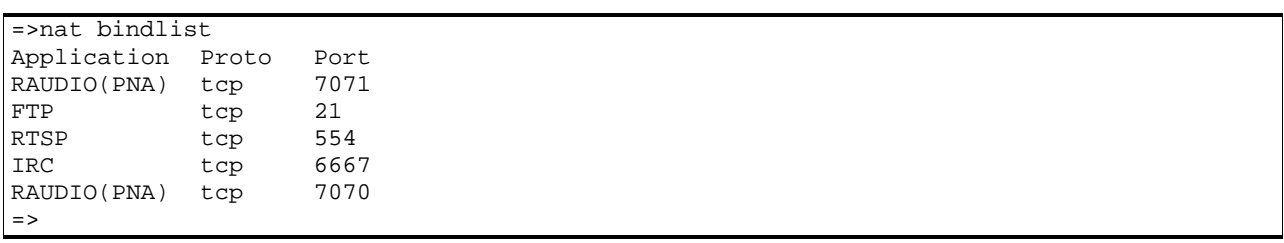

#### RELATED COMMANDS:

nat applist List available NAPT protocol helpers.<br>
nat bind Create a new NAPT helper/port bind Create a new NAPT helper/port binding. nat unbind Delete an existing helper/port binding.

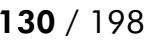

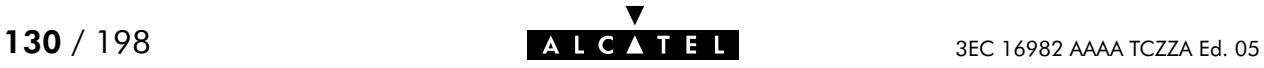

### nat create

Create a static NAPT entry. Typically used to install specific servers behind the SpeedTouch<sup>™</sup> Pro's NAPT device.

SYNTAX:

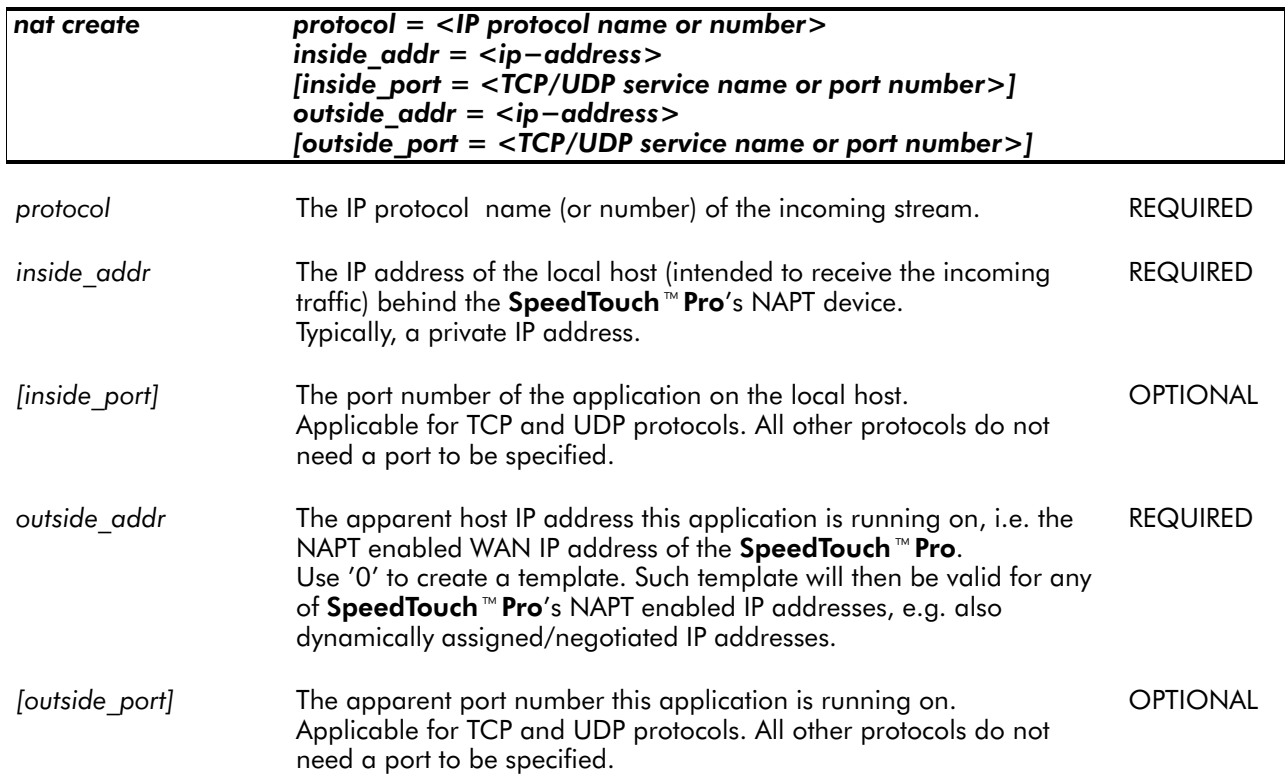

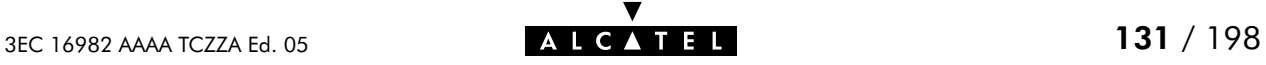

#### EXAMPLE:

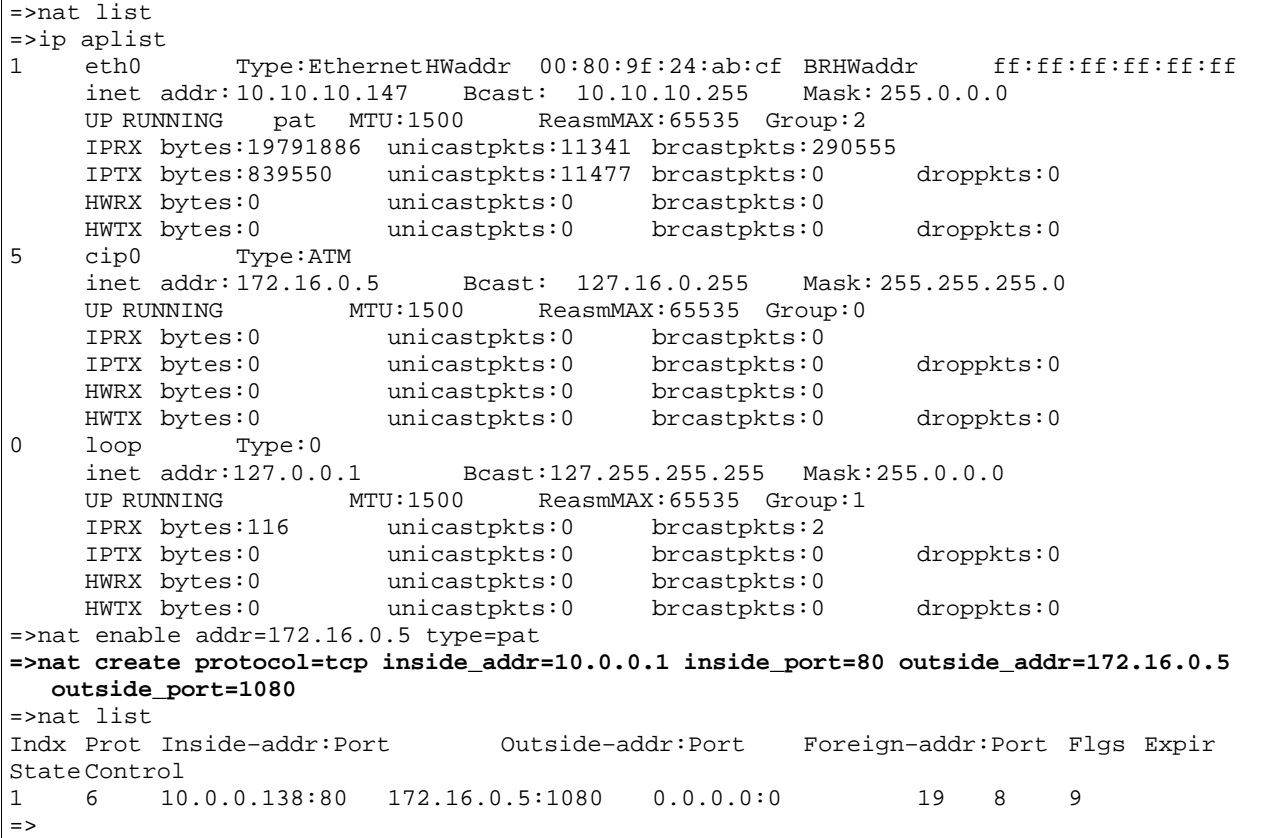

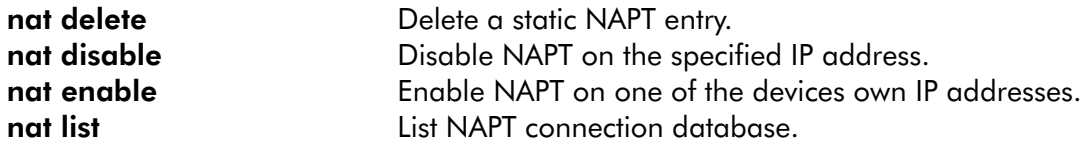

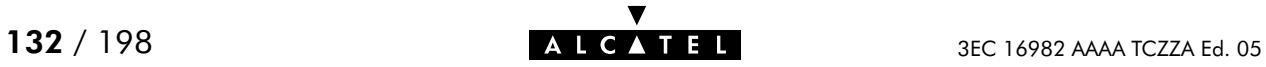

### nat defserver

Define the default server behind the SpeedTouch<sup>™</sup> Pro NAPT device that receives all (unknown) incoming packets.

In typical LAN configurations one local 'default' server will be responsible for all WANLAN mail, http, ftp, ... connectivity. This command allows to specify this server. For specific services, use the nat create command.

#### SYNTAX:

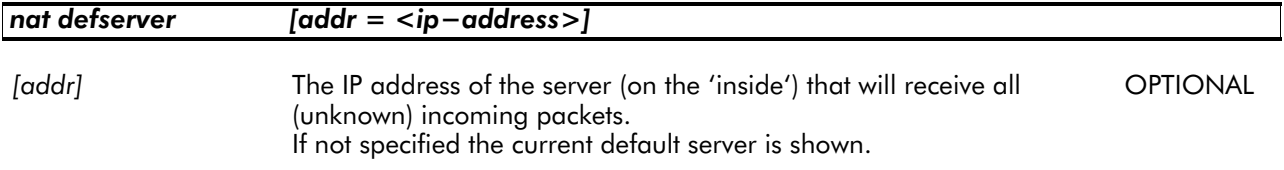

#### EXAMPLE INPUT/OUTPUT:

**=>nat defserver** Default server is undefined **=>nat defserver addr=10.0.0.1** =>nat defserver Default server is 10.0.0.1 =>

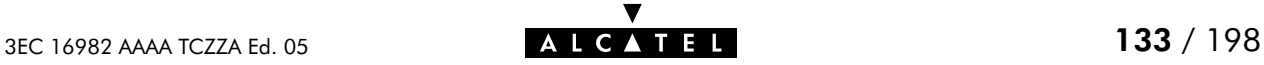

### nat delete

Delete a static NAPT entry.

#### SYNTAX:

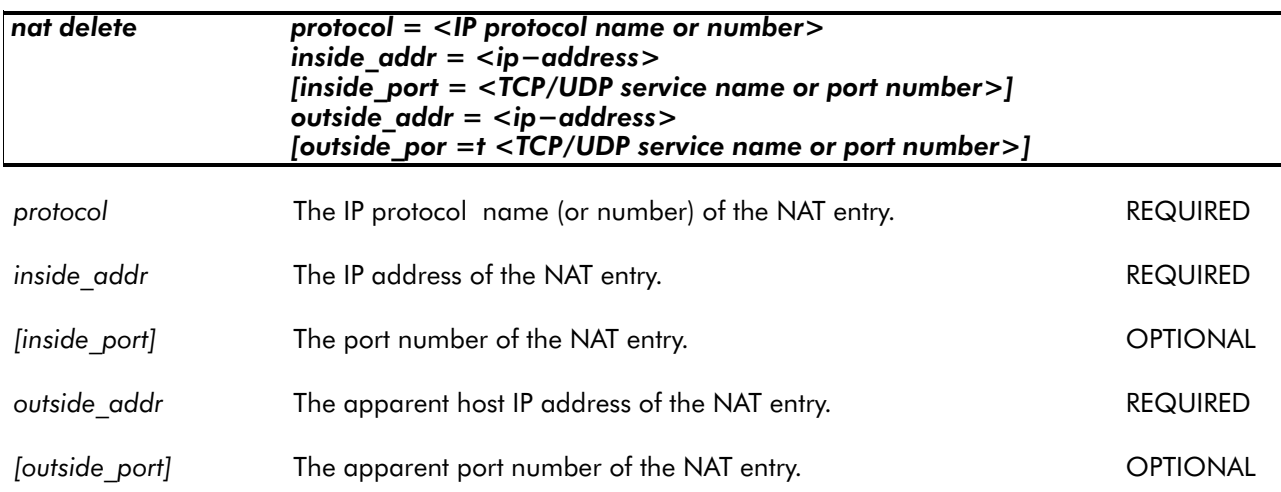

#### EXAMPLE:

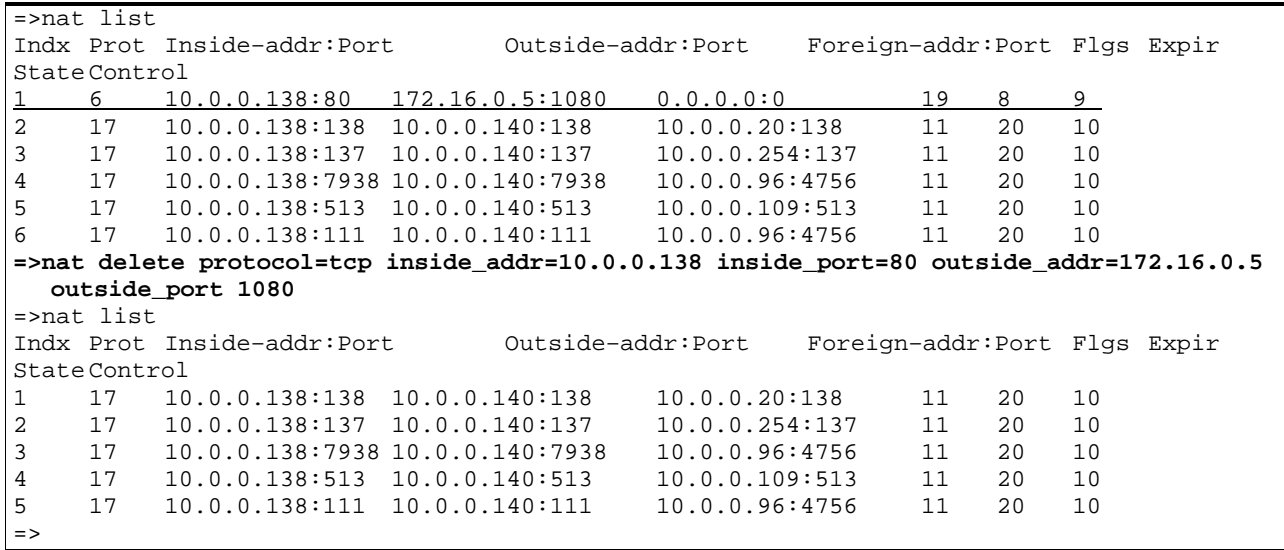

#### RELATED COMMANDS:

nat create Create Create a static NAPT entry. nat disable Disable NAPT on one of the SpeedTouch<sup>™</sup> Pro IP addresses. nat enable Enable NAPT on one of the SpeedTouch™ Pro IP addresses.<br>
nat list NAPT connection database. List NAPT connection database.

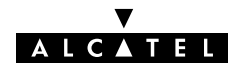

### nat disable

Disable NAPT on a **SpeedTouch<sup>™</sup> Pro IP** address.

#### SYNTAX:

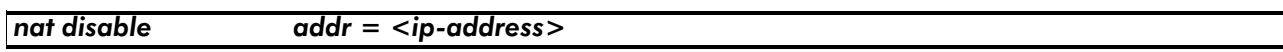

addr **One of SpeedTouch<sup>™</sup> Pro'**s IP addresses one which NAPT is enabled. REQUIRED

#### EXAMPLE:

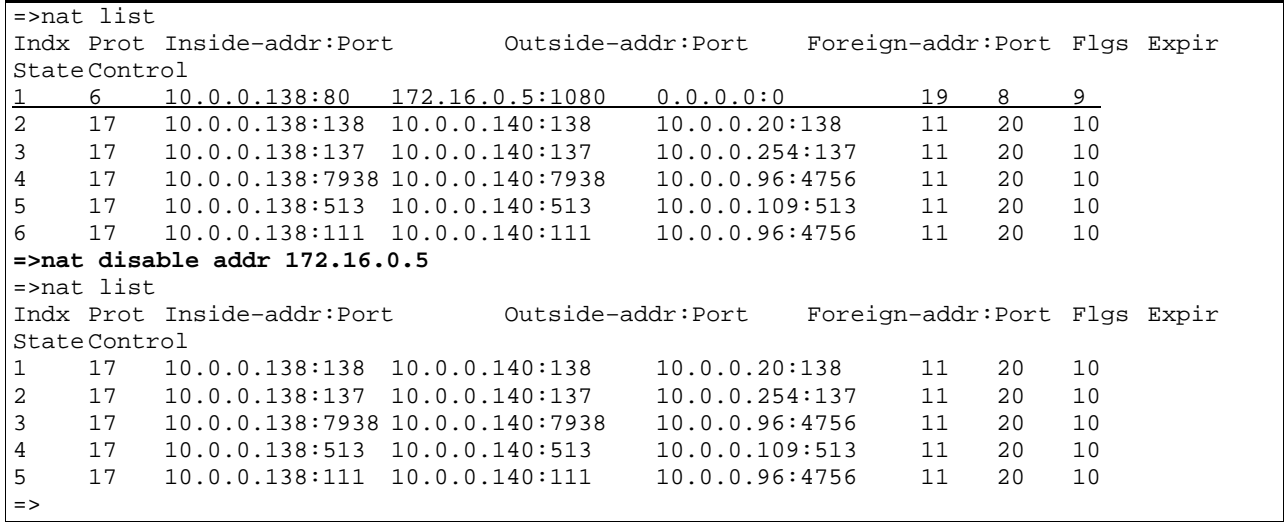

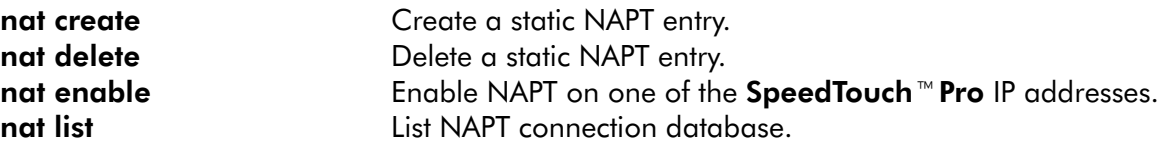

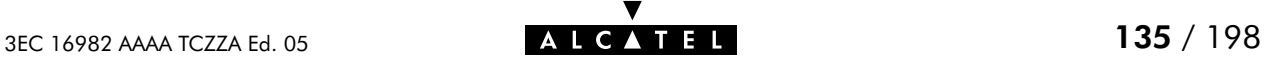

### nat enable

Enable NAPT on a **SpeedTouch<sup>™</sup> Pro** IP address.

SYNTAX:

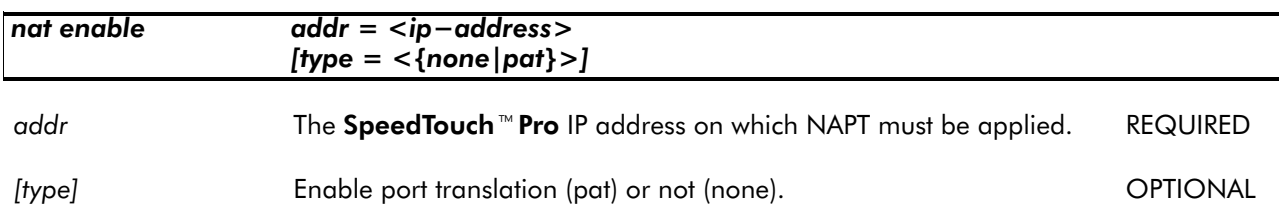

EXAMPLE:

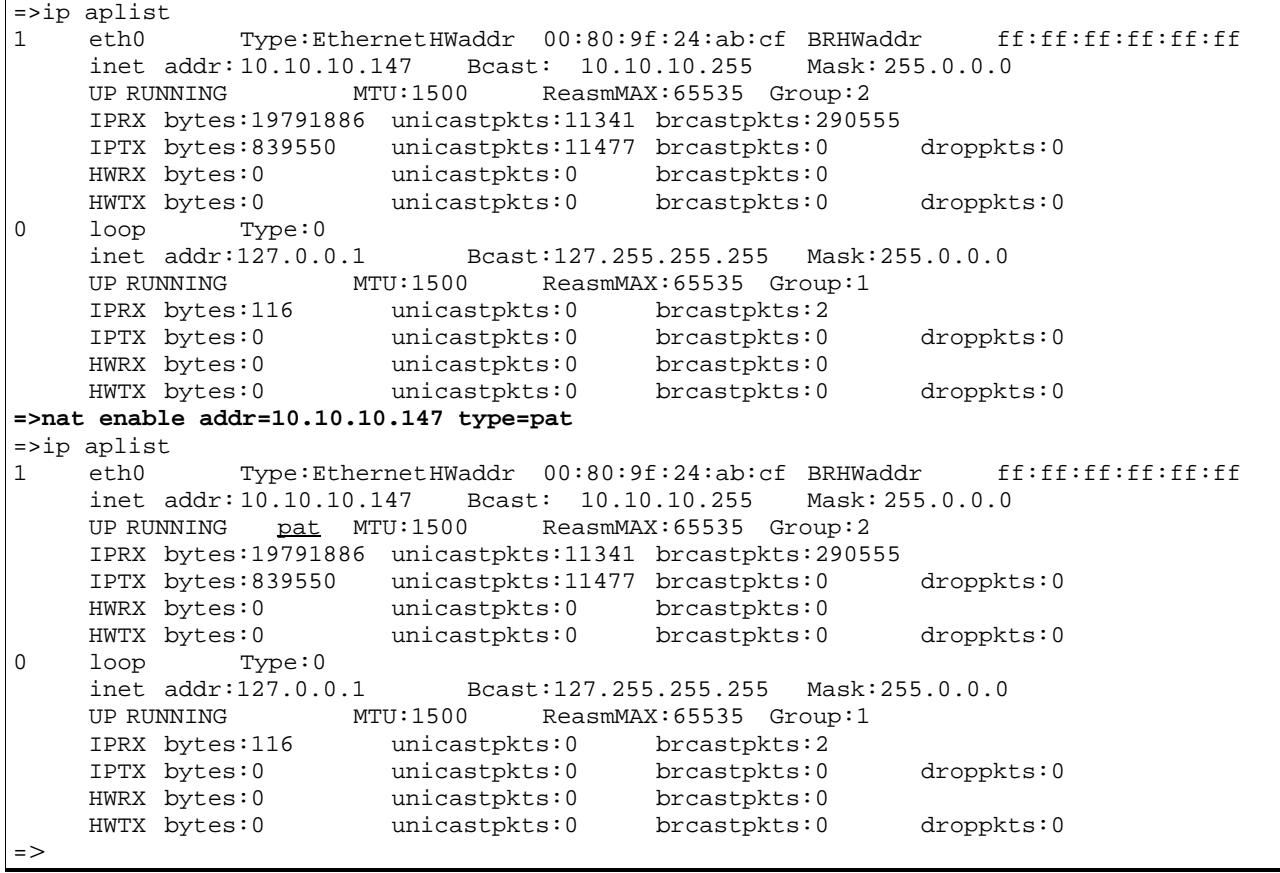

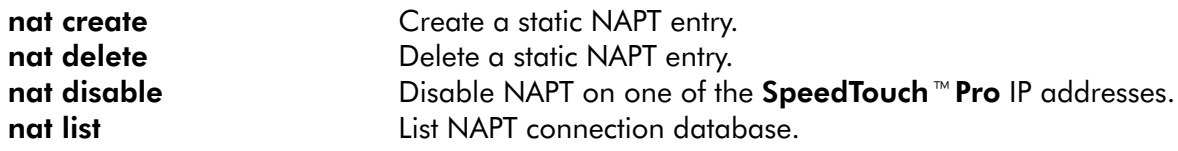

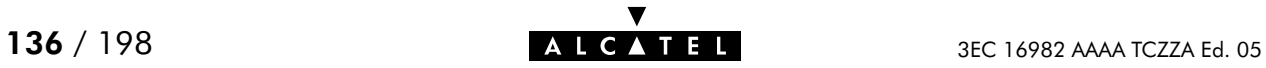

### nat flush

Flush complete NAPT configuration.

The flush command does not impact previously saved configurations.

#### SYNTAX:

nat flush

#### EXAMPLE:

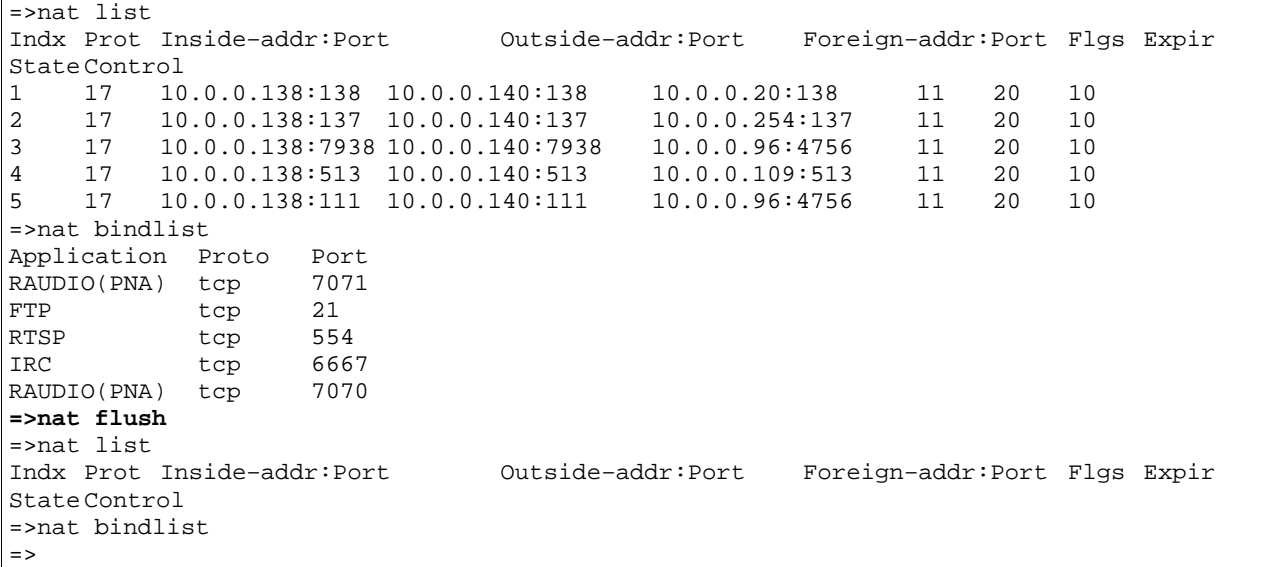

RELATED COMMANDS:

nat load **nat load** Load saved or default NAPT configuration. nat save **Save Current NAPT** configuration.

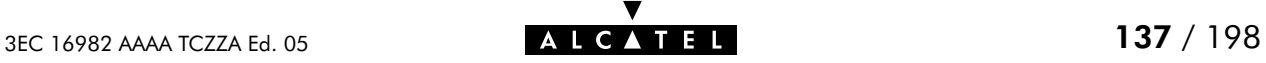

### nat list

Show NAPT connection database.

#### SYNTAX:

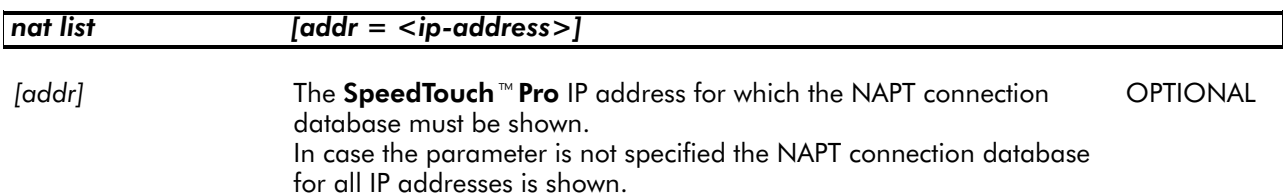

#### EXAMPLE INPUT/OUTPUT:

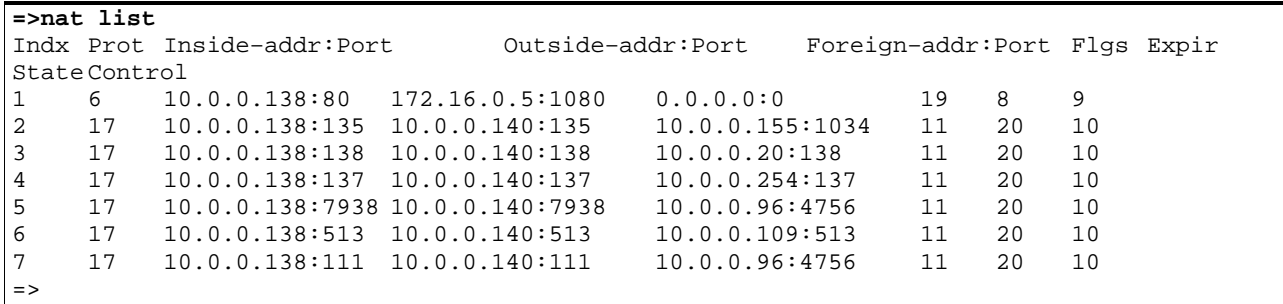

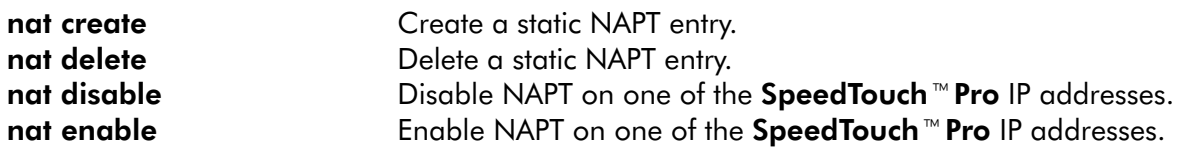

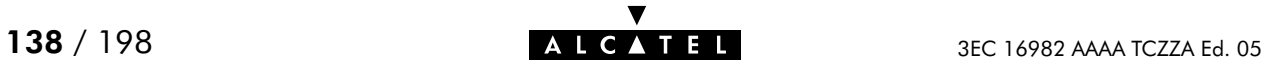

### nat load

Load saved (or default) NAPT configuration. Execute nat flush prior to nat load.

#### SYNTAX:

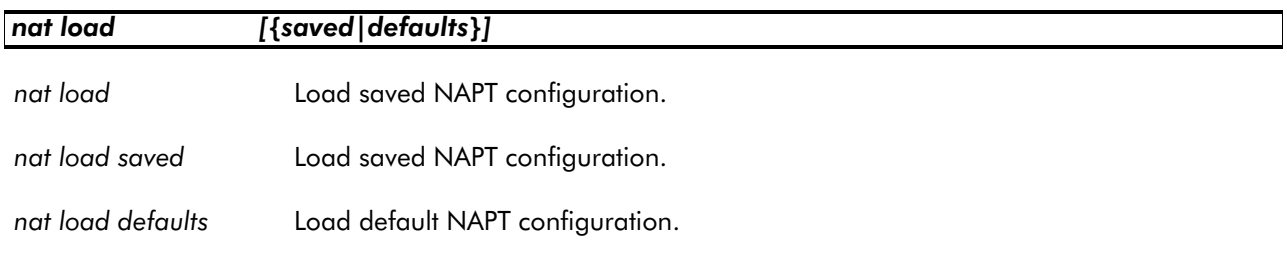

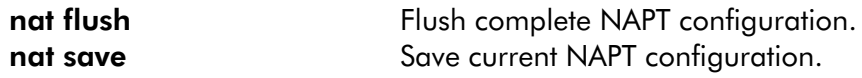

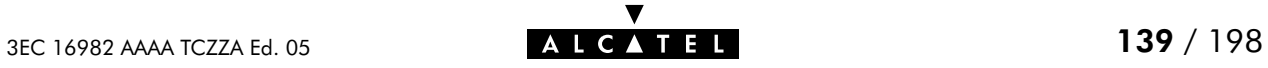

### nat save

Save current NAPT configuration.

SYNTAX:

nat save

RELATED COMMANDS:

nat flush Flush complete NAPT configuration. nat load **Load saved or default NAPT configuration.** 

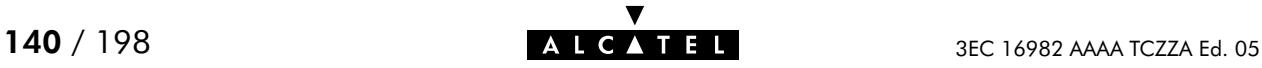

### nat unbind

Delete an existing helper/port binding.

#### SYNTAX:

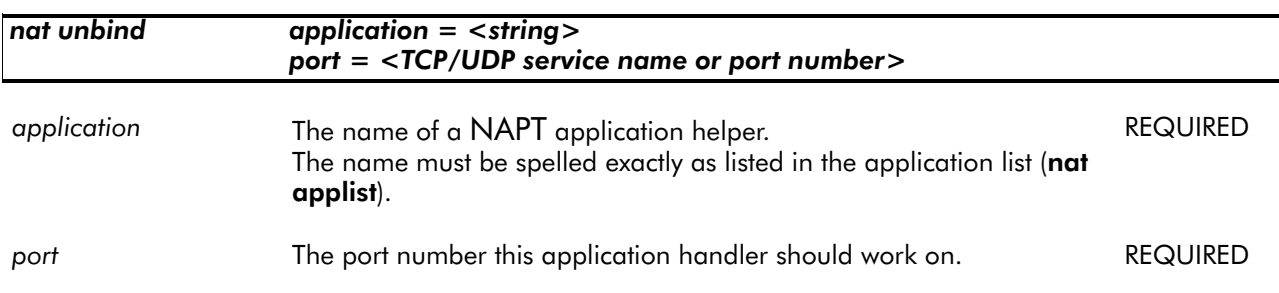

EXAMPLE:

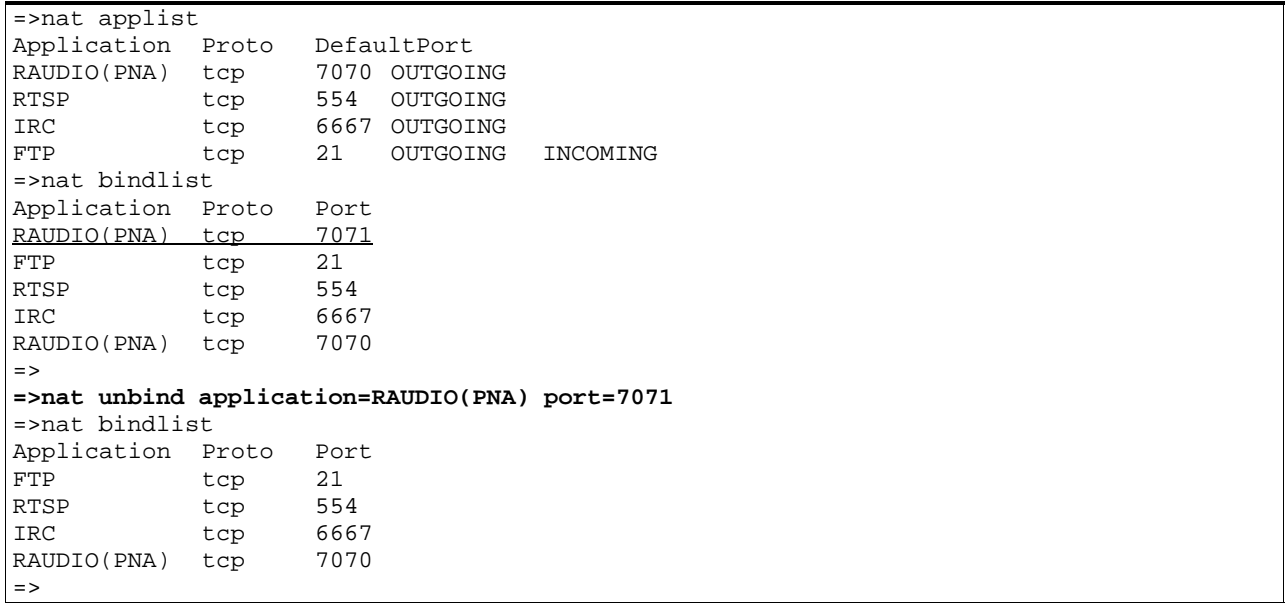

#### RELATED COMMANDS:

nat applist **List available NAPT** protocol helpers. nat bindlist List current NAPT helper/port bindings. nat bind Create a new helper/port binding.

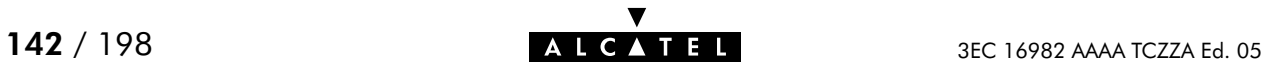

# 10 Phonebook Commands

phonebook (to access the Phonebook level) phonebook add phonebook autolist phonebook delete phonebook flush phonebook list phonebook load phonebook save

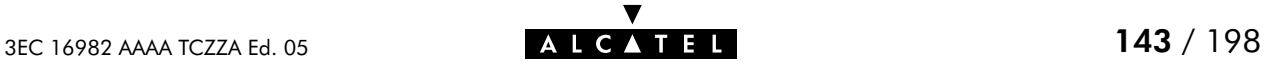

### phonebook add

Add a phonebook entry.

The number of entries is limited to 64. The number of active connections is limited to 12, but more may be configured at the same time.

#### SYNTAX:

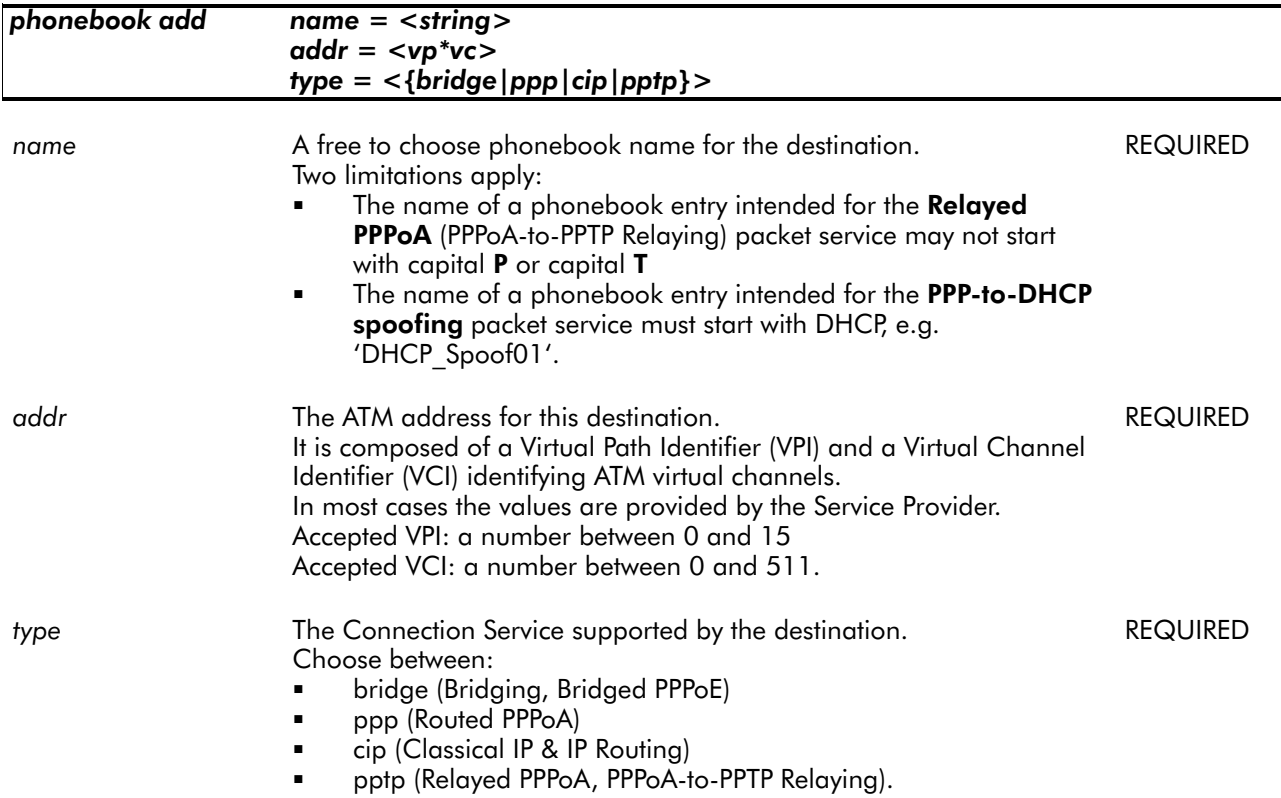

#### EXAMPLE:

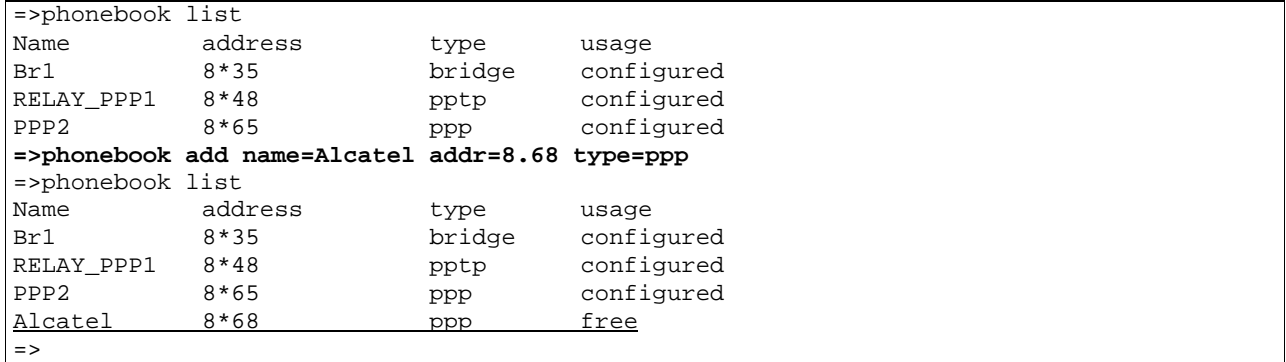

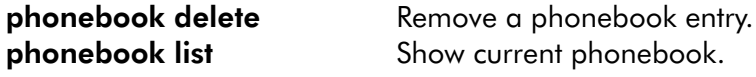
## phonebook autolist

Show auto PVCs, if supported by the Central Office DSLAM. (Only applicable for Alcatel ASAM DSLAMs).

### SYNTAX:

phonebook autolist

## EXAMPLE INPUT/OUTPUT:

**=>phonebook autolist** 8.35  $\Rightarrow$ 

RELATED COMMANDS:

phonebook list Show current phonebook.

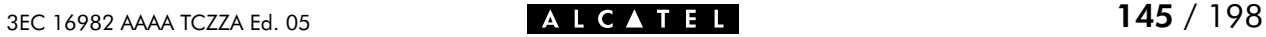

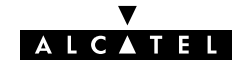

# phonebook delete

Remove an unused phonebook entry.

### SYNTAX:

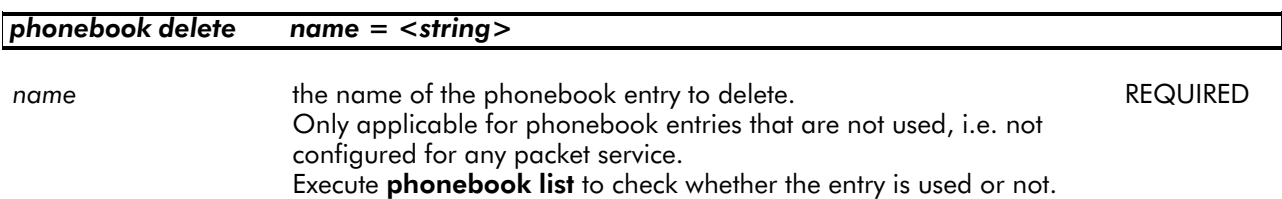

#### EXAMPLE:

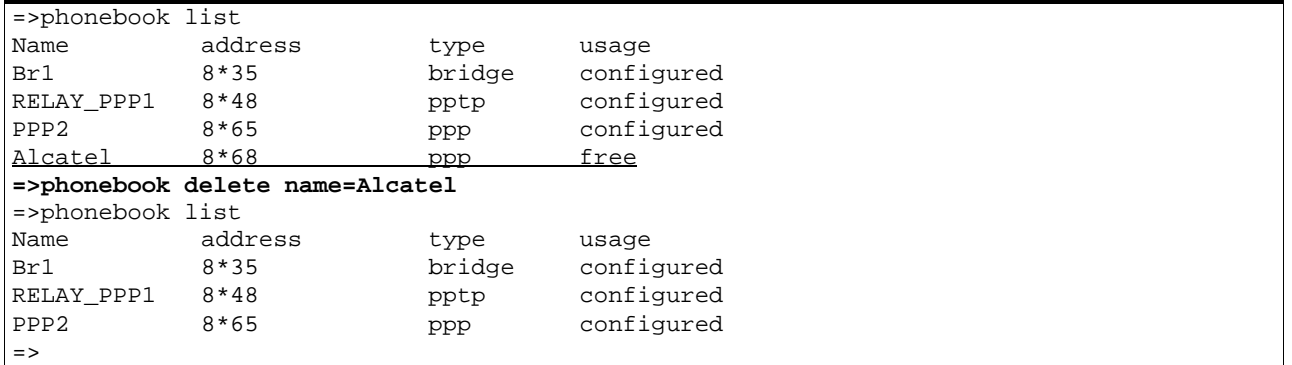

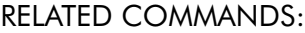

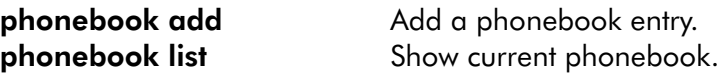

## phonebook flush

Flush complete phonebook.

The flush command does not impact previously saved configurations.

#### SYNTAX:

## phonebook flush

### EXAMPLE:

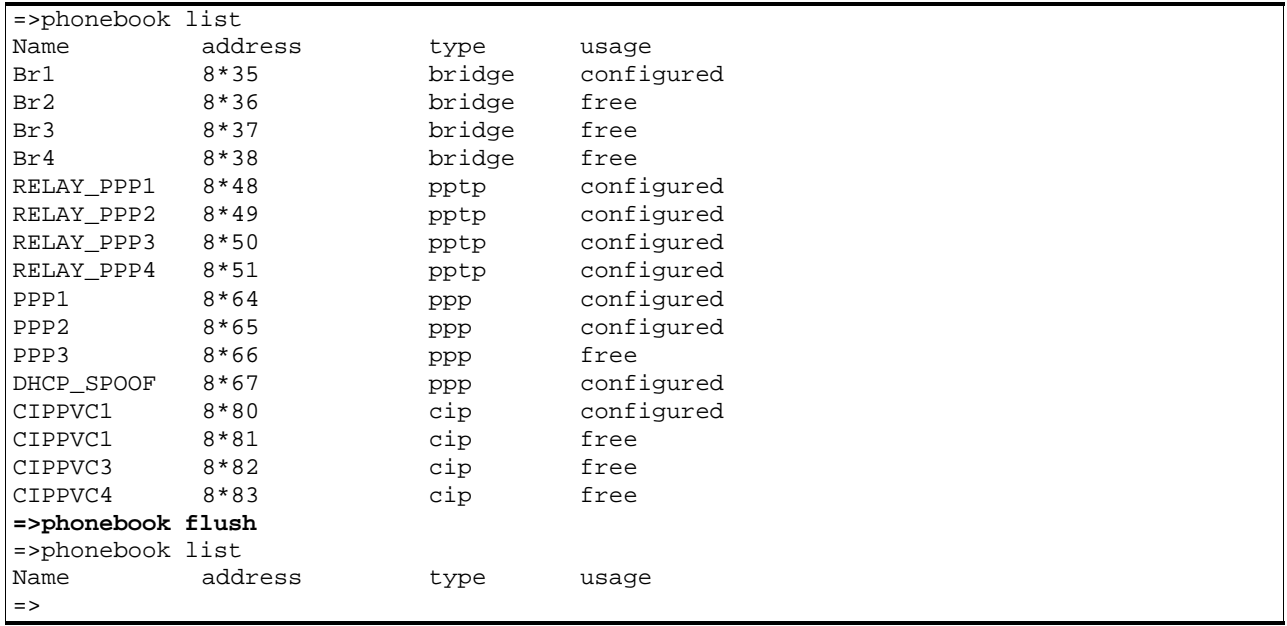

### RELATED COMMANDS:

phonebook load Load saved or default phonebook. phonebook save Save current phonebook.

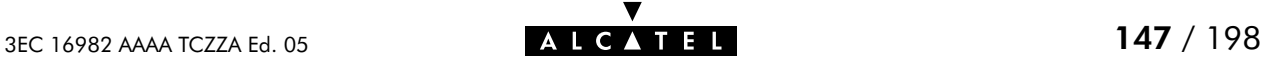

## phonebook list

Show current phonebook.

### SYNTAX:

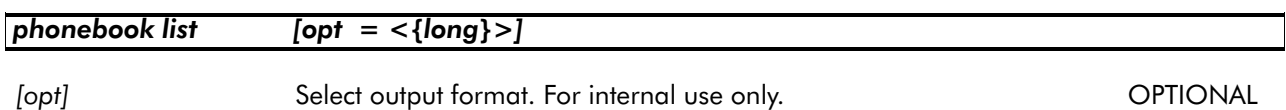

## EXAMPLE INPUT/OUTPUT:

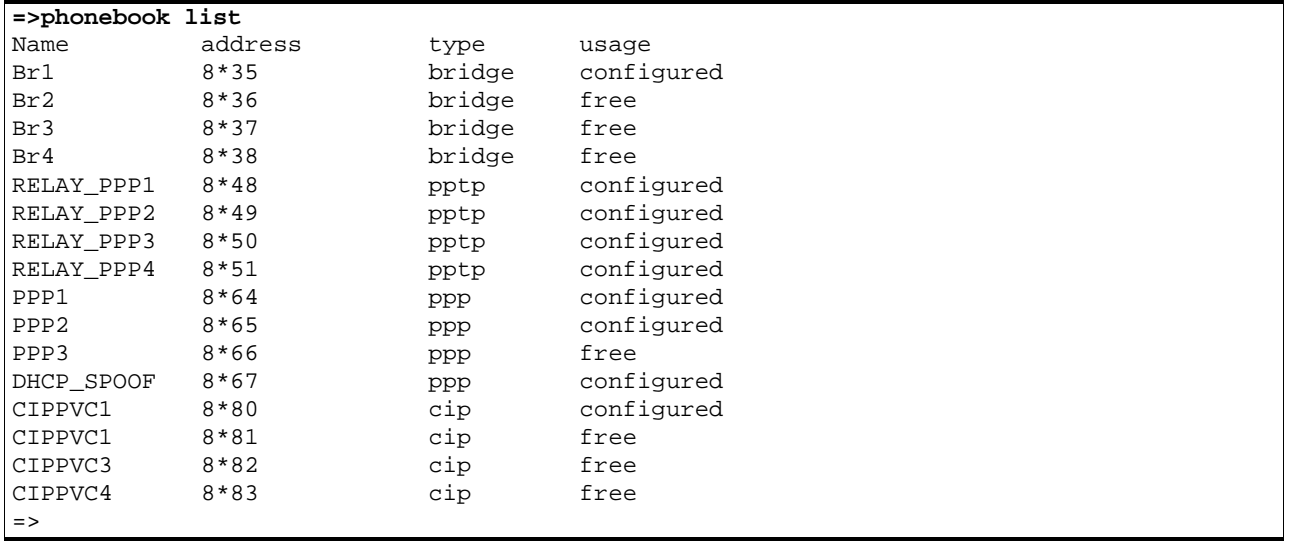

#### RELATED COMMANDS:

phonebook autolist Show auto PVCs.

phonebook add Add a phonebook entry. phonebook delete Remove a phonebook entry.

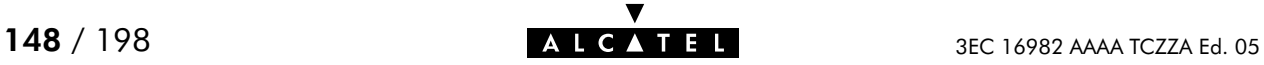

# phonebook load

Load saved (or default) phonebook. Execute phonebook flush prior to phonebook load.

## SYNTAX:

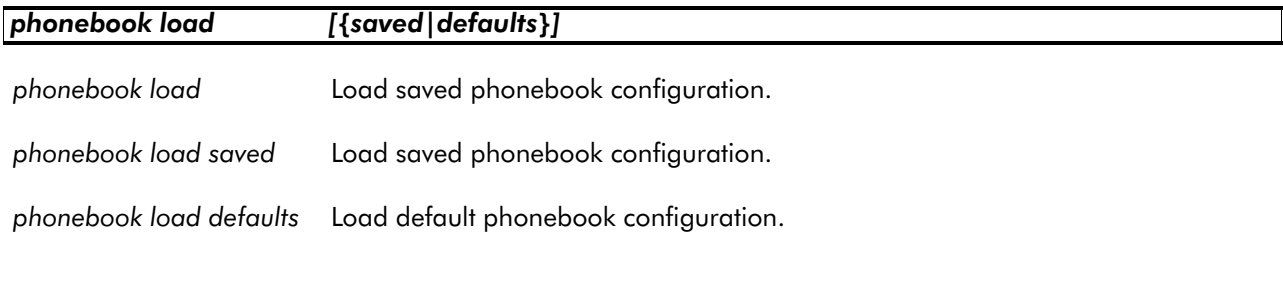

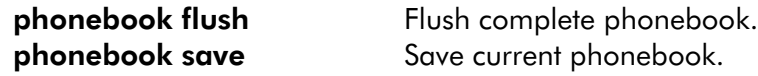

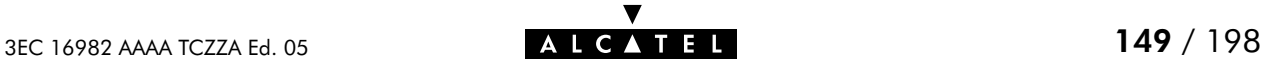

# phonebook save

Save current phonebook.

SYNTAX:

phonebook save

RELATED COMMANDS:

phonebook flush Flush complete phonebook. phonebook load Load saved or default phonebook.

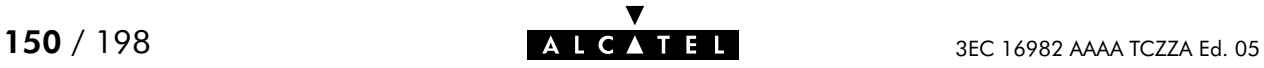

# 11 PPP Commands

The ppp command group is only applicable to the **SpeedTouch**<sup> $M$ </sup> Pro, NOT to the SpeedTouch<sup>™</sup> Home.

ppp (to access the PPP level) ppp flush ppp ifadd ppp ifattach ppp ifconfig ppp ifdelete ppp ifdetach ppp iflist ppp load ppp rtadd ppp rtdelete ppp save

## ppp flush

Flush complete PPP configuration. The flush command does not impact previously saved configurations.

SYNTAX:

ppp flush

EXAMPLE:

```
=>ppp iflist
PPP1 created for atm channel vpi=8 vci=64 [VC-MUX speed=0]
 flags = echo magic accomp mru addr route savepwd
  trans addr = pat mru = 1500
  route = 0.0.0.0/0 – 0.0.0.0/0 (metric 0)
  user name = guest password = ********
  adminstate= down oper state= down
  LCP : state= initial retransm = 10 term. reason =
  IPCP : state= initial retransm = 0 term. reason =
=>ppp flush
=>ppp iflist
=>
```
RELATED COMMANDS:

ppp load Load saved or default PPP configuration. ppp save Save current PPP configuration.

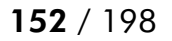

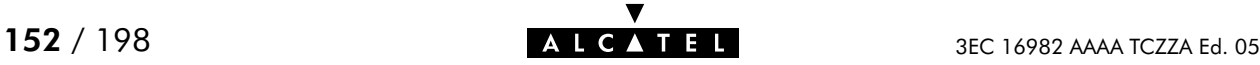

## ppp ifadd

Create a new PPP interface.

### SYNTAX:

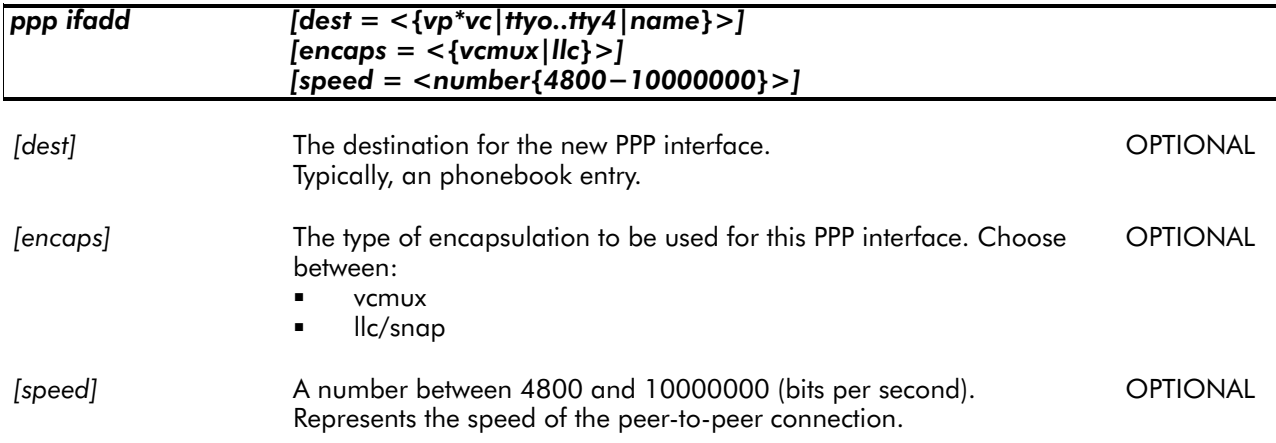

#### EXAMPLE:

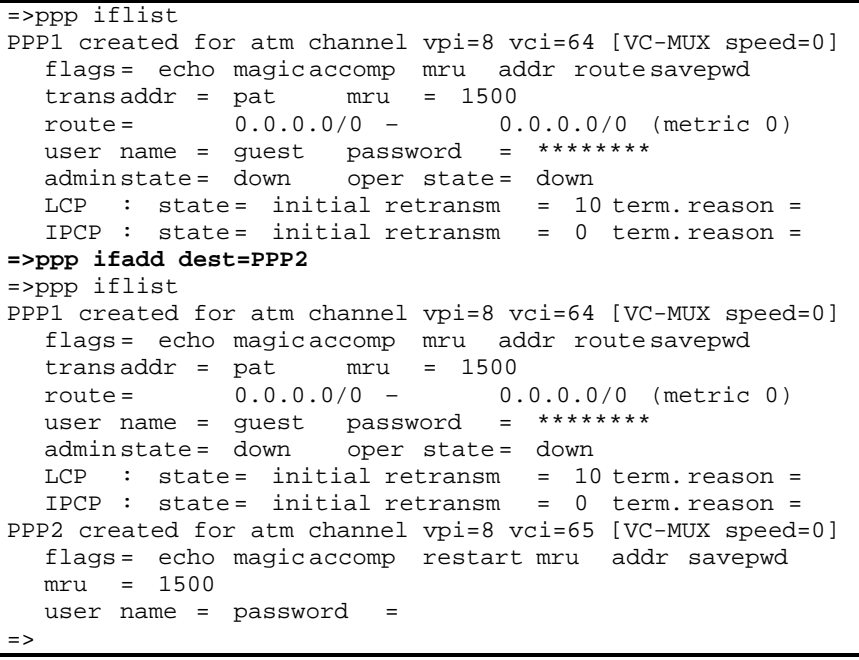

## RELATED COMMANDS:

ppp ifattach Attach a PPP interface. **ppp ifconfig**<br> **ppp ifdelete**<br> **ppp ifdelete**<br> **Delete a PPP interface.** Delete a PPP interface. ppp ifdetach Detach a PPP interface. ppp iflist Show current PPP configuration.

## ppp ifattach

Attach (i.e. connect) a PPP interface.

SYNTAX:

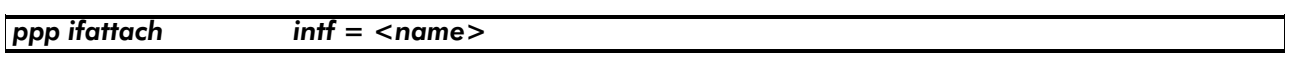

intf The name of the PPP interface to attach.

EXAMPLE:

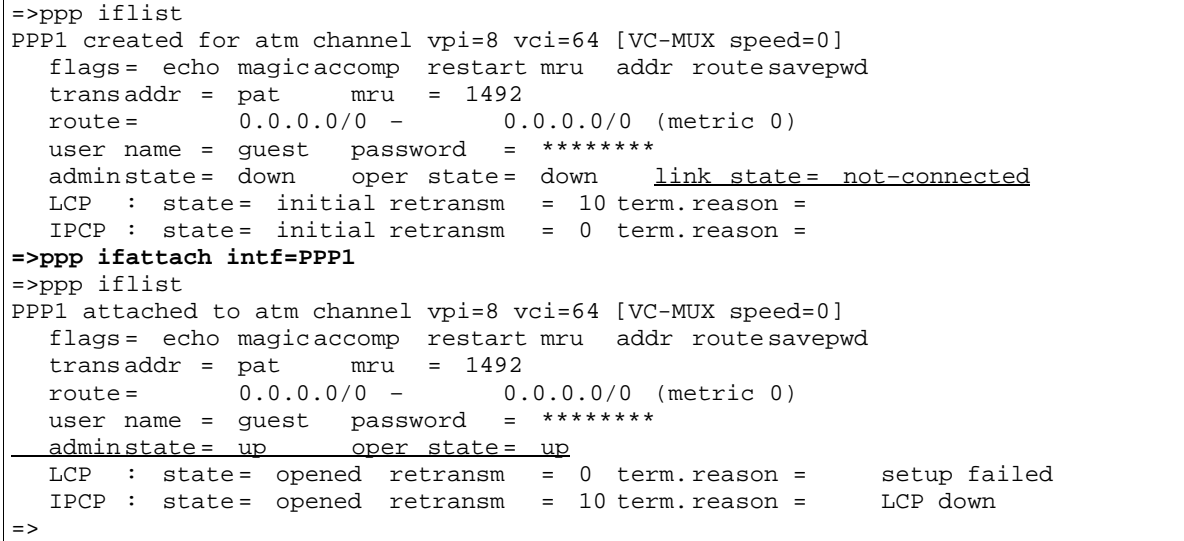

RELATED COMMANDS:

ppp ifadd Create a PPP interface. **ppp ifconfig entity Configure a PPP interface.**<br> **ppp ifdelete** Delete a PPP interface. **ppp ifdelete** Delete a PPP interface.<br> **ppp ifdetach** Detach a PPP interface. Detach a PPP interface. ppp iflist **Show current PPP configuration.** 

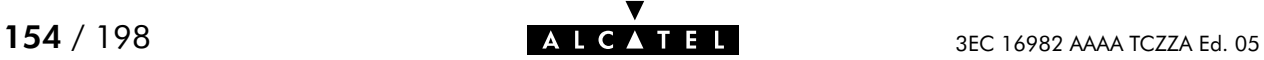

## ppp ifconfig

Configure a PPP interface. As the PPP interface to be configured may not be connected at the time of configuration, execute **ppp ifdetach** prior to executing the **ppp ifconfig** command.

### SYNTAX:

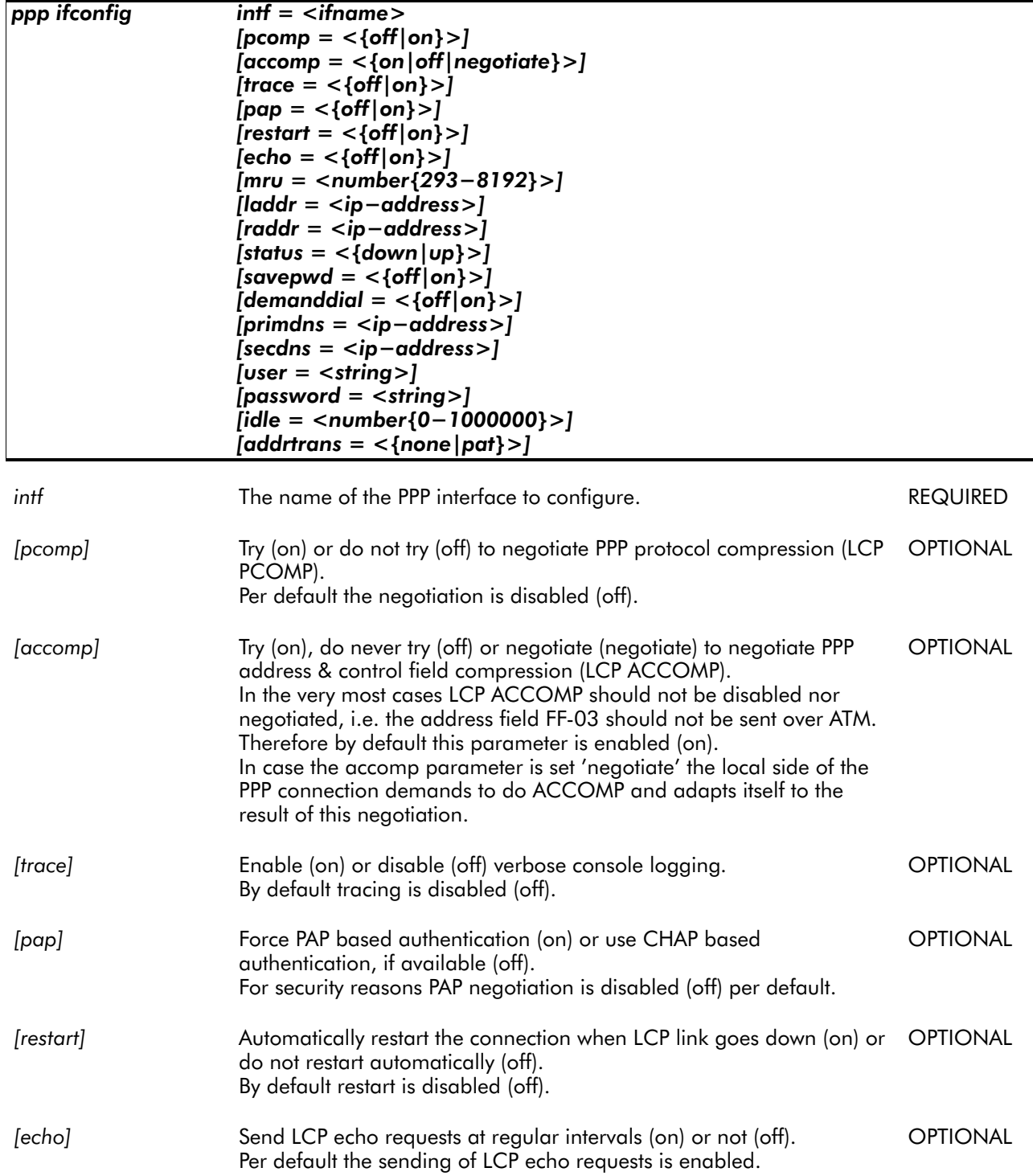

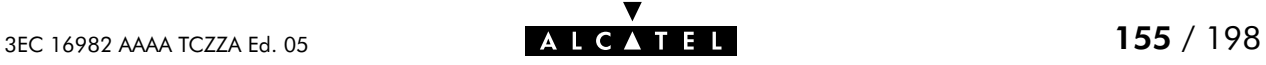

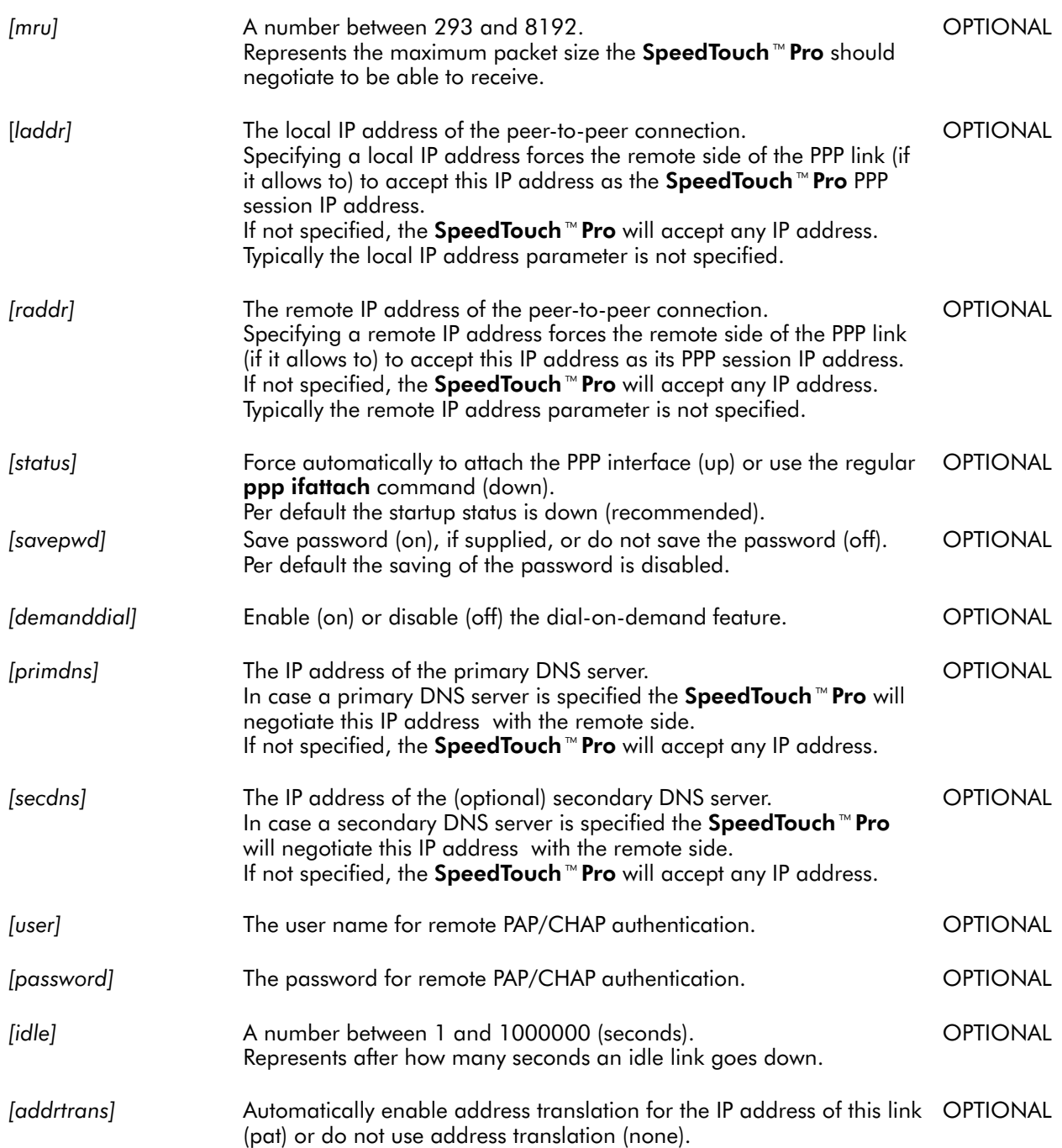

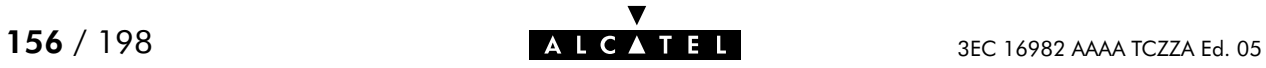

#### EXAMPLE:

```
=>ppp iflist
PPP1 created for atm channel vpi=8 vci=64 [VC-MUX speed=0]
  flags = echo magic accomp restart mru addr route savepwd
  trans addr = \frac{\text{pat}}{\text{out}} = 1492<br>route= 0.0.0.0/0 - 0.
              0.0.0.0/0 – 0.0.0.0/0 (metric 0)
  user name = My Connection@MY_ISP password = ******adminstate= down oper state= down
   LCP : state= initial retransm = 10 term. reason =
   IPCP : state= initial retransm = 0 term. reason =
=>ppp ifconfig intf=PPP1 savepwd=off user=Work_Account@ALCATEL password= addrtrans=no
=>ppp iflist
PPP1 created for atm channel vpi=8 vci=64 [VC-MUX speed=0]
  flags = echo magic accomp restart mru addr route
  \frac{\text{transaddr}}{\text{route}} = \frac{\text{no}}{0.0.0.0/0} = 1492route = 0.0.0.0/0 – 0.0.0.0/0 (metric 0)
  user name = Work_Account@ALCATEL password =
  admin state = down oper state = down
  LCP : state= initial retransm = 10 term. reason =
  IPCP : state= initial retransm = 0 term. reason =
=
```
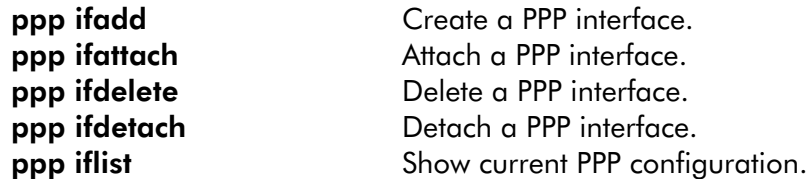

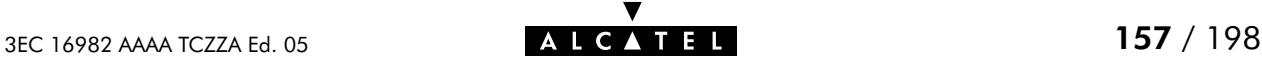

# ppp ifdelete

Delete a PPP interface.

#### SYNTAX:

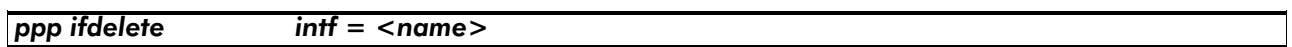

intf The name of the PPP interface to delete.

EXAMPLE:

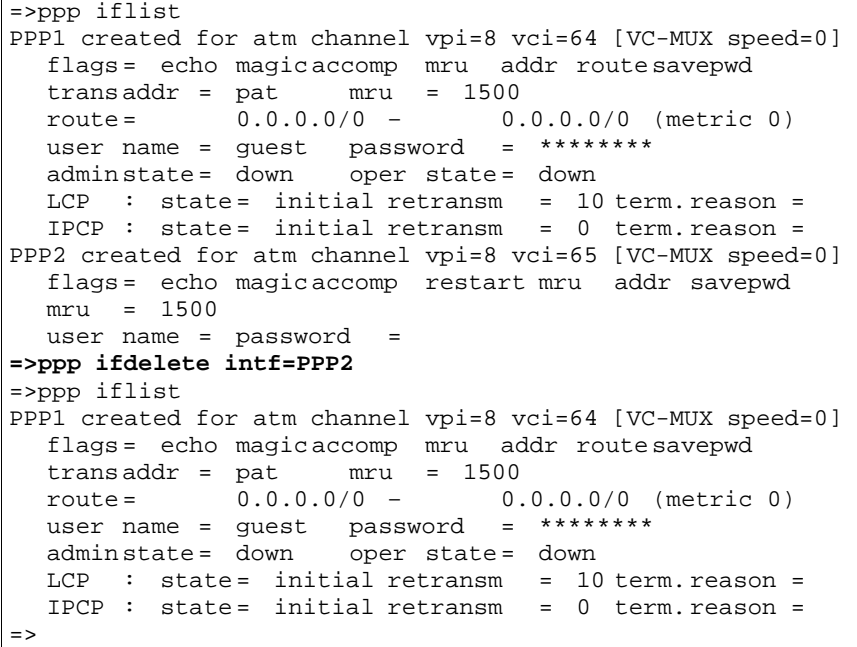

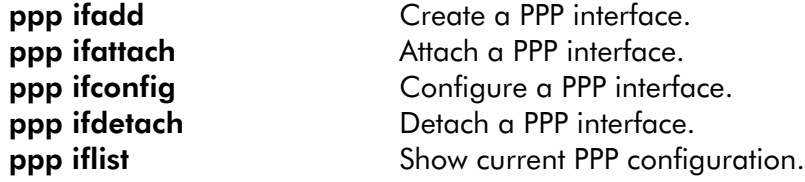

## ppp ifdetach

Detach a PPP interface.

### SYNTAX:

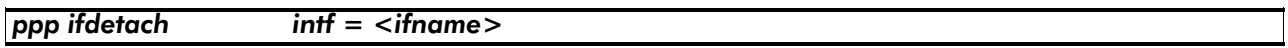

intf The name of the PPP interface.

EXAMPLE:

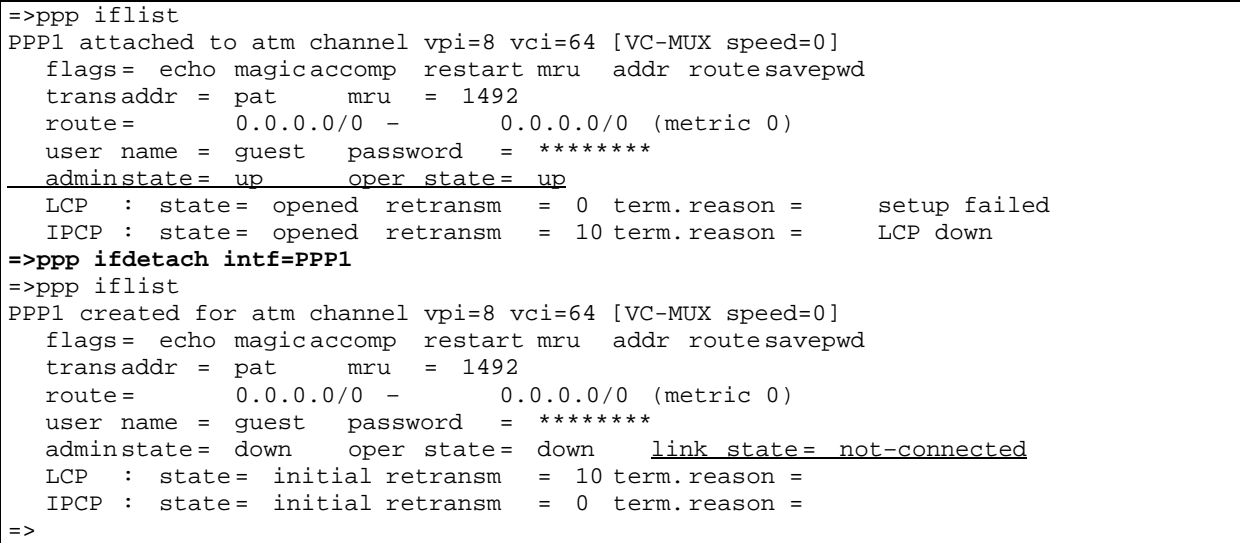

RELATED COMMANDS:

**ppp ifadd** Create a PPP interface.<br> **ppp ifattach** Attach a PPP interface. **ppp ifattach a Attach a PPP interface.**<br> **ppp ifconfig a Configure a PPP interface. ppp ifconfig Example 20 Configure a PPP interface.**<br> **ppp ifdelete** Delete a PPP interface. ppp iflist **Show current PPP configuration.** 

Delete a PPP interface.

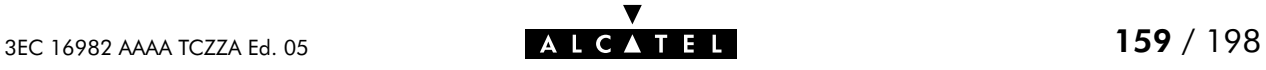

## ppp iflist

Show current configuration of all or a specified PPP interface(s).

### SYNTAX:

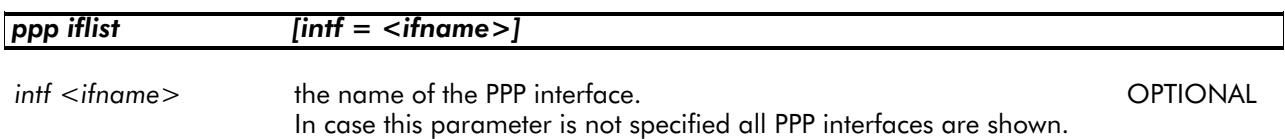

## EXAMPLE INPUT/OUTPUT :

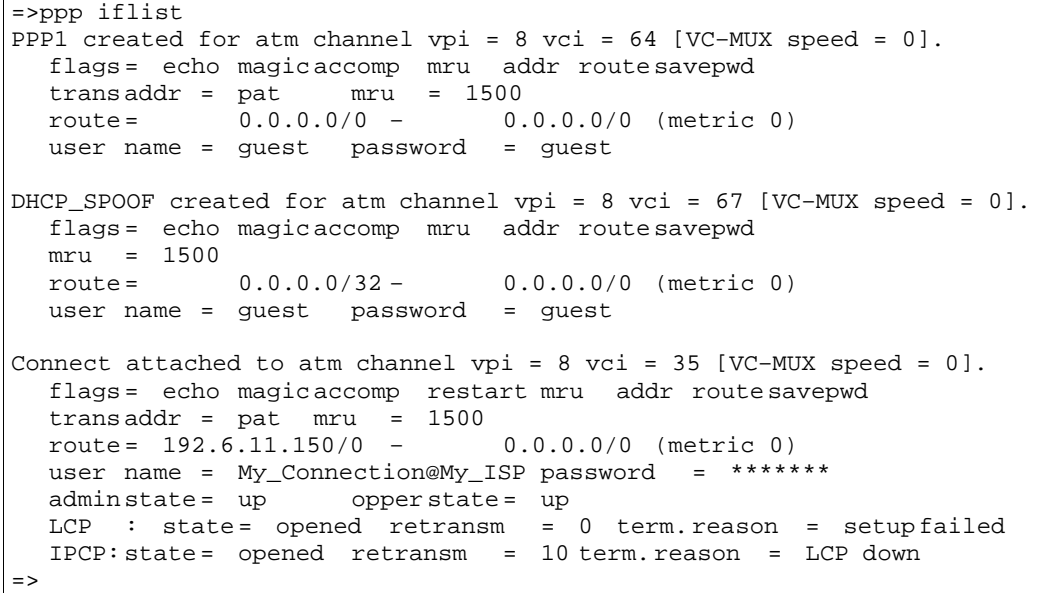

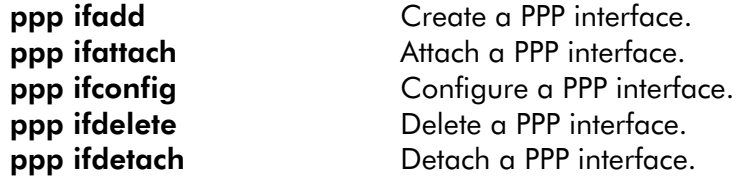

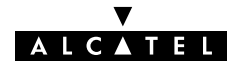

# ppp load

Load saved (or default) PPP configuration. Execute ppp flush prior to ppp load.

## SYNTAX:

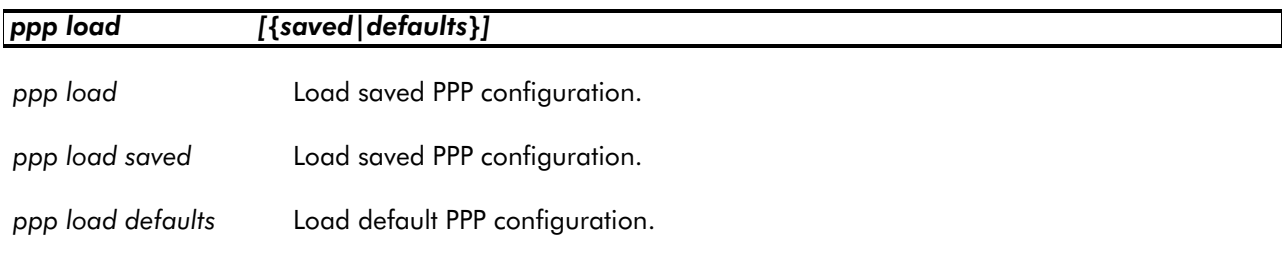

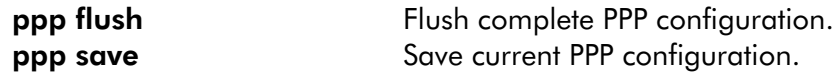

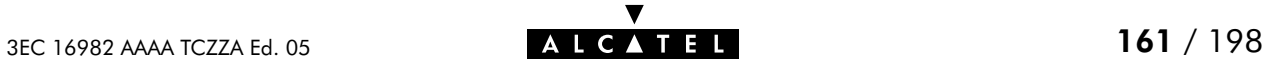

## ppp rtadd

Automatically add a route configuration to the routing table in case the specified PPP interface link comes up.

This route configuration will determine which local hosts are allowed to use this link and/or which remote destinations should be or should not be reachable.

Execute the ppp ifdetach command for this interface prior to configuring routes.

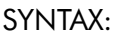

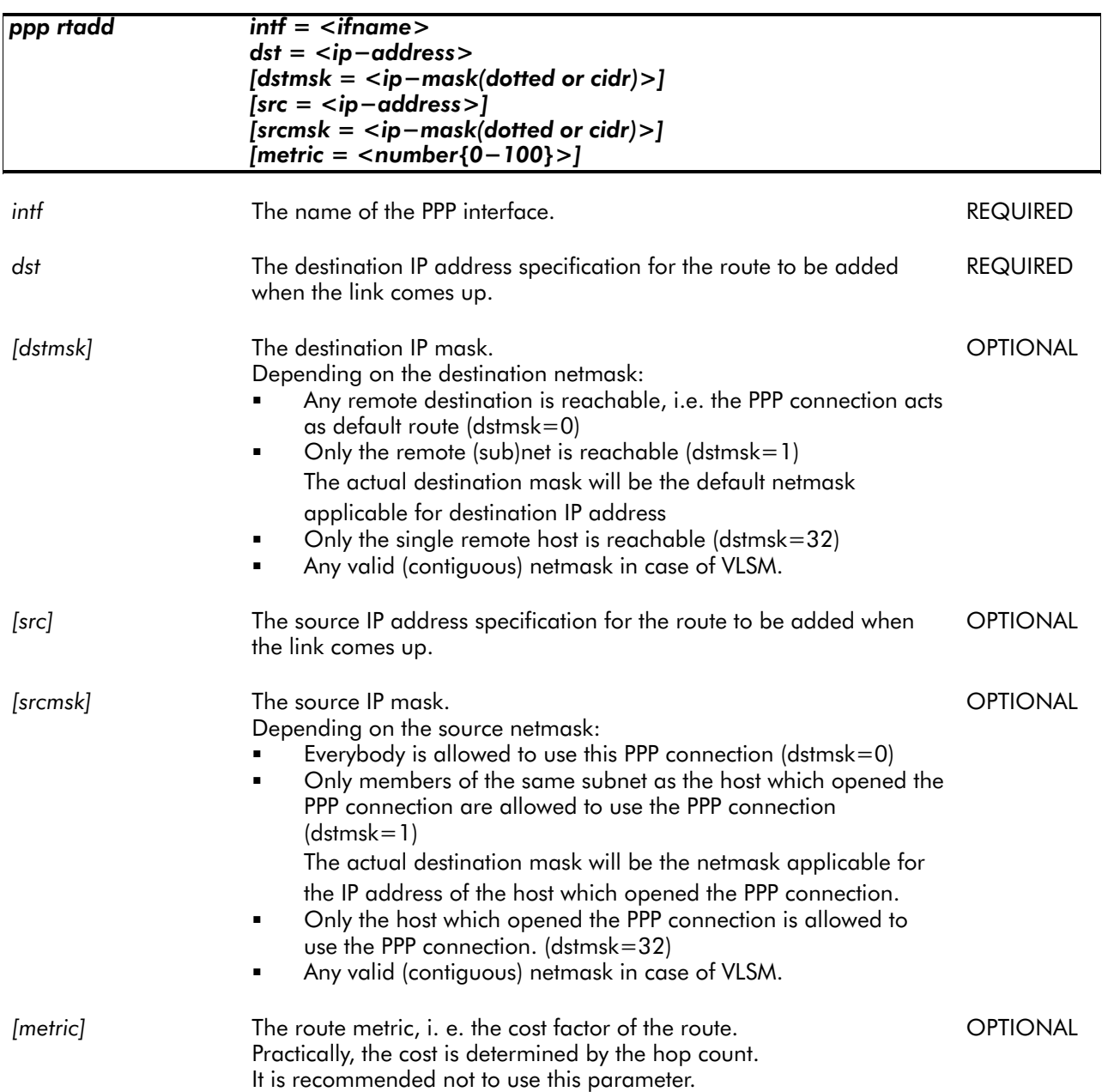

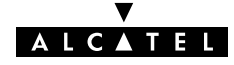

EXAMPLE:

```
=>ppp iflist
PPP1 created for atm channel vpi=8 vci=64 [VC-MUX speed=0]
  flags = echo magic accomp restart mru addr route savepwd
  trans addr = pat mru = 1492<br>route= 0.0.0.0/0 - 0.0.0.0.0/0 (metric 0)
  user name = guest password = ********<br>adminstate= down oper state= down
                       oper state= down link state= not-connected
  LCP : state= initial retransm = 10 term. reason =
  IPCP : state= initial retransm = 0 term. reason =
=>ppp rtadd intf=PPP1 dst=172.16.0.5 dstmsk=24 src=10.0.0.2 srcmask=24
=>ppp iflist
PPP1 created for atm channel vpi=8 vci=64 [VC-MUX speed=0]
  flags = echo magic accomp restart mru addr route savepwd
  trans addr = pat mru = 1492<br>route= 10.0.0.2/24 -
  route = 10.0.0.2/24 – 172.16.0.5/24 (metric 1)
  user name = guest password = ********
  admin state= down oper state= down link state= not-connected
  LCP : state= initial retransm = 10 term. reason =
  IPCP : state= initial retransm = 0 term. reason =
=
```
RELATED COMMANDS:

**ppp rtdelete Delete the route specification for an upcoming PPP link.** 

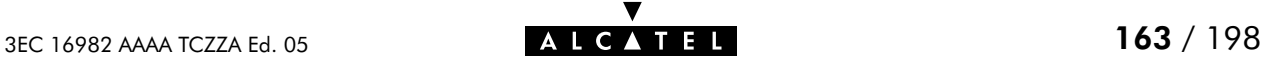

## ppp rtdelete

Delete the route specification for a PPP link.

Execute the ppp ifdetach command for this interface prior to deleting route configurations.

#### SYNTAX:

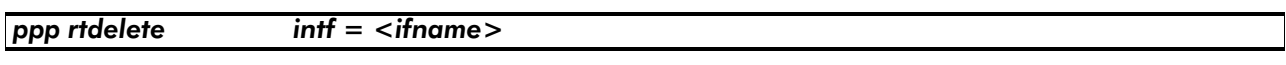

intf The PPP interface name for which to delete the route settings. REQUIRED

EXAMPLE:

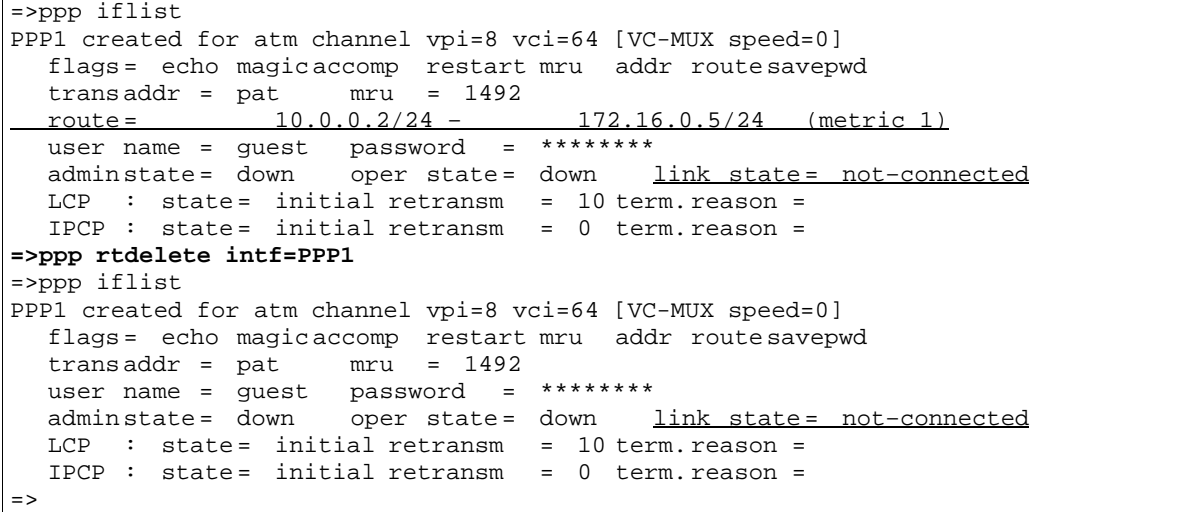

RELATED COMMANDS:

ppp rtadd Configure a route specification for an upcoming PPP link.

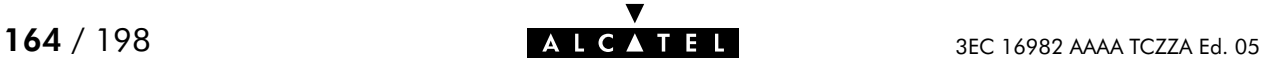

## ppp save

Save current PPP configuration.

SYNTAX:

ppp save

RELATED COMMANDS:

ppp flush Flush complete PPP configuration. **ppp load** Load saved or default PPP configuration.

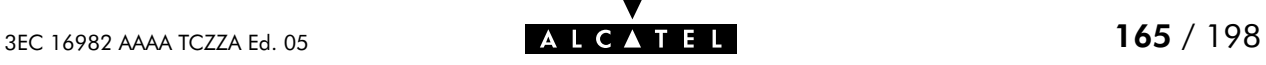

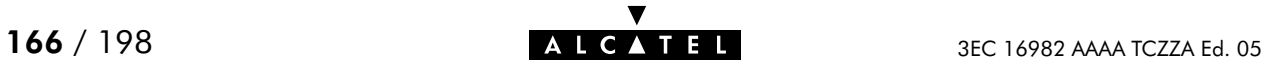

# 12 PPTP Commands

pptp (to access the PPTP level) pptp flush pptp ifadd pptp ifconfig pptp ifdelete pptp iflist pptp load pptp save

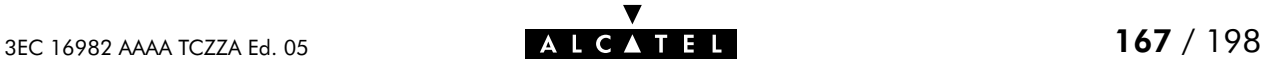

## pptp flush

Flush complete PPTP configuration.

The flush command does not impact previously saved configurations.

#### SYNTAX:

## pptp flush

### EXAMPLE:

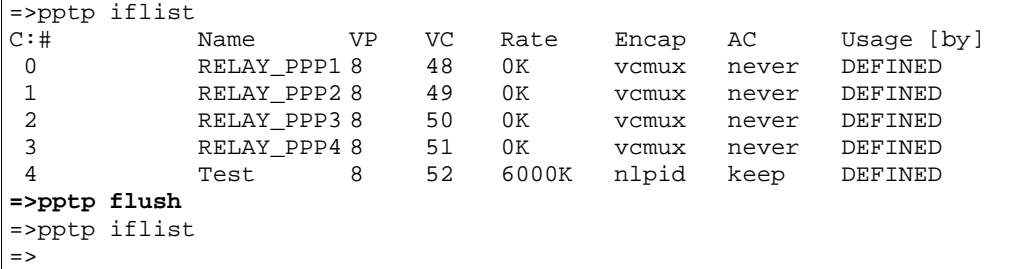

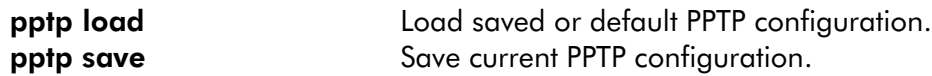

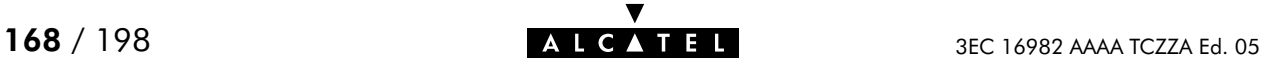

# pptp ifadd

Add a PPTP interface.

## SYNTAX:

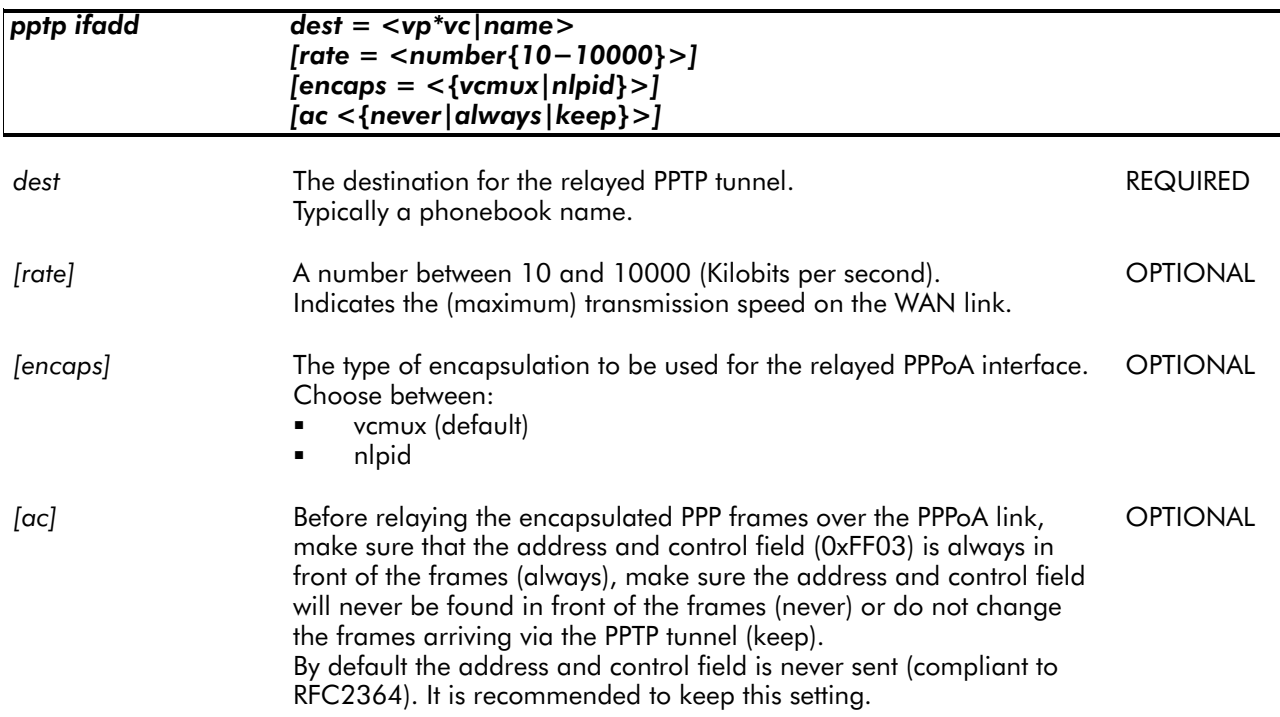

### EXAMPLE:

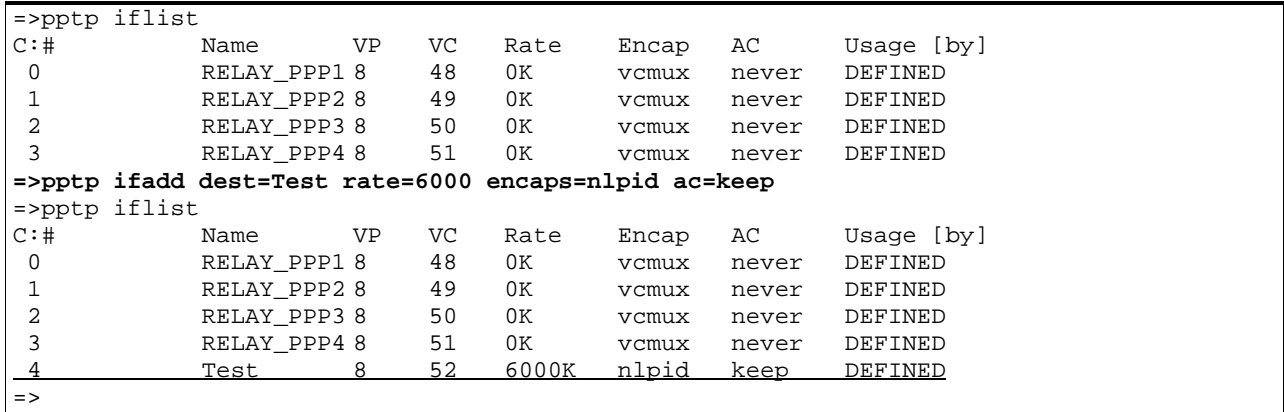

## RELATED COMMANDS:

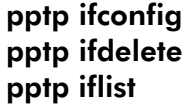

Configure an existing PPTP interface. Delete a PPTP interface. Show current PPTP interfaces.

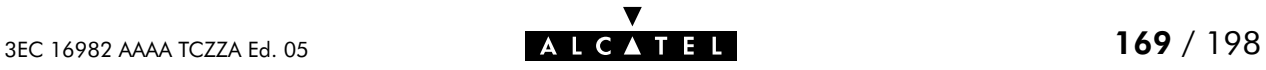

# pptp ifconfig

Configure an existing PPTP interface.

### SYNTAX:

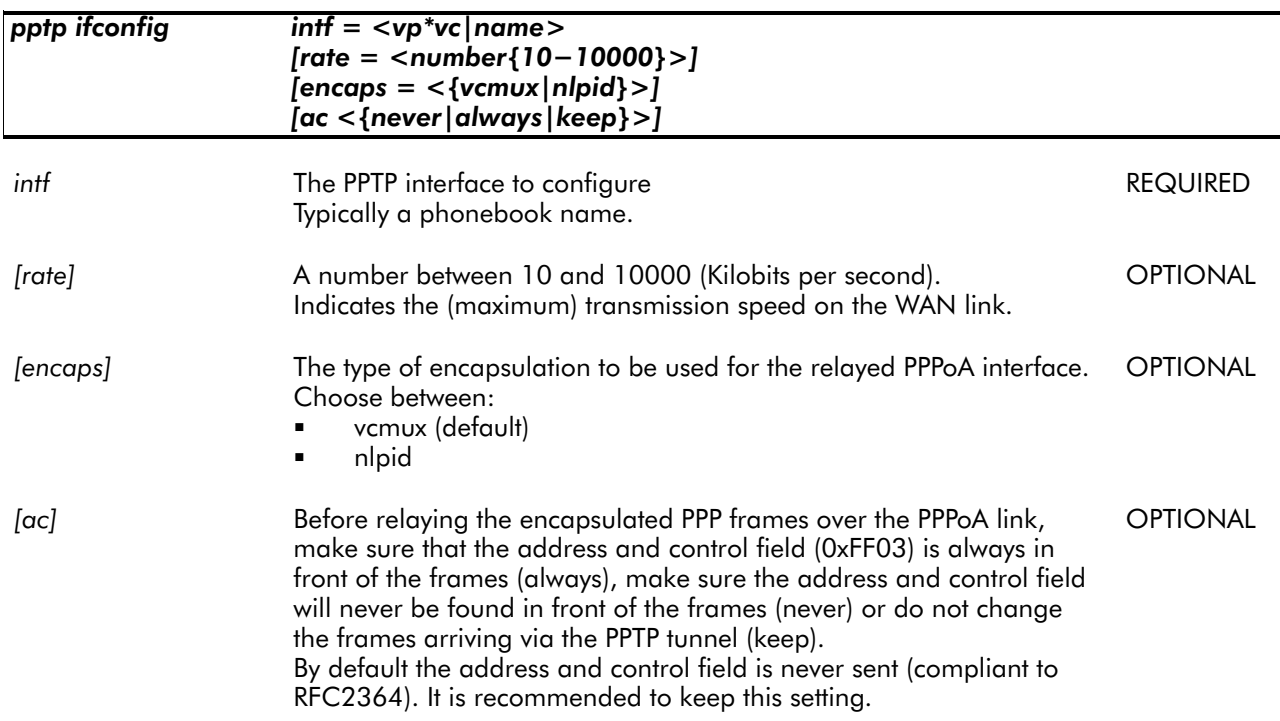

#### EXAMPLE:

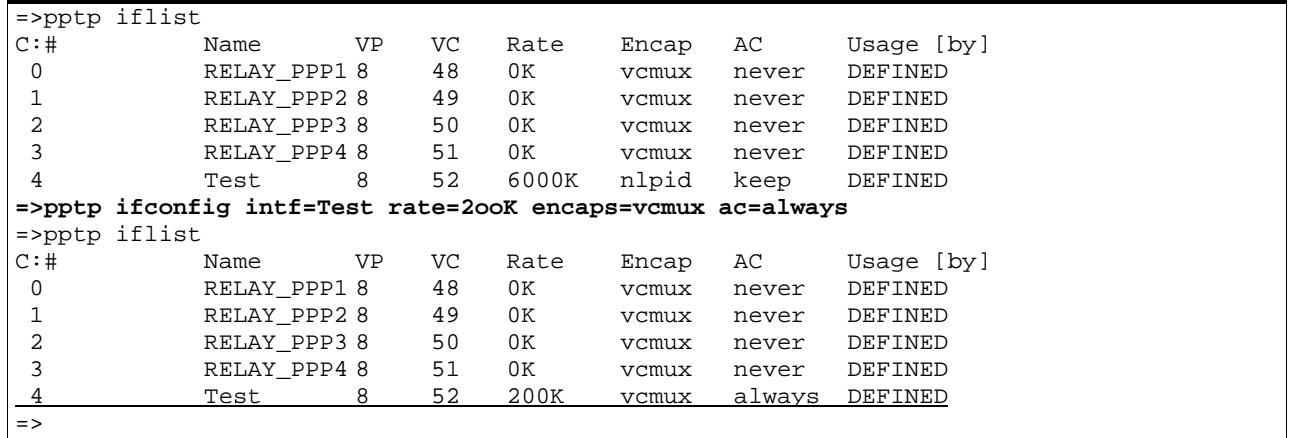

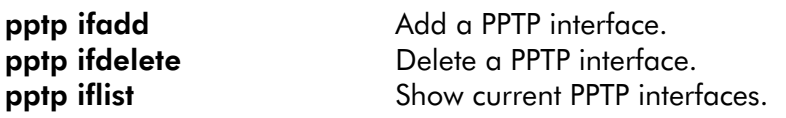

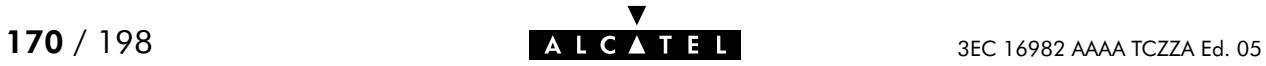

# pptp ifdelete

Delete a PPTP interface.

### SYNTAX:

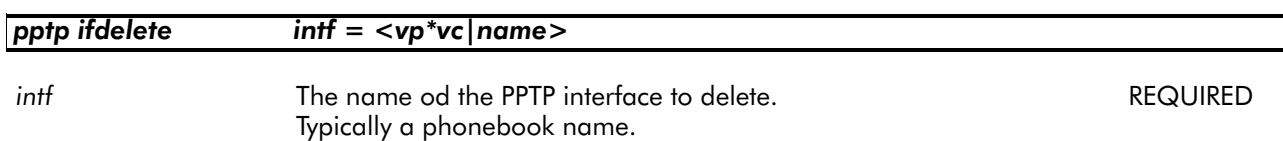

### EXAMPLE:

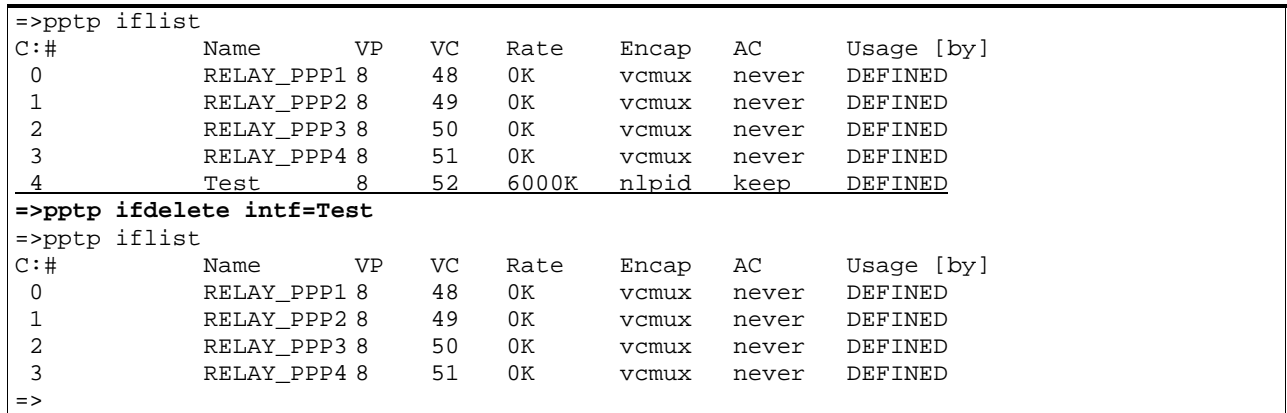

RELATED COMMANDS:

**pptp ifadd** Add a PPTP interface.<br> **pptp ifconfig** Configure an existing Configure an existing PPTP interface. pptp iflist Show current PPTP interfaces.

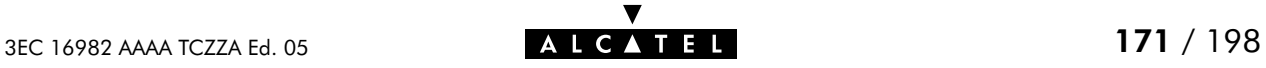

# pptp iflist

Show current PPTP configuration.

### SYNTAX:

pptp list

## EXAMPLE INPUT/OUTPUT:

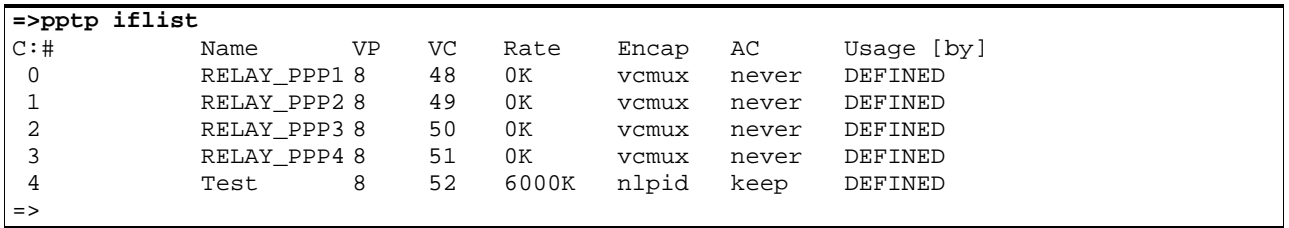

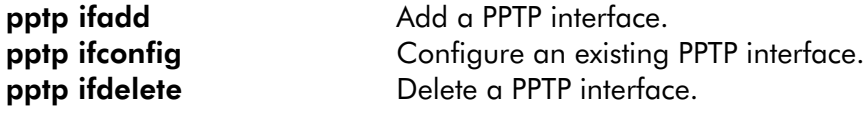

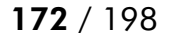

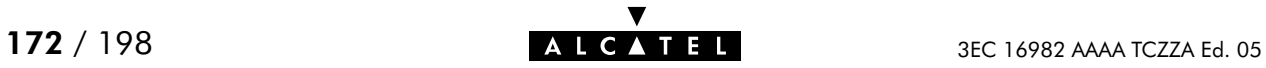

# pptp load

Load saved (or default) PPTP configuration. Execute pptp flush prior to pptp load.

## SYNTAX:

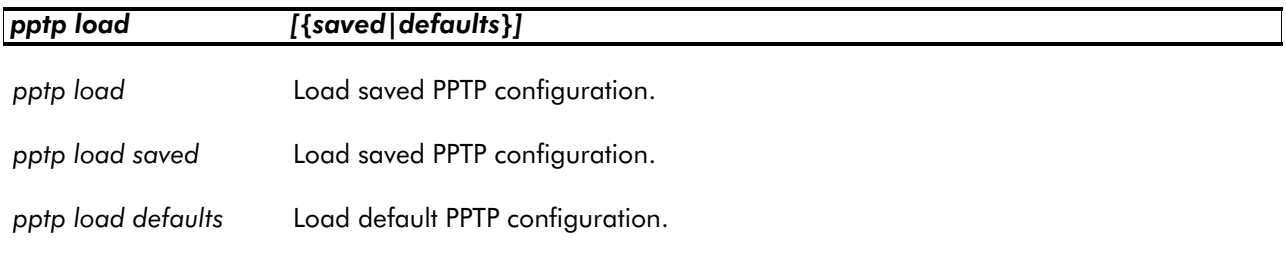

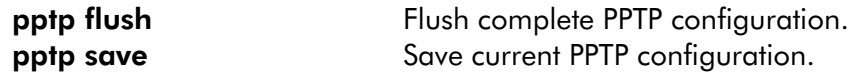

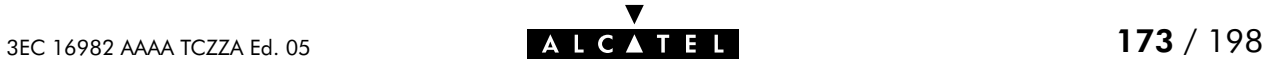

## pptp save

Save current PPTP configuration.

SYNTAX:

pptp save

RELATED COMMANDS:

pptp flush **Flush Complete PPTP** configuration. pptp load Load saved or default PPTP configuration.

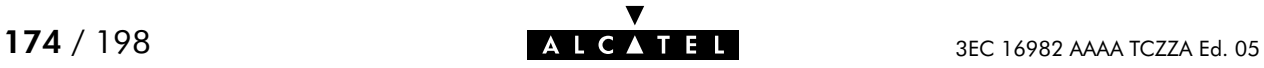

# 13 Software Commands

software (to access the Software level) software cleanup software deletepassive software setpassive software switch software version

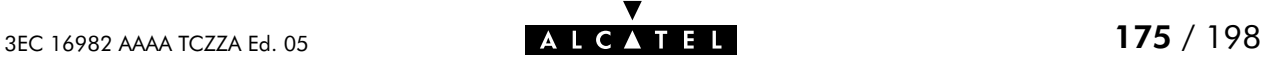

## software cleanup

Remove all unused files from the passive software subdirectory.

This command frees the passive software subdirectory from corrupted software files and configuration files. Software marked as passive software is not deleted.

### SYNTAX:

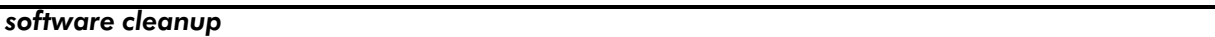

#### EXAMPLE:

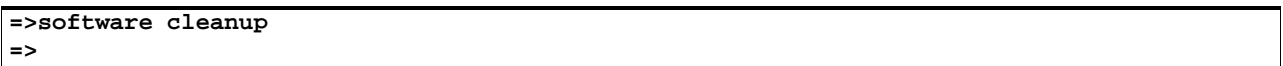

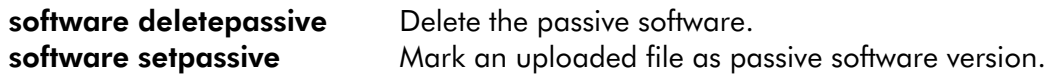

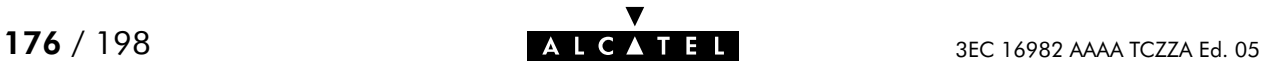

## software deletepassive

Delete passive software.

### SYNTAX:

### software deletepassive

## EXAMPLE:

```
=>Software version
Active : Sascha3.254 Passive : Bene3.228
=>Software deletepassive
=>Software version
Active : Sascha3.254 Passive :
=>
```
### RELATED COMMANDS:

software cleanup Remove all unused files from the passive software subdirectory. software setpassive Mark a file as passive software version.

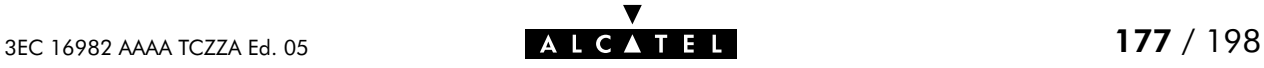

## software setpassive

Mark a file as passive software version. Only correctly uploaded software, valid for the SpeedTouch<sup>™</sup> Home/Pro can be marked as passive software.

#### SYNTAX:

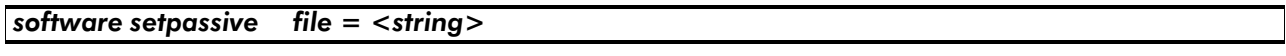

file the filename (without directory path) of the software package. REQUIRED

#### EXAMPLE:

=>Software version Active : Sascha3.254 Passive : Bene3.228 =>Software deletepassive =>Software version Active : Sascha3.254 Passive : ..... (FTP file transfer or upload via the **SpeedTouchHome/Pro** pages of new software Sascha3.280) ..... **=>software setpassive file=Sascha3.280** =>Software version<br>Active : Sascha3.254 Passive : Sascha3.280 =>

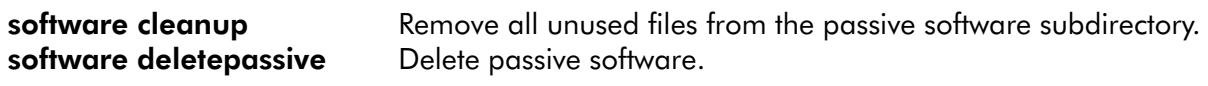

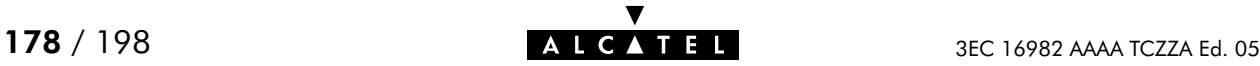

## software switch

Switch active and passive versions and reboot the SpeedTouch<sup>™</sup> Home/Pro.

Because rebooting implies a flush of all non-saved configurations it is highly recommended to save the current configuration if needed, e.g. by executing the **config save** command prior to executing a software switch.

### SYNTAX:

### software switch

EXAMPLE:

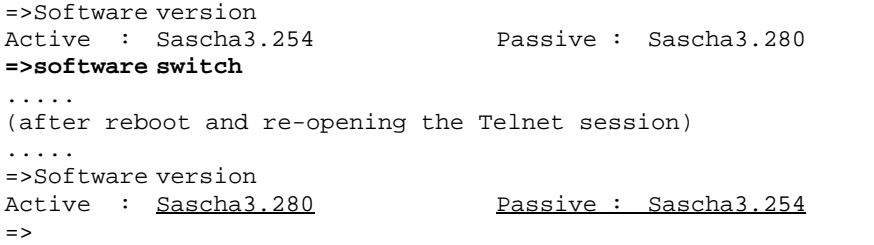

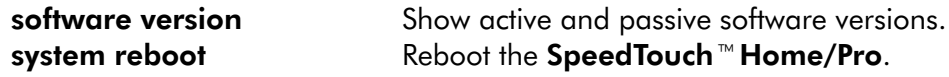

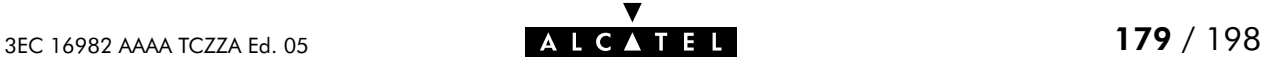

## software version

Show active and passive software versions.

SYNTAX:

```
software version
```
EXAMPLE:

```
=>Software version
Active : Sascha3.280 Passive : Sascha3.254
=>
```
RELATED COMMANDS:

software switch Switch active and passive software versions and reboot the SpeedTouch<sup>™</sup> Home/Pro.

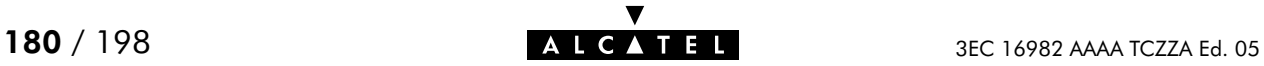
# 14 System Commands

system (to access the System level) system clearpassword system flush system load system reboot system save system setpassword

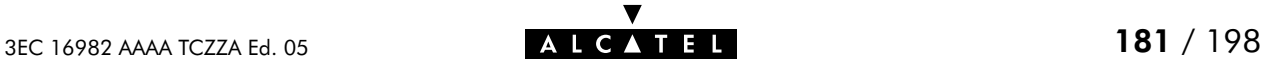

#### system clearpassword

Clear current SpeedTouch<sup>™</sup> Home/Pro system password.

To avoid unrestricted and unauthorized access to the SpeedTouch<sup> $M$ </sup> Home/Pro it is highly recommended always to make sure that it is protected by a SpeedTouch<sup>™</sup> Home/Pro system password (by executing system setpassword) and to change the password regularly.

SYNTAX:

system clearpassword

EXAMPLE:

**=>system clearpassword** =>

RELATED COMMANDS:

system setpassword Set/change current system password.

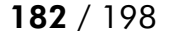

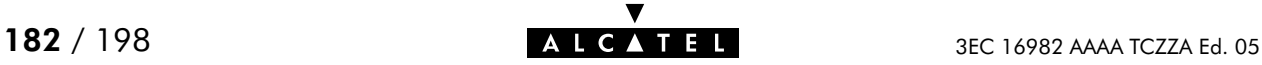

#### system flush

Flush current SpeedTouch<sup>™</sup> Home/Pro system configuration, i.e. the System password. The flush command does not impact previously saved configurations.

To avoid unrestricted and unauthorized access to the SpeedTouch<sup> $M$ </sup> Home/Pro it is highly recommended always to make sure that it is protected by a **SpeedTouch**<sup> $M$ </sup> Home/Pro system password (by executing system setpassword) and to change the password regularly.

SYNTAX:

system flush

EXAMPLE:

**=>system flush** =>

RELATED COMMANDS:

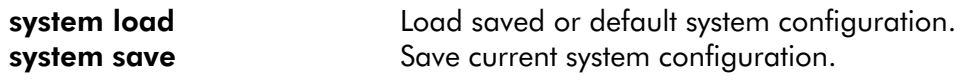

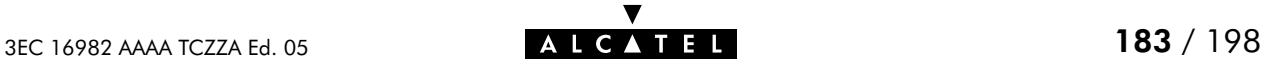

#### system load

Load saved (or default) system configuration. Execute system flush prior to system load.

In most cases loading the *default system configuration* causes the SpeedTouch<sup>M</sup> Home/Pro system password to be CLEARED.

Therefore, to avoid unrestricted and unauthorized access to the SpeedTouch<sup>™</sup> Home/Pro it is highly recommended always to make sure that it is protected by a **SpeedTouch**<sup> $M$ </sup> Home/Pro system password (by executing system setpassword) and to change the password regularly.

#### SYNTAX:

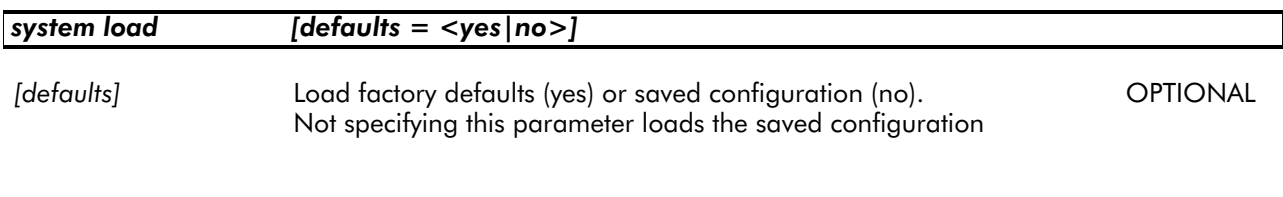

#### EXAMPLE:

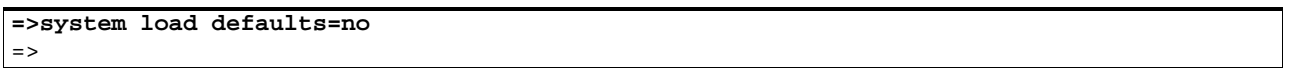

#### RELATED COMMANDS:

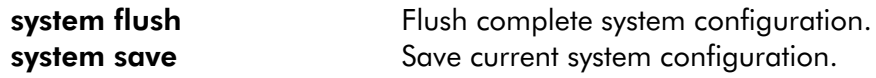

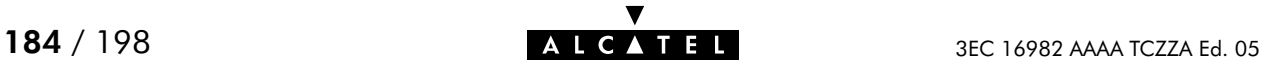

#### system reboot

#### Reboot the SpeedTouch<sup>™</sup> Home/Pro.

Because rebooting implies a flush of all non-saved configurations it is highly recommended to save the current configuration by executing config save.

To avoid unrestricted and unauthorized access to the SpeedTouch<sup> $M$ </sup> Home/Pro it is highly recommended always to make sure that it is protected by a **SpeedTouch**<sup> $M$ </sup> Home/Pro system password (by executing system setpassword) and to save it (by executing system save) prior to executing this command.

SYNTAX:

system reboot

EXAMPLE:

```
=>system reboot
.....
(lost session connectivity due to reboot)
.....
```
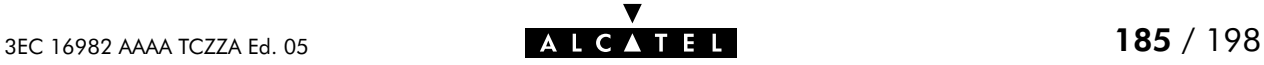

#### system save

Save current system configuration, i.e. the System password.

To avoid unrestricted and unauthorized access to the SpeedTouch<sup> $M$ </sup> Home/Pro it is highly recommended always to make sure that it is protected by a SpeedTouch<sup>™</sup> Home/Pro system password (by executing system setpassword) and to save it (by executing system save) prior to executing this command.

#### SYNTAX:

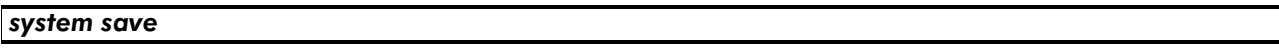

#### EXAMPLE:

**=>system save** =>

RELATED COMMANDS:

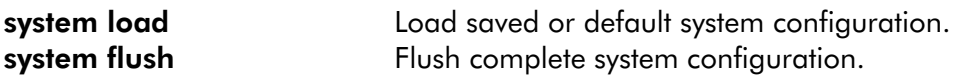

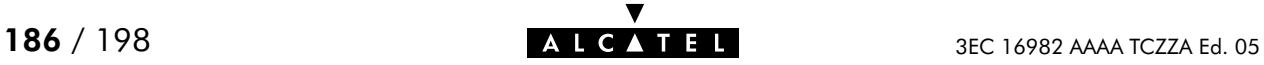

#### system setpassword

Set/change the current SpeedTouch™ Home/Pro system password.

Because rebooting implies a flush of all non-saved configurations it is highly recommended to save the current configuration via the system save command.

To avoid unrestricted and unauthorized access to the SpeedTouch™ Home/Pro it is highly recommended always to make sure that it is protected by a **SpeedTouch™ Home/Pro** system password and to change it regularly.

#### SYNTAX:

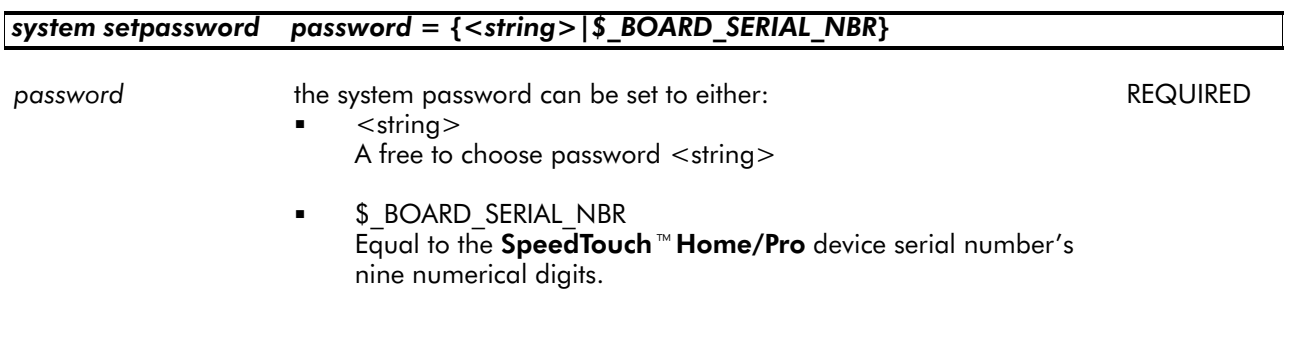

#### IMPORTANT NOTE:

Serial number The code serial number is printed on the marking label found on the bottom of the **SpeedTouch™ Home/Pro**:

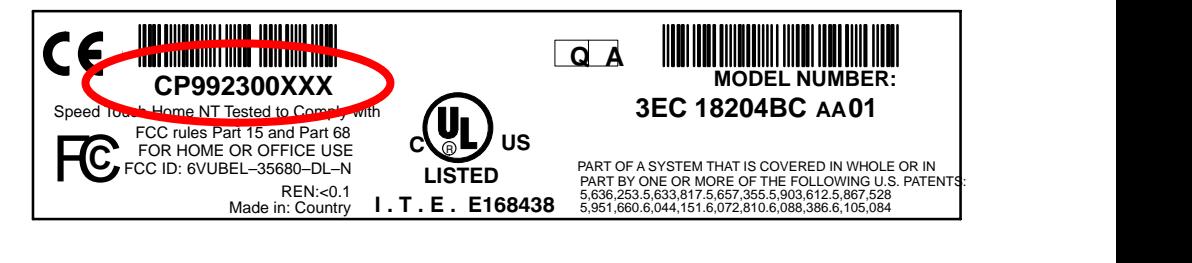

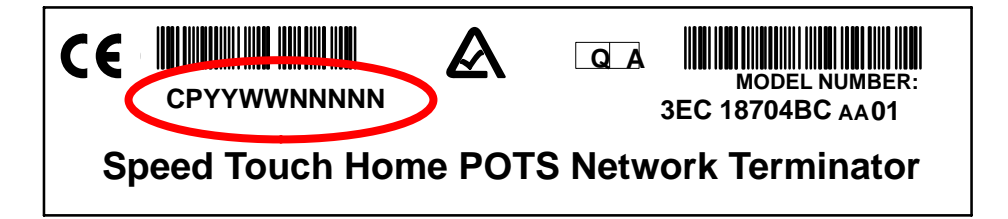

It consists of the concatenation of the string 'CP' followed by nine digits. These nine digits incorporate the serial number. In case the System password is set to the serial number, for authentication the serial number must be given without the preceding string 'CP' .

DO NOT REMOVE OR COVER THIS MARKING LABEL !!!

#### EXAMPLE 1:

```
=>system setpassword password=Sascha
=>
```
#### EXAMPLE 2:

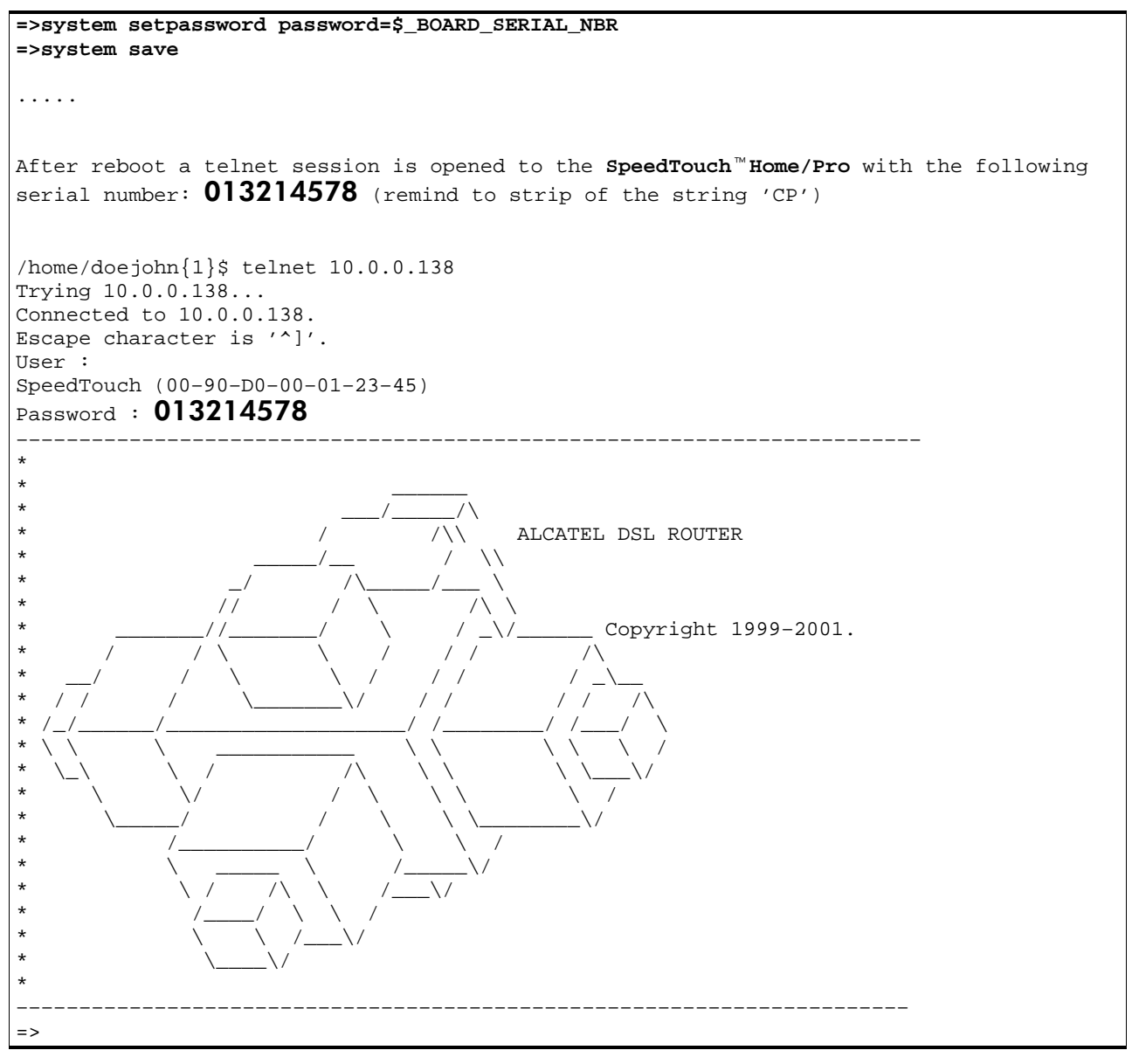

#### RELATED COMMANDS:

system clearpassword Clear current system password.

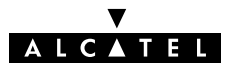

# 15 TD Commands

td (to access this level) td call td prompt

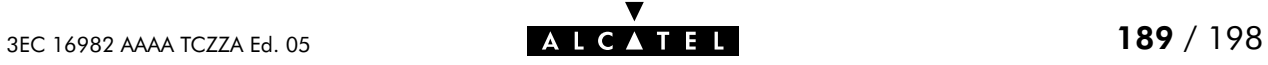

# td call

Call a 'Trace & Debug' command. For qualified personnel only.

SYNTAX:

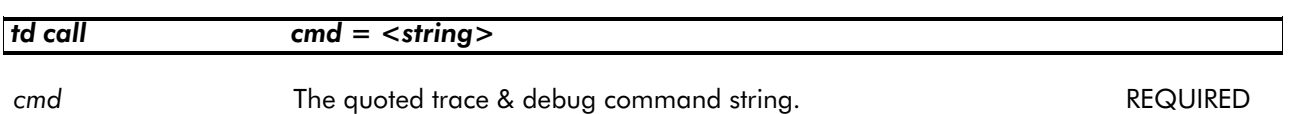

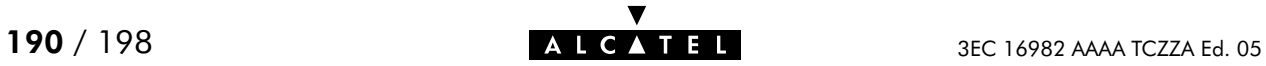

#### td prompt

Switch to Alcatel-owned 'Trace & Debug' prompt (expert mode). For qualified personnel only.

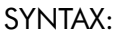

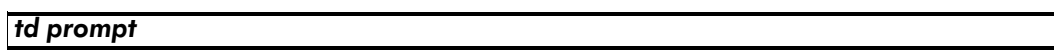

Before entering the expert mode a DISCLAIMER is shown stipulating that the 'Trace & Debug' prompt (expert mode) is intended for qualified personnel only. Pressing ENTER allows to return to user mode.

The 'Trace & Debug' prompt (expert mode) password is intended to be used by qualified personnel only.

The 'Trace & Debug' prompt (expert mode) password is not intended to protect the SpeedTouch<sup>™</sup> Home/Pro from unrestricted and unauthorized access.

Therefore, to avoid unrestricted and unauthorized access to the **SpeedTouch**<sup> $M$ </sup> Home/Pro it is highly recommended always to make sure that it is protected by a **SpeedTouch**<sup>M</sup> Home/Pro system password and to change it regularly. See the **system setpassword** command for more information.

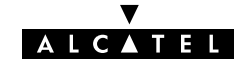

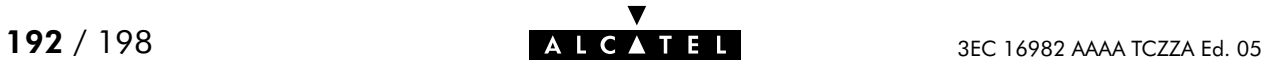

# **Alcatel** SpeedTouch™Home/Pro

# CLI Command Index

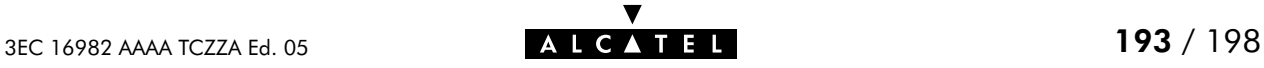

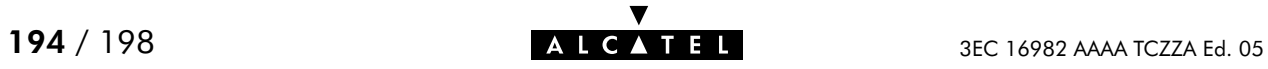

# Index

#### A

add atmf add, 26 dhcp add, 62 dns add, 84 phonebook add, 142 apadd, ip apadd, 106 apdelete, ip apdelete, 108 aplist, ip aplist, 109 applist, nat applist, 126 arpadd, ip arpadd, 110 arpdelete, ip arpdelete, 111 arplist, ip arplist, 112 autolist, phonebook autolist, 143

# B

bind, nat bind, 127 bindlist, nat bindlist, 128

# $\mathcal C$

call, td call, 188 cleanup, software cleanup, 174 clear, dns clear, 85 clearpassword, system clearpassword, 180 client, dhcp client, 63 clrstats dhcp clrstats, 64 dns clrstats, 86 config adsl config, 22 atmf config, 27 bridge config, 34 dhcp config, 65 ip config, 113 create, nat create, 129

# D

defserver, nat defserver, 131 delete atmf delete, 28 dhcp delete, 67 dns delete, 87 nat delete, 132 phonebook delete, 144 deletepassive, software deletepassive, 175 disable, nat disable, 133 domain, dns domain, 88

# E

enable, nat enable, 134 erase, config erase, 56

# F

flush atmf flush, 29 bridge flush, 35 cip flush, 46 config flush, 57 dhcp flush, 68 dns flush, 89 ip flush, 115 nat flush, 135 phonebook flush, 145 ppp flush, 150 pptp flush, 166 system flush, 181 fwdadd, dns fwdadd, 90 fwddelete, dns fwddelete, 91 fwdlist, dns fwdlist, 92 fwdtable, dns fwdtable, 93

# H

help, 11

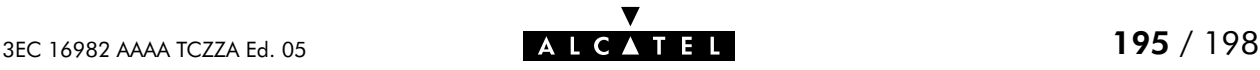

# I

ifadd cip ifadd, 47 ppp ifadd, 151 pptp ifadd, 167 ifattach, ppp ifattach, 152 ifconfig ip ifconfig, 116 ppp ifconfig, 153 pptp ifconfig, 168 ifdelete cip ifdelete, 48 ppp ifdelete, 156 pptp ifdelete, 169 ifdetach, ppp ifdetach, 157 iflist cip iflist, 49 ip iflist, 117 ppp iflist, 158 pptp iflist, 170

#### L

#### list

atmf list, 30 dhcp list, 69 dns list, 94 nat list, 136 phonebook list, 146

#### load

adsl load, 23 atmf load, 31 bridge load, 36 cip load, 50 config load, 58 dhcp load, 70 dns load, 95 ip load, 118 nat load, 137 phonebook load, 147 ppp load, 159 pptp load, 171 system load, 182

#### M

macadd, bridge macadd, 37 macdelete, bridge macdelete, 38 maclist, bridge maclist, 39

# N

nslookup, dns nslookup, 96

#### P

ping, ip ping, 119 policy, dhcp policy, 71 portadd, bridge portadd, 40 portconfig, bridge portconfig, 41 portdelete, bridge portdelete, 42 portlist, bridge portlist, 43 prompt, td prompt, 189 pvcadd, cip pvcadd, 51 pvcdelete, cip pvcdelete, 52 pvclist, cip pvclist, 53

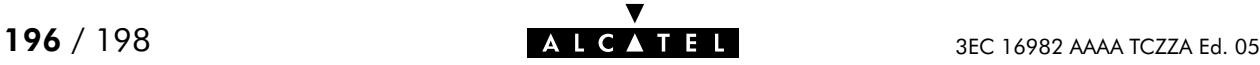

### R

reboot, system reboot, 183 reset, config reset, 59 rtadd ip rtadd, 120 ppp rtadd, 160 rtdelete ip rtdelete, 121 ppp rtdelete, 162 rtlist, ip rtlist, 122

# S

save adsl save, 24 atmf save, 32 bridge save, 44 cip save, 54 config save, 60 dhcp save, 72 dns save, 97 ip save, 123 nat save, 138 phonebook save, 148 ppp save, 163 pptp save, 172 system save, 184 sendto, ip sendto, 124 setpassive, software setpassive, 176 setpassword, system setpassword, 185 spoof, dhcp spoof, 73

start dhcp start, 75 dns start, 98 stats dhcp stats, 76 dns stats, 99 status dhcp status, 78 dns status, 100 stop dhcp stop, 79 dns stop, 101 switch, software switch, 177

# T

toutfwd, dns toutfwd, 102 troff dhcp troff, 80 dns troff, 103 tron dhcp tron, 81 dns tron, 104

### U

unbind, nat unbind, 139

#### V

version, software version, 178

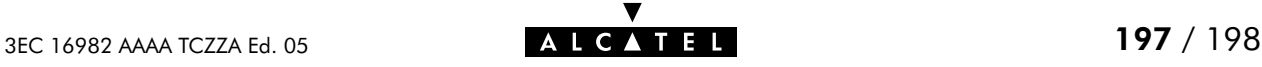

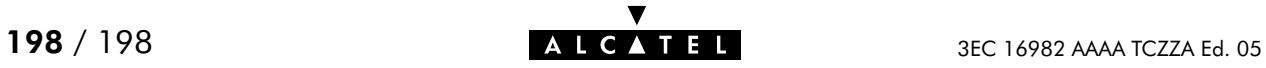